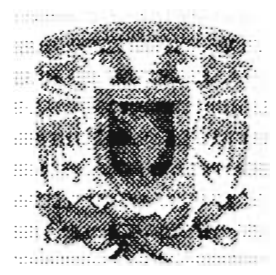

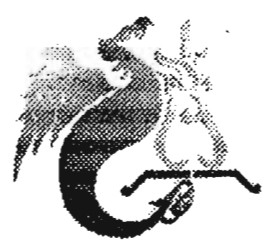

 $\frac{1}{2}$ 

## **UNIVERSIDAD NACIONAL AUTONOMA DE MEXICO**

## **FACULTAD DE ESTUDIOS SUPERIORES ACATLAN**

## OPCiÓN DE TITULACiÓN. SEMINARIO TALLER EXTRACURRICULAR

## **''PROPUESTA DE UN MODELO PARA EL ÓPTIMO CONTROL DE LOS REQUERIMIENTOS EN EL ÁREA DE SOPORTE TÉCNICO."**

QUE PARA OBTENER EL TITULO DE LICENCIADO EN MATEMATICAS APLICADAS y COMPUTACION

P R E S E N T A

OLIVIA ALEXANDRA SCHOLZ MARBAN

ASESOR: M. EN C. SARA CAMACHO CANCINO.

NAUCALPAN, EDO DE MEXICO, 2005

0350289

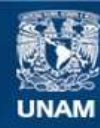

Universidad Nacional Autónoma de México

**UNAM – Dirección General de Bibliotecas Tesis Digitales Restricciones de uso**

### **DERECHOS RESERVADOS © PROHIBIDA SU REPRODUCCIÓN TOTAL O PARCIAL**

Todo el material contenido en esta tesis esta protegido por la Ley Federal del Derecho de Autor (LFDA) de los Estados Unidos Mexicanos (México).

**Biblioteca Central** 

Dirección General de Bibliotecas de la UNAM

El uso de imágenes, fragmentos de videos, y demás material que sea objeto de protección de los derechos de autor, será exclusivamente para fines educativos e informativos y deberá citar la fuente donde la obtuvo mencionando el autor o autores. Cualquier uso distinto como el lucro, reproducción, edición o modificación, será perseguido y sancionado por el respectivo titular de los Derechos de Autor.

## Agradecimientos

A Marisela, mi madre, amiga, confidente y guía por su apoyo, su paciencia, por ayudarme a crecer y lograr alcanzar esta meta.

A mi hermano Erwin por ser mi más divertido cómplice en la vida.

A mis profesores por todas sus enseñanzas y por compartir sus experiencias; en especial a Sara, Maritza, Antonio, Rubén y Carlos.

A Larissa por su comprensión y apoyo en la realización de este trabajo.

## ÍNDICE

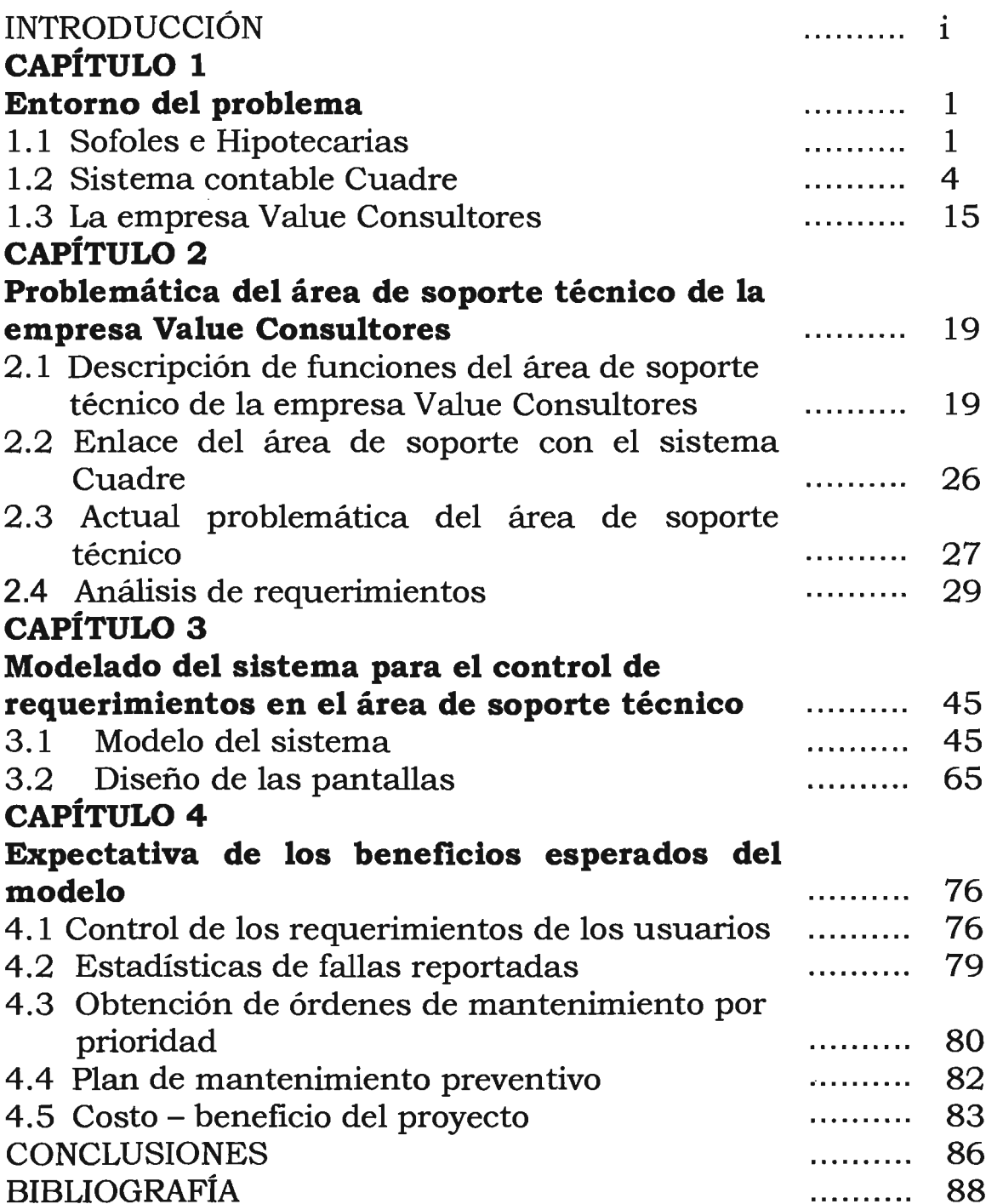

## **INTRODUCCiÓN**

La falta de un control de registro de los reportes en el área de soporte técnico de la empresa Value Consultores, propició la construcción de un modelo para controlar los requerimientos recibidos con el fin de transmitirlos y solucionarlos de manera más ágil ya que la información se tendrá en línea a través de un sistema desarrollado en Internet.

El presente trabajo muestra la inconveniencia de no contar con información almacenada y de cómo aprovechar el Internet para facilitar la comunicación y el envío de información; se describe 10 que son las hipotecarias y sofoles, la empresa Value Consultores que es donde se sitúa la problemática y el sistema contable Cuadre que representa la atención central del área de soporte técnico de la ya citada empresa.

Utilizando la metodología de la ingeniería de software se recabaron los requerimientos de usuario y de sistema para plantear una solución adecuada; con el lenguaje UML (Lenguaje de Modelado Unificado) se plantea un modelo con el que se podrá realizar un sistema para el control de los requerimientos recibidos en el área de soporte técnico, logrando con esto el beneficio de tener la información almacenada, organizada y confiable además de poderla comunicar a través de Internet al área de desarrollo ubicada en Monterrey.

Finalmente se narran los beneficios que se esperan obtener con el modelo solución propuesto en este trabajo, y se explican los alcances que tendrá el sistema así como sus limitantes, además se muestran algunas de las pantallas que se proponen para el sistema de control de requerimientos del área de soporte técnico.

1

## **1 Entorno del problema**

En este capítulo se explica que son las Sofoles e Hipotecarias y cuáles son sus necesidades a fin de comprender los conceptos y necesidades de la empresa; se define también el Sistema contable Cuadre para entender qué es y cuáles son sus beneficios; finalmente se describe el surgimiento y constitución de la empresa Value Consultores creadora del sistema contable Cuadre, todo esto para comprender el entorno del problema.

## **1.1 Sofoles e Hipotecarias**

Las Sociedades Financieras de Objeto Limitado (Sofoles) son instituciones financieras autorizadas por la Secretaría de Hacienda y Crédito Público (SHCP), reglamentadas en sus operaciones por el Banco de México y supervisadas por la Comisión Nacional Bancaria y de Valores.(CNBV), que hicieron su entrada al sistema financiero mexicano con las reformas al articulo 103 de la Ley de Instituciones de Crédito.

Estas entidades tienen por objeto otorgar créditos o financiamiento para la planeación, adquisición, desarrollo, construcción, enajenación y administración de todo tipo de bienes muebles e inmuebles a sectores o actividades específicos.

1

"El origen de las Sociedades Financieras de Objeto Limitado (Sofoles) fue la víspera de la firma del Tratado de Libre Comercio con América del Norte, circunstancia que requería que México contará con figuras de intermediación financiera especializada similares a 10 establecido en los demás países firmantes, así nacen las Sofoles a partir de las modificaciones a la Ley de Instituciones de Crédito, efectuadas en 1993 para desregular el sistema financiero mexicano.

El esquema financiero utilizado por estos intermediarios se ilustra claramente por su nombre en idioma inglés: "Non-Bank Banks". Es decir, si bien son intermediarios financieros con una intensa operación en el lado activo del balance, su operación crediticia es especializada y sus fuentes de fondeo están circunscritas."l

Desde su origen en 1993, las Sofoles destacan por su acelerado crecimiento a tasas por arriba de la economía, aún ante la crisis económica, hasta representar un sector financiero importante.

El principal factor que explica el desarrollo de estas entidades es la especialización, la cual les permite conocer a fondo un determinado nicho de mercado. Las Sofoles atienden a segmentos específicos de crédito. Es importante mencionar que queda expresamente prohibido a las Sofoles otorgar créditos a una actividad o sector diferente al autorizado.

Bn este sentido, las Sofoles se clasifican en virtud de su mercado objetivo: hipotecarias, automotrices, bienes de capital y de transporte, bienes de

<sup>&</sup>lt;sup>1</sup> Sofoles ¿El retorno de la banca especializada?, QUIROZ, Carrillo Rosario Ed. El Economista México, 2003

consumo y créditos personales, pequeñas y medianas empresas (PYMES), y financiamiento a intermediarios o distribuidores.

Las Sofoles deben presentar ante las autoridades como la Comisión Nacional Bancaria y de Valores (CNBV) y el Banco de México (Banxico) toda aquella información que consideren conveniente para regular e inspeccionar su funcionamiento y operaciones registradas.

Las Hipotecarias son aquellas empresas que se dedican a financiar créditos para la obtención de bienes inmuebles cuyo principal objetivo es proporcionar el servicio de intermediación financiera del sector hipotecario, permitiendo así brindar apoyo a sus acreditados.

Su fin es apoyar la política del Gobierno Federal para satisfacer la demanda de vivienda en la República Mexicana, las hipotecarias asumen la responsabilidad de auxiliar a las familias mexicanas en la adquisición de viviendas dignas y decorosas que puedan integrar un patrimonio sólido y duradero.

Las hipotecarias pueden obtener su autorización como Sociedad Financiera de Objeto Limitado (SOFOL); lo cual les permite financiar la adquisición y construcción de viviendas en México, funcionando como intermediario al otorgar, administrar y cobrar créditos con los recursos proporcionados por el Gobierno Federal y otras instituciones.

Actualmente el mercado hipotecario ha registrado un crecimiento sorprendente. Algunas Sofoles aún poseen sistemas contables, propios o adquiridos, con soluciones parciales que disminuyen su potencial de crecimiento y efectividad, al no adaptarse éstos a los cambios dinámicos que requiere este tipo de mercado en los procesos del negocio.

En primera instancia, cuentan con información fragmentada por la escasa integración entre sus sistemas que muchas veces incurren en errores

3

humanos en la introducción de datos. Por otro lado, algunos manejan sus operaciones con paquetes que no fueron diseñados para el giro de su negocio y, mucho menos, para poder crecer junto con la compañía.

En consecuencia, debido a que los sistemas que utilizan no cuentan con un enfoque financiero al llevar las operaciones contables y financieras, el personal administrativo dedica demasiado tiempo en tareas poco productivas, como preparar reportes financieros requeridos por las autoridades, recaptura y verificación de información.

## **1.2 Sistema contable Cuadre**

Al notar que las Sofoles tendrán una gran actividad operativa, Value se propuso apoyar a las empresas hipotecarias para respaldar su crecimiento y garantizar su inversión. A través de una solución denominada Sistema Contable Cuadre, Value Consultores presenta un sistema financiero especializado que está formado por un conjunto de aplicaciones de contabilidad, activos fijos, tesorería e inversiones, que asegura la eficiencia e integridad en sus transacciones.

El sistema contable Cuadre surge en el año 1999 al notar la necesidad especial de las Sofoles de entregar reportes contables específicqs que les solicita la Comisión Nacional Bancaria y de Valores y la particularidad de las Sofoles de contar con varios departamentos que generan pólizas contables y que deben integrarse cada fin de mes al departamento de contabilidad que es quien finalmente reporta los impuestos a la Secretaría de Hacienda y Crédito Público y entrega los reportes correspondientes a las autoridades que las regulan.

4

El sistema Cuadre integra las pólizas contables generadas en los diferentes departamentos, es decir, cada que se captura una póliza en algún departamento en su aplicación correspondiente la póliza se almacena en una base de datos y esa es la información que el departamento de contabilidad consulta en su aplicación, de esa forma no importa en que módulo se capture la póliza todas ellas se concentran en la aplicación de contabilidad, incluso el departamento de cartera que generalmente tiene su aplicación propia e independiente del departamento de contabilidad y que en el caso de las hipotecarias son quienes generan la mayor cantidad de pólizas, el sistema contable Cuadre ofrece la posibilidad de integrar esas pólizas mediante un enlace para que las pólizas que generen los del departamento de cartera se importen al sistema Cuadre.

Las diferentes aplicaciones que conforman el sistema contable Cuadre son: Contabilidad, Activos Fijos, Tesorería e Inversiones; la aplicación de cada uno de ellos es la siguiente:

## Contabilidad:

Esta aplicación se instala en el departamento de contabilidad y es donde se reúne toda la información de las pólizas contables generadas en los diferentes departamentos de la empresa, cuenta con un listado de cuentas contables que maneja hasta tres niveles de auxiliares lo . cual facilita mucho la tarea del manejo, organización e identificación de las cuentas y minimiza en un 60% el tamaño del archivo de cuentas contables.

El objetivo es el registro de las transacciones de la empresa y la elaboración automática de Estados Financieros para preparar información clara y precisa a los, diferentes organismos de regulación financiera,

manejando multiempresas, multimonedas, saldos promedio, pólizas predeterminadas, etc.<sup>2</sup>

Tiene una opción donde se personaliza con información de la empresa (valores default) en la que se registran los parámetros de la empresa. Por ejemplo: formato del catálogo de cuentas, ejercicio en curso, información de la empresa, base de datos histórica, etc.

Cuenta con varios catálogos para mantener organizada la información y además sirven para facilitar las capturas ya que funcionan como combos en las pantallas de captura para seleccionar la información requerida, los catálogos con los que se cuenta son:

- Listado de monedas, para capturar las diferentes monedas utilizadas por la empresa, ejemplo: pesos, dólares, udis, etc.
- Listado de tipos de póliza: son las diferentes pólizas que se emplean: por ejemplo póliza de diario, póliza de ingresos, póliza de egresos, etc.
- Listado de departamentos: para identificar el departamento a que corresponde una póliza, por ejemplo: contabilidad, tesorería, cartera de crédito, mesa de control, sucursales, operación, etc.
- Listado de referencias de pólizas: para identificar el movimiento que se realizó, por ejemplo: cheque, transferencia, depósito, inversión, gasto, etc.

Contiene una opción para la captura de las pólizas (figura 1.1) y otra opción de pólizas predefinidas que facilitan el trabajo de captura de las pólizas, en esta opción se pueden capturar una sola vez las pólizas

<sup>2</sup> Manual del sistema Cuadre, Value Consultores, México 2004

recurrentes y después basta con seleccionarla y capturar los importes, funciona como una plantilla.

Se tiene una opción para realizar el cierre mensual y otra para ejecutar el cierre anual de la operación contable, estas opciones son muy sencillas porque solo pide el mes a cerrar para el cierre mensual y para el cierre anual solo el año a cerrar y la cuenta de utilidad y pérdida. El sistema en ambos casos se encarga de generar la póliza de cierre.

Maneja una opción para capturar los índices B-10 que son las cifras que publica el Banco de México para indicar el tipo de cambio mensual de las Udi's, también permite consultar los índices B-10 de todos los meses del año y de años pasados.

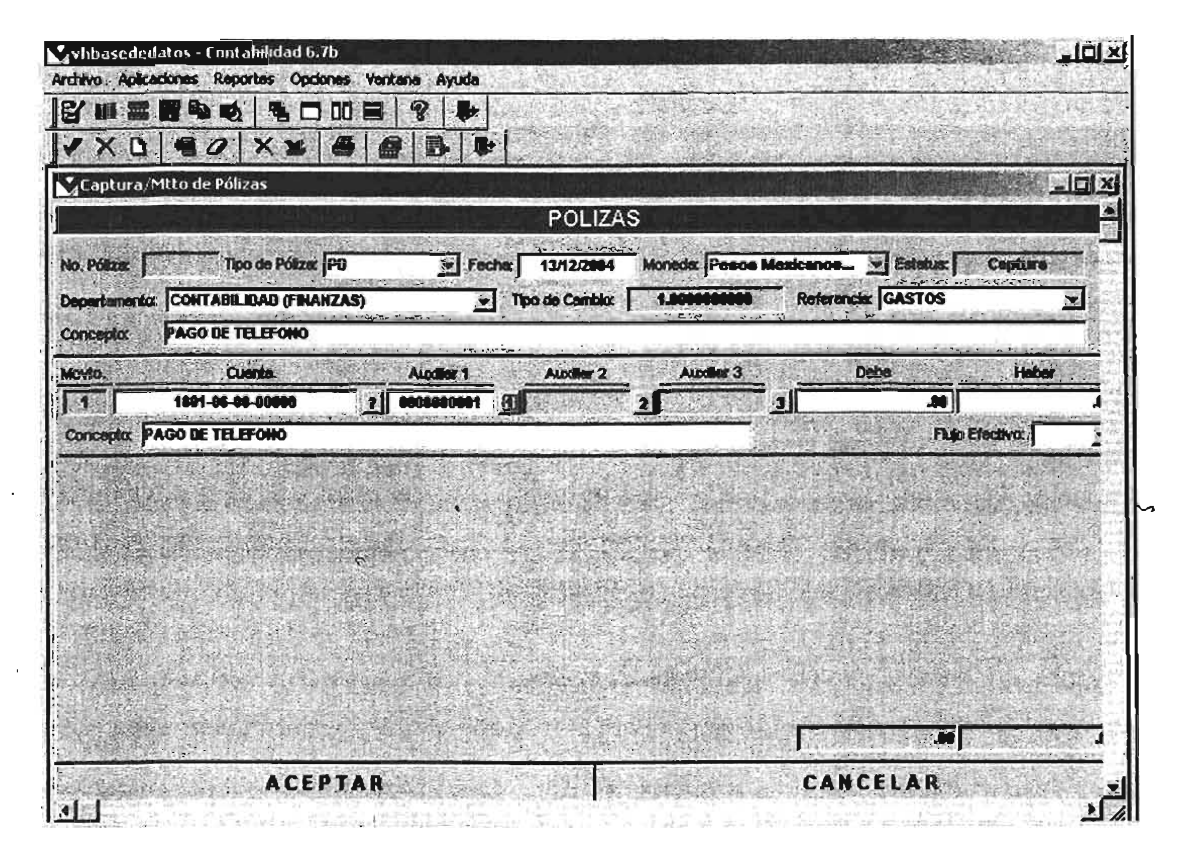

Figura 1.1 Pantalla de captura de pólizas

Lo más atractivo del sistema Cuadre son sus reportes que están diseñados con los formatos que pide la Comisión Nacional Bancaria y de Valores, el Banco de México y la Secretaría de Hacienda y Crédito Público la aplicación en el menú de Reportes cuenta con los siguientes:

- Balanza de comprobación
- Balance general
- Estado de resultados
- Estado de cambios en situación financiera
- Auxiliar de mayor
- Libro diario
- Saldos Promedio
- Saldos diarios
- Flujo de efectivo
- B-lO
- Presupuesto contra saldo real

Cada uno de los reportes anteriores son básicos para entregar la información que solicitan las hipotecarias que han obtenido su autorización como Sofoles. El sistema Cuadre tiene la posibilidad de ajustar sus reportes a la necesidad específica de cada hipotecaria.

El usuario cuenta también con una opción para generar los reportes adecuados a su uso y necesidad; con esto se busca que el contador sea independiente del área de sistemas de su empresa.

Las características principales del sistema son:

- Maneja multiempresas (4 caracteres).
- Cuenta con catálogo de 30 caracteres con niveles configurables.
- Consta de 3 niveles de auxiliares
- Auxiliares relacionados con tablas externas o internas
- Multimonedas
- Agrupación de cuentas para reportes
- Pólizas retroactivas
- Pólizas predefinidas

## **Activos Fijos:**

El módulo de Activos Fijos (figura 1.2) permite llevar un mejor control de los diferentes grupos de activos que tiene la compañía, ya que facilita la emisión de reportes de altas, bajas y activos fijos en uso. Permite generar las pólizas de los activos fijos y obtener reportes de las depreciaciones de los activos fijos de la empresa.

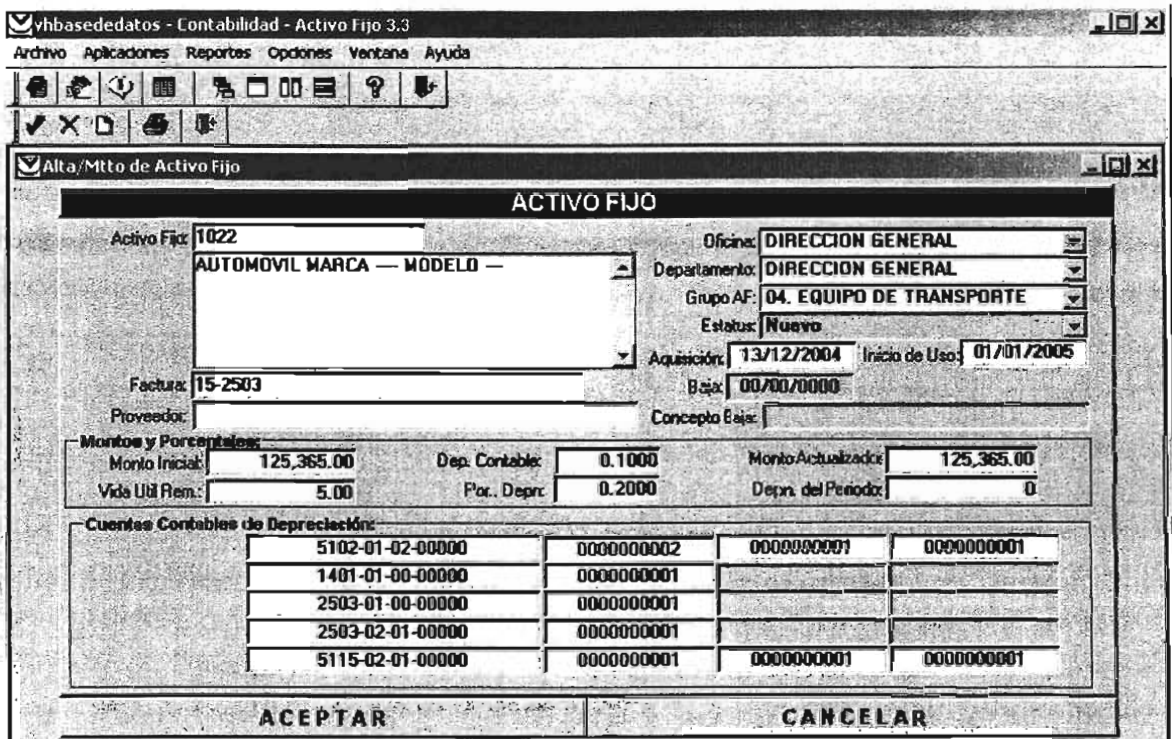

Figura 1.2 Pantalla de captura del módulo Activos Fijos

## **Tesorería:**

Este módulo se instala en el departamento de tesorería y es un sistema de control de bancos y sus chequeras. Maneja diferentes niveles que le permiten tener la tesorería general y la de una oficina en particular.

El objetivo es controlar los diferentes movimientos registrados en las chequeras de las cuentas bancarias de la compañía, facilitando las consultas de saldos, emisiones de cheques, depósitos, cargos, abonos y traspasos, generación del registro contable, estados de cuenta y conciliaciones bancarias. 3

Las capturas que se pueden realizar con esta aplicación son las siguientes:

- Captura de Movimientos (Cargos/ Abonos/Traspasos/Emisión Cheques / Depósitos)
- Captura de Bancos y Sucursales
- Captura de Chequeras y cuentas contables
- Estado de Cuenta por Chequera
- Conciliaciones Bancarias
- Impresión de cheques
- Posición bancaria detallada

También tiene la facilidad de tener la información en catálogos para evitar la captura repetida y mantener la información organizada, por ejemplo:

- Catálogo de bancos
- Catálogo de sucursales
- Catálogo de chequeras
- Catálogo de beneficiaríos

<sup>3</sup>Manual de sistema Tesorería, Value Consultores, México 2004

• Catálogo de contracuentas por usuario

Esta aplicación permite llevar el control de los cheques emitidos, saldos por banco e inversiones. La pantalla de captura de operaciones del módulo tesorería se muestra en la figura 1.3

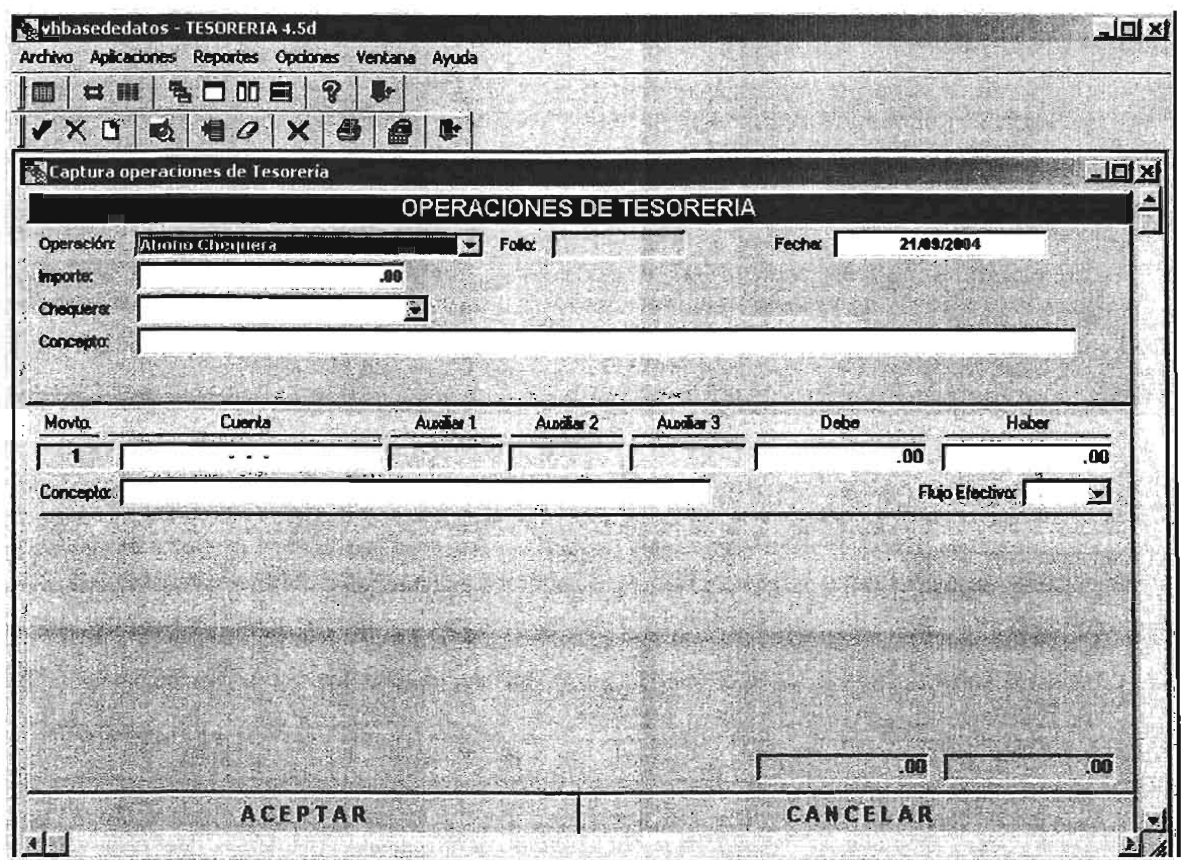

Figura 1.3 Pantalla de captura de operaciones del módulo de tesorería

## **Inversiones:**

El objetivo es controlar las inversiones que maneja la empresa con las diferentes instituciones bancarias, sociedades de inversión, etc., (figura 1.4) llevando sus venci'mientos al tomar en cuenta el monto invertido, la tasa, días, banco, etc., emitiendo reportes y registrando la póliza en la contabilidad.

El módulo de inversiones es un complemento para el área de tesorería de las Hipotecarias que también está enlazado al módulo principal que es el de Contabilidad y otorga el beneficio de calcular los intereses ganados en las inversiones realizadas, reflejándolos en las cuentas contables correspondientes a través de una póliza.

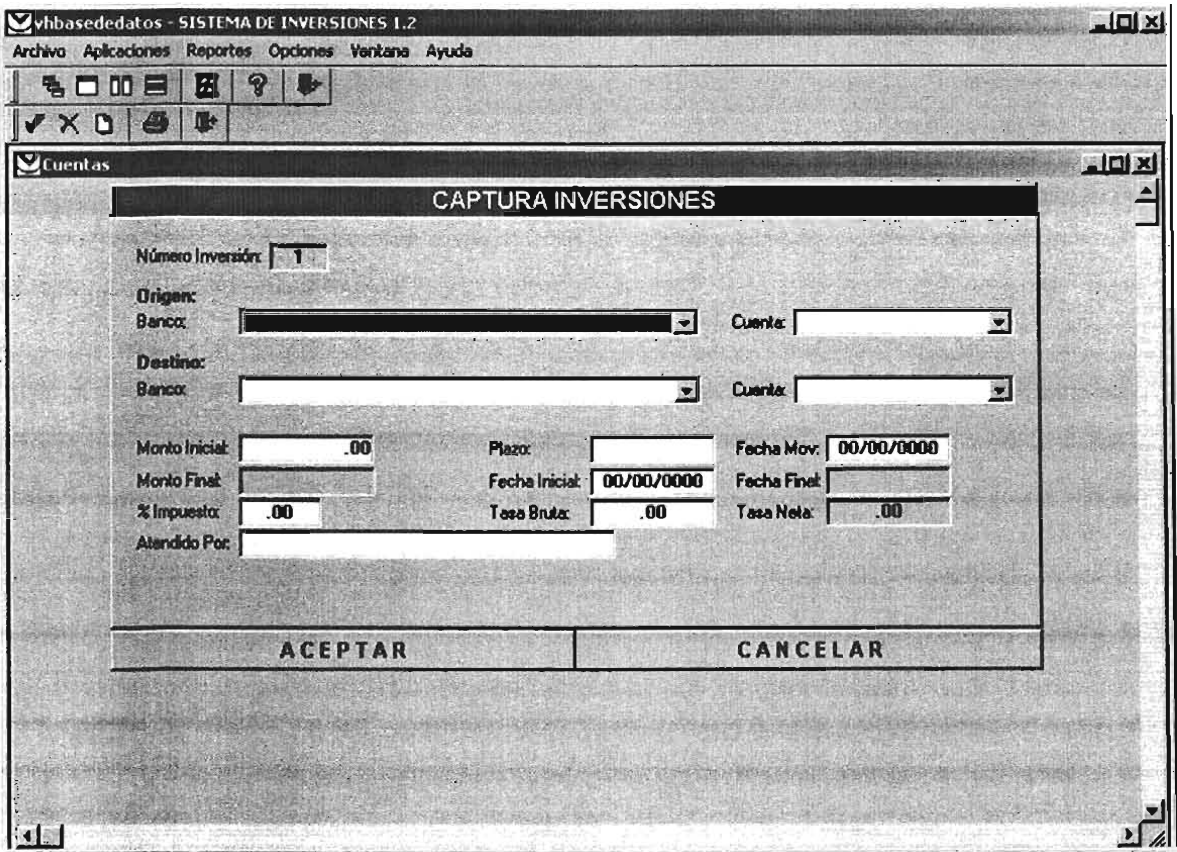

Figura 1.4 Pantalla de captura del módulo de inversiones

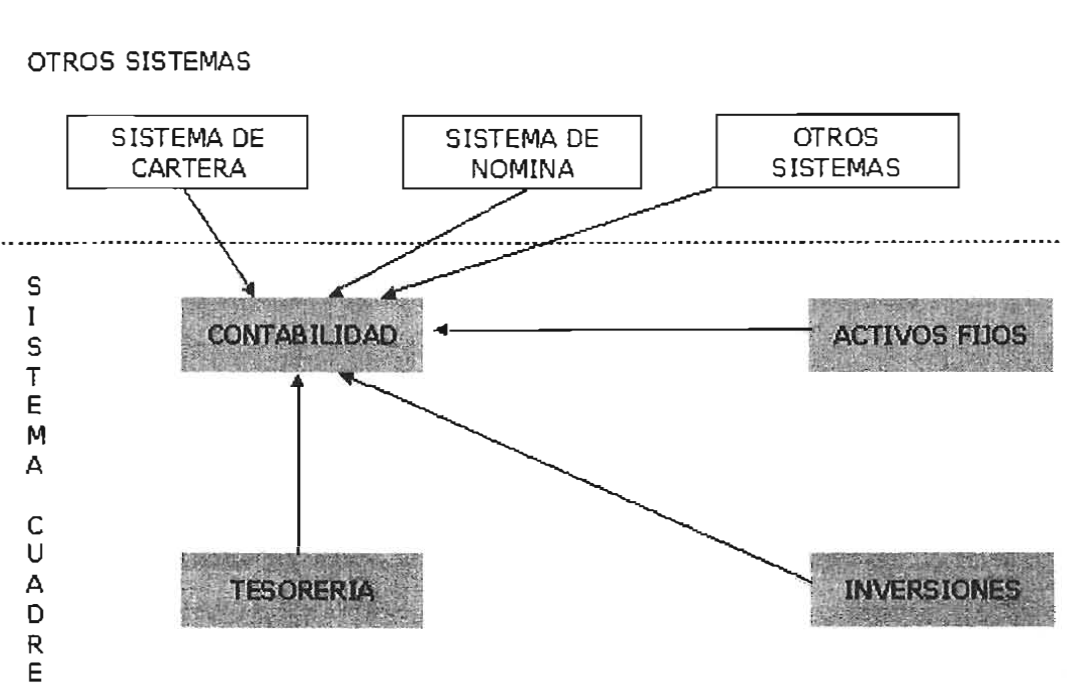

## **Módulos del CUADRE®**

Figura 1.5 Diagrama de los módulos del sistema contable Cuadre

La figura 1.5 muestra los módulos que integran el sistema Cuadre, las ventajas competitivas de este sistema son:

- Diseñado con estándares Financieros de CNBV /Banxico/SHCP
- Sistema desarrollado especialmente para Sofoles Hipotecarias
- Operando en varias Sofoles Hipotecarias
- Respaldado y creado por una empresa Financiera
- Construido sobre una tecnología abierta y escalable.
- Siempre actualizado con los requerimientos de las autoridades

#### PLAN DE IMPLEMENTACION DEL SISTEMA "CUADRE"

#### Plan General

#### Fase Común

Fase I Venificación de servidor y comunicaciones

- Fase II hostalación de la aplicación en equipo de Desanollo

hustalación de los cojetos de labase de datos y pruebas de comexión

Tiempo estimado:<br>2.sensenas

Cordab ildad Fase III (a Catálogo, saldos iniciales y pruebas fincionales - Fase IV (a Liberación a Producción y Capacitación<br>Tiempo estimado:<br>3. sentanas 3 senanas<br>Tercuería e Inversiones - Fase III (b Cuentas de banco, saldos iniciales y pruebas funcionales  $-$  Fase IV (b $-$  Liberación a Producción y Capacrta:ión Tiempo estimado:<br>3. sentamente Activos Filos Fase  $II$  (c  $C$ arga inicial de información - Fase IV (c Liberación a Producción y Capacitación Timpa estimada:

#### Definición de responsables

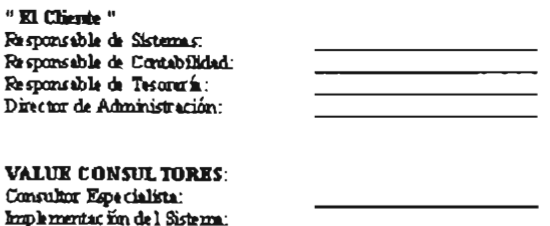

En el plan de implementación del sistema Cuadre se puede observar que el tiempo máximo contemplado para instalar el sistema a un cliente es de diez semanas, es decir dos meses y medio aproximadamente pero se tiene contemplado que para concluir las adecuaciones que solicite cada cliente se extienda el plazo de entrega a dos meses más, sumando así un total de cuatro a cinco meses para la liberación del producto.

## **1.3 La empresa Value Consultores**

Los orígenes de Value Grupo Financiero se remontan a 1988 cuando un grupo de inversionistas regiomontanos, con el principal objetivo de satisfacer la demanda del público y de ofrecerles una amplia gama de servicios financieros, deciden constituir una empresa de factoraje llamada "Corporación Internacional de Factoraje, S.A. de C.V." En Mayo de 1991 se constituyó Fina Arrenda y ese mismo mes se modificó el nombre de la empresa de Factoraje a Fina Factor, S.A. de C.V. En 1992, con la adquisición de Value Casa de Bolsa, El Grupo Financiero Value quedó constituido. 4

Value Casa de Bolsa nació en 1974 con el nombre de "Servicios de la Capital, S.A." cambiando de nombre en 1990, con el propósito de ofrecer una variedad de alternativas en el mercado de valores, tanto en inversión como en financiamiento.

A finales de 1993, el Grupo fue capitalizado y el número de accionistas se incrementó de 40 a 140. Todo esto dio a pie a la entrada de un nuevo equipo de trabajo enfocado a impulsar el crecimiento y la rentabilidad del grupo y de sus subsidiarias.

En Mayo 2000, el grupo cambia de nombre a Value Grupo Financiero, S.A. de C.V. y sus subsidiarias a Value S.A. de C.V. Casa de Bolsa, Value Arrendadora , S.A. de C.V., Value Factoraje, S.A. de C.V. y Value Consultores, S.A. de C.V.

<sup>4</sup> Documento de bienvenida a empleados empresa Value Casa de Bolsa, México 2000

Value Consultores, fundada en 1990, es una empresa de Value Grupo Financiero. Value Consultores ha desarrollado e implementado sistemas en empresas del sector financiero tales como: Casa de Bolsa, Arrendadora, Factoraje, Sociedades de Inversión, Afianzadoras y Sofoles Hipotecarias en base a su experiencia, conocimiento y liderazgo en el mercado financiero.

Value Consultores está conformado por un departamento de desarrollo que se encuentra ubicado en Monterrey consta de 10 personas y se dedican a programar y dar mantenimiento a la aplicación Cuadre, además se tiene un departamento de verificación y pruebas donde 3 contadores y un auditor realizan las verificaciones de los procesos y resultados que se obtienen de la aplicación Cuadre para garantizar su confiabilidad.

El departamento de análisis y soporte técnico se encuentra dividido en Monterrey y el Distrito Federal que son las 2 ciudades donde actualmente se encuentra operando la aplicación Cuadre este departamento está integrado por 4 personas en el Distrito Federal y 5 en Monterrey.

El objetivo de Value Consultores está enfocado a proporcionar a sus clientes soluciones que les ayuden a ser más rentables y eficientes en sus procesos de negocio.

Value Consultores ha enfocado su estrategia no solo en solucionar las funciones administrativas, sino que además apoya a las Sofoles en agilizar la generación y entrega de reportes solicitados por las autoridades regulatorias.

Value Consultores, S.A. de C.V., manteniendo el liderazgo en el mercado financiero y consciente del empuje de las Sofoles, decidió poner a su disposición la experiencia y conocimientos para su desarrollo en el área de sistemas de información.

Value Consultores, S.A. de C.v. ha notado que las Sofoles tendrán una gran actividad operativa, por 10 que ha decidido respaldar el crecimiento de estas instituciones y garantizar su inversión. A través de la solución denominada Cuadre, Value Consultores presenta un sistema financiero especializado que está formado por un conjunto de aplicaciones de contabilidad, activos fijos, tesorería e inversiones, que asegura la eficiencia e integridad en sus transacciones. 5

Value Consultores ha enfocado su estrategia no solo en solucionar las funciones administrativas, sino que además apoya a las Sofoles en agilizar la generación y entrega de reportes solicitados por las autoridades regulatorias.

Cuadre, de Value Consultores, ha llevado los siguientes beneficios a las Sofoles donde ha sido implementado:

- Reducción de costos operativos al automatizar procesos; .
- Agilización de la entrega de reportes ante las autoridades CNBV / Banxico
- Incremento en la seguridad de contar con información confiable por la integridad del que ofrece el sistema.
- Convivir y recibir información de sus sistemas actuales.
- Aumentar la productividad de su personal al enfocarse en tareas de valor agregado en estrategias para hacer crecer el negocio.
- Garantizar el acceso a la información dependiendo del rol de trabajo que desempeña el usuario.
- Preservar su inversión al crecer su negocio, ya que Cuadre está desarrollado para soportar altos volúmenes de transacciones.

<sup>5</sup>Presentación del sistema Cuadre para venta elaborado por Value Consultores; México 2002

Value Consultores pretende seguir desarrollando mejoras y soluciones para apoyar el crecimiento de las hipotecarias y Sofoles.

Con esto se concluye el primer capítulo del presente trabajo, la información presentada nos será útil para comprender la problemática que tiene el área de soporte técnico de la empresa Value.

# **2 Problemática del área de soporte técnico de la empresa value consultores**

En este capítulo se muestran las principales actividades que se realizan y cómo se llevan a cabo en el área de soporte técnico de la empresa Value Consultores<sup>1</sup>, además se expondrá su problemática actual y finalmente se realizará el análisis de los requerimientos para la solución del problema planteado.

## **2.1 Descripción de funciones del área de soporte técnico de la empresa Value Consultores**

La empresa Value Consultores tiene dentro de su estructura organizacional un área de soporte técnico que atiende los requerimientos

 $\mathcal{L} = \mathcal{L} \times \mathcal{L} = \mathcal{L} \times \mathcal{L} = \mathcal{L} \times \mathcal{L} = \mathcal{L} \times \mathcal{L} = \mathcal{L} \times \mathcal{L} = \mathcal{L} \times \mathcal{L} = \mathcal{L} \times \mathcal{L} = \mathcal{L} \times \mathcal{L} = \mathcal{L} \times \mathcal{L} = \mathcal{L} \times \mathcal{L} = \mathcal{L} \times \mathcal{L} = \mathcal{L} \times \mathcal{L} = \mathcal{L} \times \mathcal{L} = \mathcal{L} \times \mathcal{L} = \mathcal$ 

<sup>1</sup> Para referencia de la empresa Value Consultores remítase al capítulo I sección 1.3 de este trabajo.

que reportan los usuarios del sistema Cuadre<sup>2</sup>, está área de soporte técnico se divide en dos ciudades que son Monterrey y el Distrito Federal para atender cada una a los usuarios de su zona, debido a que el sistema contable Cuadre está operando en Hipotecarias de Monterrey y del Distrito Federal. La figura 2.1 muestra su organigrama.

El área de soporte técnico se compone de un Gerente y personal operativo denominado "analista de sistemas" que se encarga de recibir los reportes de los usuarios; ésta área forma parte del área de sistemas que se encuentra en Monterrey, la cual cuenta con un Gerente y un equipo de programadores denominados "desarrolladores"; las áreas de soporte técnico y sistemas tienen que trabajar de la mano.

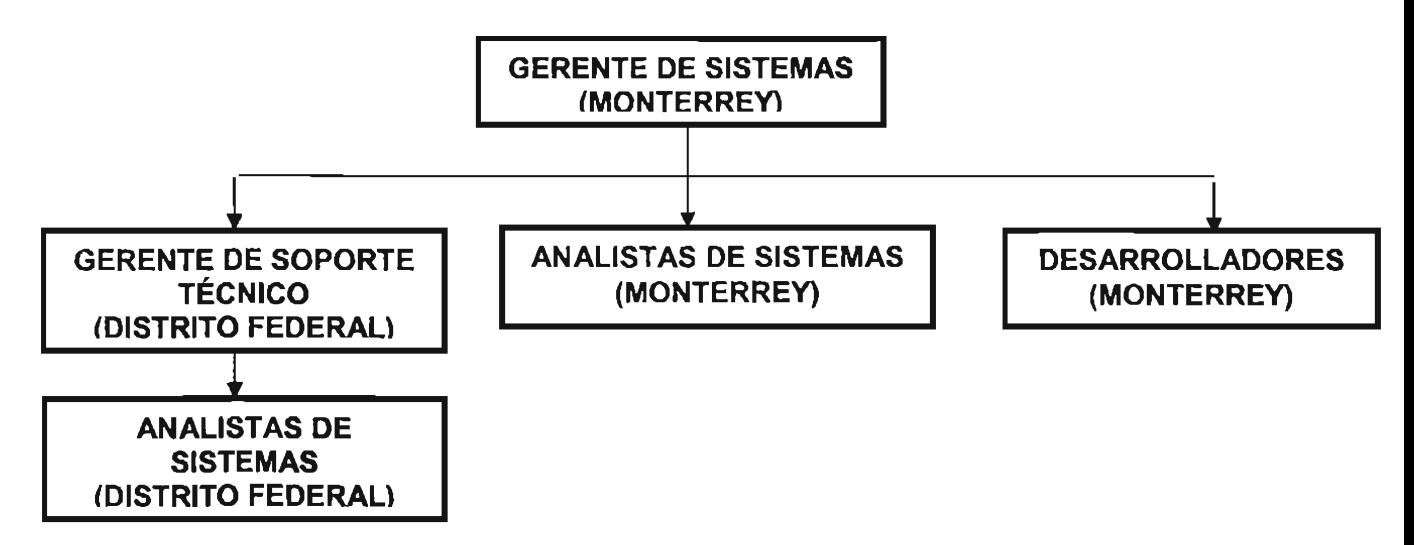

Figura 2.1 Organigrama del área de sistemas de la empresa Value Consultores.

El área de soporte técnico se compone de personal contratado por el régimen de honorarios, no se cuenta con un lugar fisico asignado dentro de las instalaciones de la empresa; sólo el gerente tiene un lugar fijo, los

 $2$  Para mayor explicación de lo que es el sistema contable Cuadre vea el capítulo l sección 1.2

analistas (es decir, el personal operativo del área) trabajan en el lugar que le asigna el cliente de la empresa, es decir la empresa que contrató el sistema Cuadre, aún no se ha dado el caso de que algún analista no cuente con un proyecto asignado.

El personal operativo del área de soporte técnico recaba los reportes de las fallas del sistema, los cambios que requieren en los reportes, las mejoras solicitadas o aclara las dudas que tiene el cliente respecto al uso correcto del sistema; una vez recabada la información de los requerimientos se procede a satisfacerlos en caso de que no se requiera programación, en caso contrario se levanta un reporte en un cuaderno para posteriormente enviarlo vía correo electrónico al equipo de desarrollo en Monterrey, utilizando el siguiente procedimiento:

- 1. El cliente del sistema contable Cuadre llama a las oficinas de la empresa Value Consultores.
- 2. La empresa Value Consultores enlaza la llamada al celular del analista encargado de la empresa que reporta.
- 3. El analista recibe la llamada y programa una cita con el cliente.
- 4. El analista en la cita se entrevista con el usuario que reporta el requerimiento y se recolecta toda la información de su requerimiento.
- 5. El analista se comunica al área de desarrollo para plantear el requerimiento y solicita una fecha para la solución del mismo.
- 6. Una vez recibida la fecha se le plantea al cliente para programar la cita de entrega de la solución.

Los requerimientos son canalizados al área de sistemas conforme se van recibiendo, pero no se resuelven de esa manera; el proceso para la solución de un requerimiento es el siguiente:

- Se envía el requerimiento por correo electrónico al área de sistemas en Monterrey.
- El área de sistemas 10 recibe y si tiene alguna duda la envía por correo o llama por teléfono al analista para tener el mismo concepto del requerimiento.
- El requerimiento es atendido en el orden en que es recibido y no en orden de importancia, sin embargo muchas veces se atienden en función de su complejidad; a menor complejidad mayor prioridad.

Por ejemplo si el cliente requiere una modificación en una pantalla de captura como cambiar un texto véase la figura 2.2 donde las etiquetas de los botones de radio dicen Todas las Cuentas y el requerimiento es cambiar esas etiquetas para que queden como en la figura 2.3 ese requerimiento se atiende rápidamente.

Pero si 10 que se requiere es cambiar un reporte que presenta en una columna los acumulados anuales a un reporte que presente los acumulados por mes este reporte tarda más en resolverse. Ejemplo vea la figura 2.4 del reporte de Estado de Resultados.

- La solución del requerimiento se envía al analista por correo electrónico con una breve explicación de cómo instalarlo o aplicarlo.
- El analista una vez que recibe la solución, la prueba y revisa con el usuario para verificar su funcionamiento, si la solución no es lo que el usuario esperaba, retroalimenta al área de sistemas con la explicación de porqué no cumple con lo que se solicitó y cómo debería funcionar.

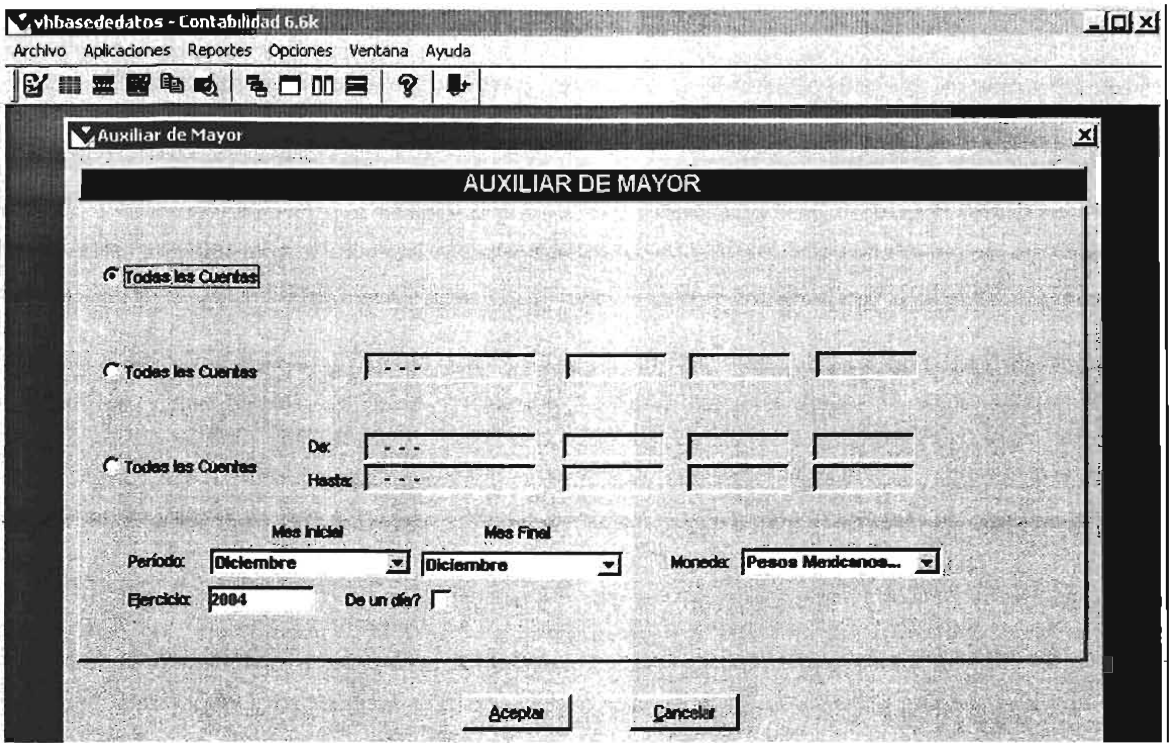

Figura 2.2 Pantalla de Reporte de Auxiliar de Mayor

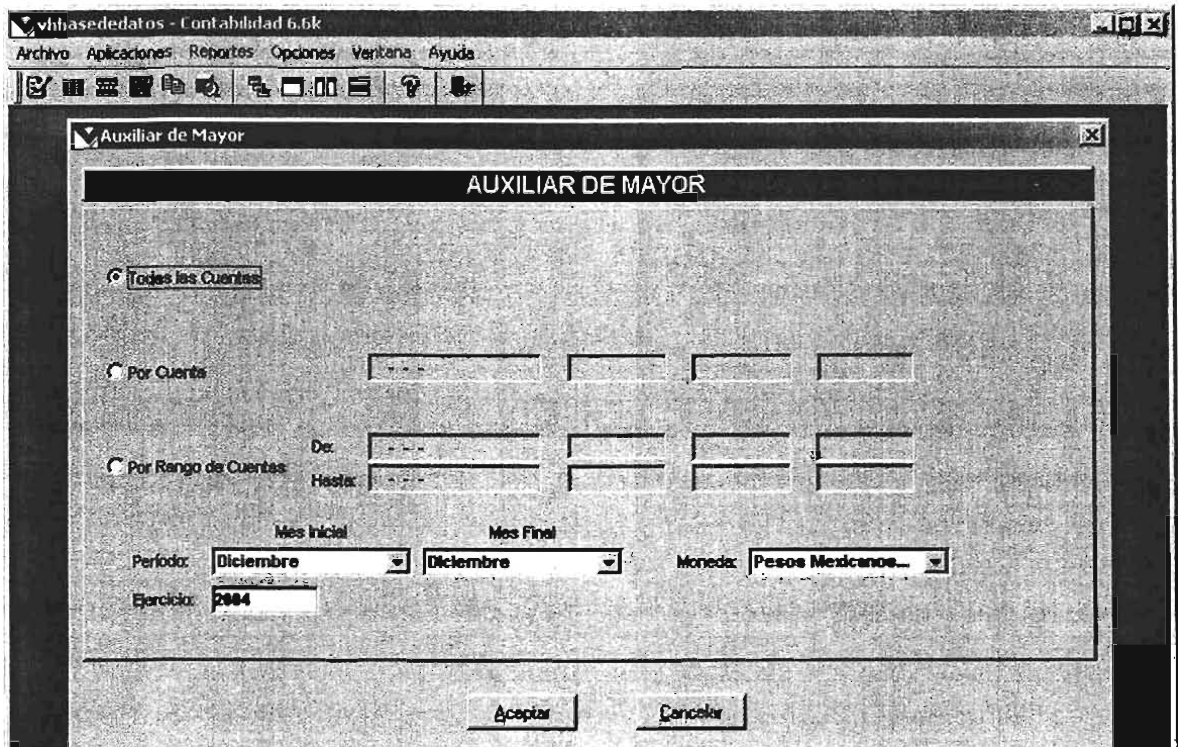

Figura 2.3 Pantalla de Reporte de Auxiliar de Mayor corregido.

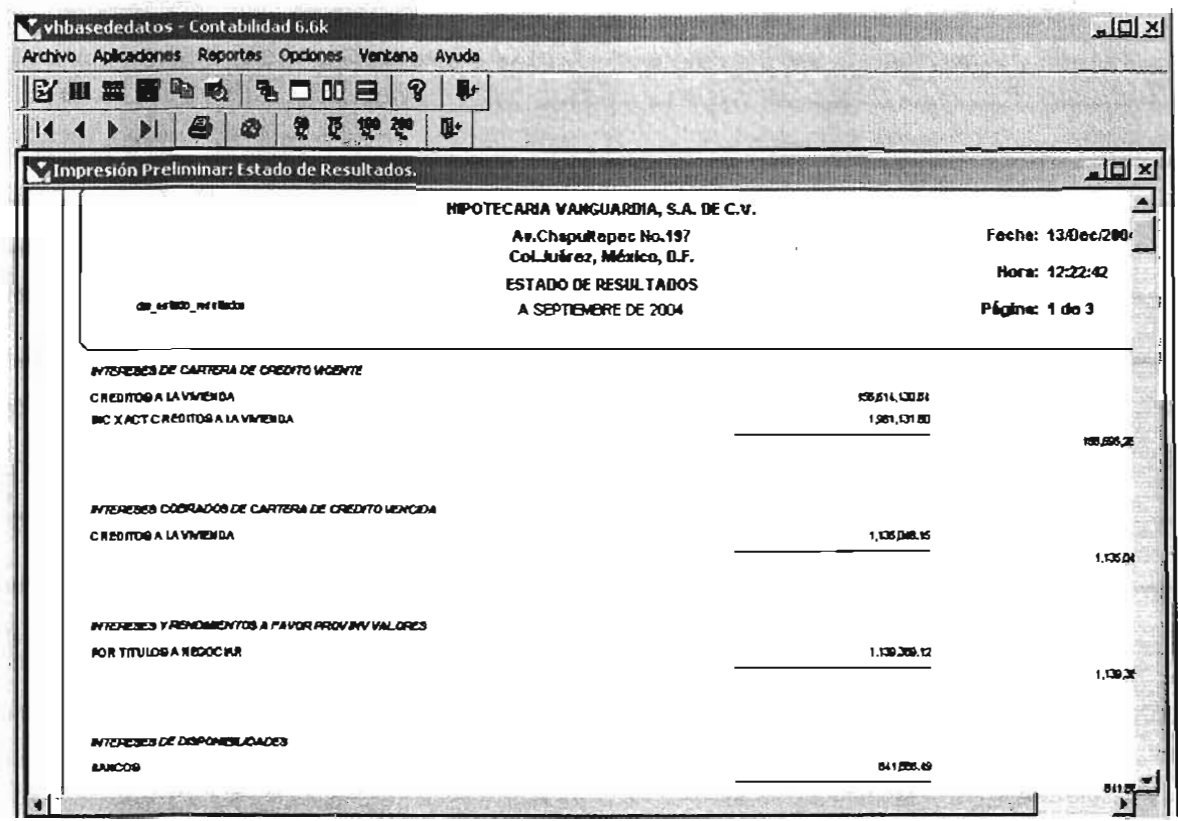

Figura 2.4 Estado de Resultados mes de septiembre.

La atención de los requerimientos se vuelve lenta y muchas veces incorrecta porque el área de sistemas resuelve los reportes en el orden que ellos creen conveniente y muchas veces los requerimientos urgentes tardan en resolverlos porque entregan las soluciones conforme al grado de complejidad.

El Gerente del área de soporte técnico del Distrito Federal recibe reportes semanales de los analistas del avance de las soluciones de los requerimientos solicitados por los usuarios del sistema contable Cuadre, el reporte consiste en listar la fecha en que se solicitó el requerimiento, una breve descripción del requerimiento y si ya se solucionó o si aun está pendiente; el gerente se encarga de llevar un seguimiento mediante llamadas telefónicas a los clientes para corroborar que los reportes de los analistas sean correctos.

En la figura 2.5 se muestra un ejemplo de un reporte que recibe el Gerente de soporte técnico.

El Gerente del área de sistemas recibe un informe semanal de los requerimientos que no han sido atendidos para que el asigne a los desarrolladores los pendientes de acuerdo a su carga de trabajo y a su conocimiento y dominio de los módulos del sistema Cuadre; el informe que recibe el gerente de sistemas en Monterrey es un concentrado del reporte que recibe el gerente de soporte técnico donde se le informa los pendientes que se tienen ordenados por módulo y por fecha de la más atrasada a la más reciente.

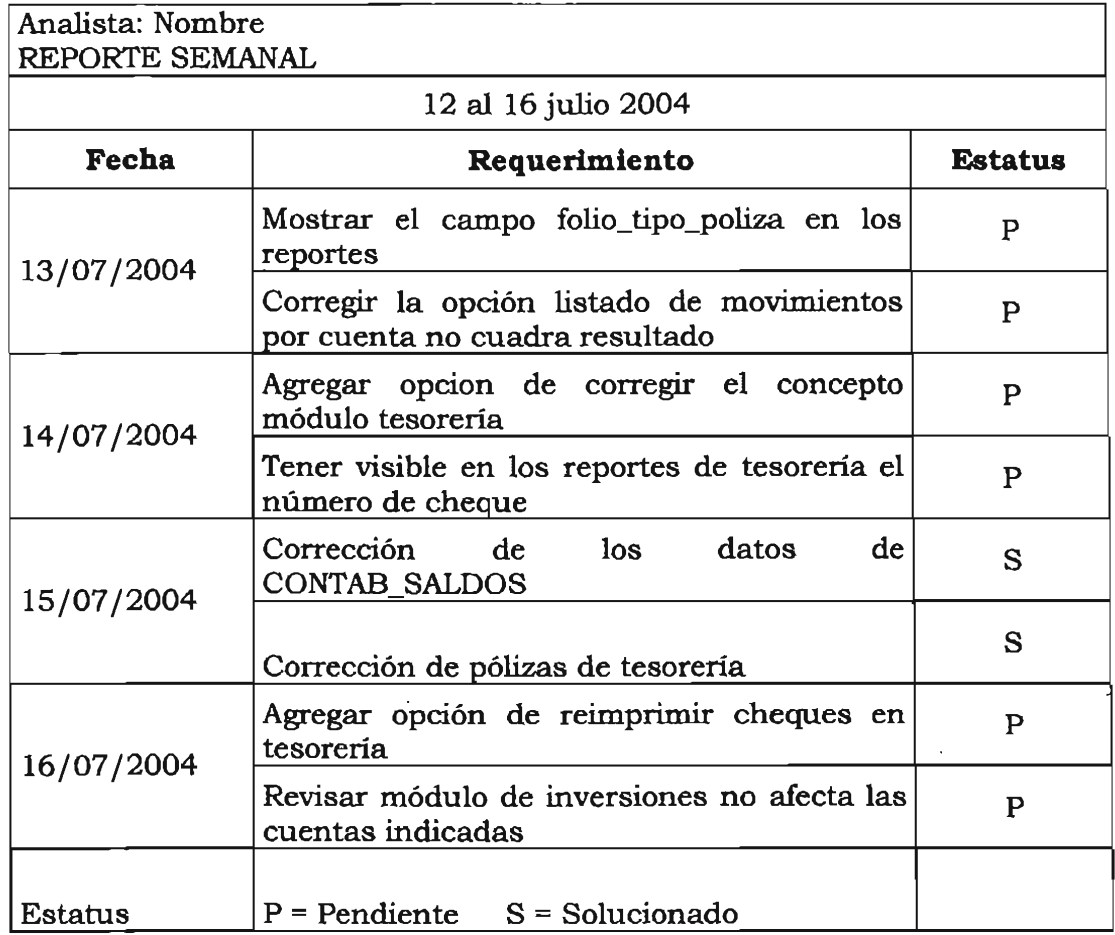

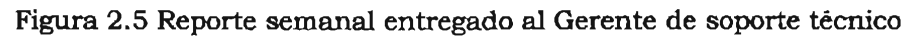

Los analistas de sistemas dependen la mayoría de las veces de la respuesta de los desarrolladores para poder dar una respuesta satisfactoria y solución a los clientes del sistema Cuadre y los retrasos en la respuesta de los requerimientos surgen cuando el desarrollador no comprende bien el requerimiento o no le asigna la prioridad adecuada, los analistas proponen una fecha tentativa de respuesta al cliente en base a la fecha fijada por el área de sistemas, esa fecha se le envía al desarrollador para que realice su plan de trabajo pero esas fechas pocas veces se llegan a cumplir.

## **2.2 Enlace del área de soporte con el sistema Cuadre**

La empresa Value Consultores desarrolló un sistema contable llamado Cuadre® el cual está diseñado para facilitar la tarea contable de empresas Hipotecarias y Sofoles, la venta del sistema contempla un plan de trabajo para la instalación de 2 a 4 meses, en el plan de trabajo se incluye el aspecto del soporte técnico, aunque una vez finalizada la etapa de venta se otorga un año de mantenimiento como garantía del producto adquirido.

Una vez instalado el sistema, el área de soporte técnico es el encargado de dar la capacitación, la cual consiste en explicar el funcionamiento del sistema, sus beneficios, sus aplicaciones y la obtención de resultados, además de recolectar los requerimientos de los ajustes que requiere el cliente en los reportes para entregarlos a las autoridades regulatorias, o cambios para adecuar el sistema a la contabilidad de su empresa.

El área de soporte técnico entra en la parte final de la venta del sistema contable Cuadre, para solicitar y solucionar los requerimientos del cliente de las adecuaciones que requiere en el sistema para que le sea funcional, para esto se tiene un tiempo establecido de un mes si los requerimientos impiden el funcionamiento del sistema; si los requerimientos no afectan para la operación y funcionamiento del sistema entonces se finaliza la venta y se extiende un contrato de un año en el que se le brinda soporte técnico al cliente para que en ese tiempo se realicen las adecuaciones necesarias para la completa satisfacción del cliente con el sistema.

El problema es que se está rebasando por mucho el plazo de un mes para solucionar los requerimientos de los clientes lo que implica que Value Consultores no pueda finalizar la venta y cobrar la parte restante del valor del sistema.

## **2.3 Actual problemática del** , **area de soporte técnico**

El área de soporte técnico de la empresa Value Consultores que es pieza clave en la entrega final del sistema contable Cuadre retrasa hoy en día demasiado el plan de trabajo y los tiempos estipulados de entrega, entre otras cuestiones porque no se cuenta con un sistema para recopilar los requerimientos que realizan los usuarios del sistema contable Cuadre, tampoco se tiene un formato para entregar los requerimientos al área de sistemas para que los desarrolladores lo resuelvan; además la comunicación con el área de sistemas es lenta porque se realiza vía correo electrónico.

Los analistas de sistemas se encargan de generar un escrito en formato libre es decir, no existe un formato para generar el escrito; en donde se reporta cada semana las actividades que tuvieron, los requerimientos que recabaron, cuales aún no se han resuelto es decir los pendientes que se tienen y fechas aproximadas de solución, que generalmente no se cumplen; pero para determinar esas fechas se basan en los tiempos estimados que les manejan los desarrolladores que darán solución al requerimiento.

La mayoría de las veces los desarrolladores no comprenden adecuadamente la petición de mejora, cambio o requerimiento nuevo que se les solicita y eso retrasa la solución de los reportes de los usuarios debido a que aunque el desarrollador entregue a tiempo la solución, si esta no es la correcta se debe replantear el requerimiento y es tiempo perdido para ambas empresas tanto la que solicita como Value Consultores.

Actualmente el problema es la deficiente atención de los reportes de soporte técnico debido a la desorganización en la entrega de pendientes del área de soporte al área de desarrollo, esto provoca desfases en el plan de trabajo e incumplimiento en los tiempos de entrega; además el desconocimiento de las incidencias de los requerimientos deriva en que no se atiendan las prioridades de mejora del sistema ya que por la falta de esta información no se ha trazado un plan para mejorar el sistema.

En el área de soporte técnico no existe un control de registro de los reportes que realizan los usuarios por lo que no se tiene un historial de estos ni se pueden consultar estadísticas de las fallas reportadas; la carencia de estos datos provoca que no se prevea e implante un plan de mantenimiento.

La mala organización del área de soporte técnico y la deficiente comunicación del área de soporte técnico con el área de sistemas se refleja en la insatisfacción de los clientes con el producto y su obligada dependencia con el personal de soporte técnico y a la empresa Value Consultores le representa invertir más tiempo y recursos humanos del

28

previsto en su plan de trabajo inicial, lo anteriormente expuesto repercute en la pérdida de una gran parte de la ganancia ya que el término de la instalación y conclusión de la venta del sistema está abarcando de un año hasta año y medio, cuando el plan de trabajo considera que debería ser de 3 meses máximo.

## **2.4 Análisis de requerimientos**

## **DEFINICION DE REQUERIMIENTOS DEL USUARIO**

Este sistema tendrá por objetivo disminuir los reportes de los usuarios y mejorar los tiempos de entrega en los requerimientos reportados; se pretende organizar y tener un control de los reportes recibidos así como las soluciones proporcionadas para consultas en futuros casos que reporten el mismo requerimiento; se contará con una opción para imprimir órdenes de mantenimiento que manejen un estándar para que sean consultados por el área de desarrollo; los requerimientos que se listan a continuación describen los servicios que se proveerán al usuario y se detalla en que consistirán estos servicios.

## **SERVICIOS QUE SE PROVEERAN AL USUARIO**

**• Clave de usuario y contraseña para accesar al sistema y cambio de contraseña.** 

Para acceder al sistema al usuario se le deberá asignar un usuario y una contraseña.

El sistema deberá contar con una opción para que el usuario pueda cambiar su contraseña, para ello se le solicitará teclear su nueva contraseña y confirmarla, si las dos contraseñas capturadas coinciden se le informará mediante una ventana que su petición de cambio de contraseña ha sido realizada con éxito.

### **• Catálogos para administrar la información.**

Se tendrán catálogos en los cuales el usuario podrá agregar, modificar o eliminar información; los catálogos serán cuatro: empresas, usuarios, prioridad y tipo de requerimiento.

### **• Captura de reportes recibidos.**

Se contará con una pantalla de captura de requerimientos recibidos en la que se ingresará la fecha del reporte, la empresa que reporta, el usuario que realiza el reporte, el tipo de requerimiento, la prioridad, y una descripción de lo que el usuario reporta; como resultado de la captura se dará un folio del reporte capturado.

### **• Captura de soluciones dadas a los reportes recibidos.**

Se tendrá una pantalla de captura de las soluciones dadas a los reportes, para accesar a esta pantalla se deberá ingresar el folio del reporte, él sistema desplegará el reporte correspondiente al folio y se proporcionará un espacio para la captura de la fecha de solución y otro para capturar la solución dada.

### **• Consulta de los reportes capturados.**

Se podrán consultar los reportes capturados ingresando diversos datos según lo que se requiera; se puede consultar por una fecha específica, por un rango de fechas, por empresa, por usuario, por folio del reporte, por tipo de reporte o por prioridad; si los reportes a consultar son más de uno

se listarán los reportes y se podrá accesar a uno en particular para desplegar toda su información dando doble click sobre el.

### **• Cancelación de los reportes capturados.**

Los reportes se podrán ingresar con el número de reporte a cancelar y se pedirá capturar el motivo de la cancelación; este reporte no se eliminará del listado de reportes solo aparecerá con el estatus de cancelado y no se podrá emitir una orden de mantenimiento de dicho reporte, ni se contemplará en los reportes o estadísticas.

#### **• Generación de órdenes de mantenimiento.**

Esta opción del sistema servirá para generar las órdenes de mantenimiento de los requerimientos reportados por los usuarios, para realizar este proceso se pedirá ingresar alguno de los siguientes datos o una combinación de ellos: la fecha, la empresa, prioridad o tipo de reporte; una vez ingresados los datos se listará el resultado obtenido de la petición generada por el usuario y esa lista podrá consultarse en pantalla, imprimirse o enviarse a un archivo de excel.

#### **• Impresión de órdenes de mantenimiento.**

Para acceder a la opción de la impresión de órdenes de mantenimiento se deberá ingresar alguno de los siguientes datos o una combinación de ellos: la fecha, la empresa, prioridad o tipo de reporte; una vez ingresados los datos se enviará a la impresora el resultado de los datos ingresados por el usuario.

#### **• Exportación de órdenes de mantenimiento.**

La exportación de órdenes de mantenimiento se podrá realizar desde la opción de generación de órdenes de mantenimiento o ingresando en la
opción de exportación de órdenes de mantenimiento e ingresando alguno de los siguientes datos o una combinación de ellos: la fecha, la empresa, prioridad o tipo de reporte; a continuación el sistema generará las órdenes de mantenimiento solicitadas por el usuario y las exportará a excel para ello le pedirá al usuario capturar el nombre con el que se guardará el archivo y la ruta.

## **• Reporte de requerimientos por prioridad.**

Se contará con un menú de Reportes en el que se tendrá la opción de un reporte de requerimientos por prioridad; para generar este reporte se deberá ingresar la prioridad de la que se quiere consultar el reporte o en su defecto se podrá elegir todas las prioridades, el sistema generará el reporte con los datos que el usuario ingrese y le presentará un reporte que podrá consultar en pantalla, imprimir o exportar a excel.

# **• Reporte de requerimientos por empresa.**

Se contará con un menú de Reportes en el que se tendrá la opción de un reporte de requerimientos por empresa; para generar este reporte se deberá ingresar la empresa de la que se quiere consultar el reporte o en su defecto se podrá elegir todas las empresas, el sistema generará el reporte con los datos que el usuario ingrese y le presentará un reporte que podrá consultar en pantalla, imprimir o exportar a excel.

# **• Reporte de requerimientos por tipo de reporte.**

Se contará con un menú de Reportes en el que se tendrá la opción de un reporte de requerimientos por tipo de reporte; para generar este reporte se deberá ingresar el tipo de reporte que se requiere consultar o en su defecto se podrá elegir todos los reportes, el sistema generará el reporte con los datos que el usuario ingrese y le presentará los resultados que podrá consultar en pantalla, imprimir o exportar a excel.

## **• Reporte de requerimientos históricos.**

Se contará con un menú de Reportes en el que se tendrá la opción de un reporte de requerimientos históricos; para generar este reporte se deberá ingresar alguno de los siguientes datos o una combinación de ellos: la fecha, rango de fechas, folio del reporte que se quiere consultar o en su defecto se podrá elegir todos los históricos, el sistema generará el reporte con los datos que el usuario ingrese, los históricos los identificará el sistema por el estatus y le presentará un reporte que podrá consultar en pantalla, imprimir o exportar a excel.

#### **• Reporte de requerimientos sin resolver ..**

Se contará con un menú de Reportes en el que se tendrá la opción de un reporte de requerimientos sin resolver; para generar este reporte se deberá ingresar alguno de los siguientes datos o una combinación de ellos: la fecha, rango de fechas, folio del reporte, empresa, tipo de reporte o en su defecto se podrá seleccionar la opción de listar todos los reportes sin resolver, el sistema generará el reporte con los datos que el usuario ingrese y le presentará un reporte que podrá consultar en pantalla, imprimir o exportar a excel.

#### **• Estadísticas de los reportes recibidos por fecha.**

El sistema tendrá un menú de estadísticas en el que se presentará una opción para consultar las estadísticas de los reportes recibidos por fecha, para ello se pedirá al usuario que ingrese la fecha o rango de fechas y el sistema le dará una estadística de los reportes que se recibieron en esa fecha, esta información la podrá consultar en pantalla, imprimir o exportar a excel.

#### **• Estadísticas de los reportes recibidos por empresa.**

El sistema tendrá un menú de estadísticas en el que se presentará una opción para consultar las estadísticas de los reportes recibidos por empresa, para ello se pedirá al usuario que ingrese la empresa o la opción de todas las empresas y el sistema le dará una estadística de los reportes que se recibieron de las empresas seleccionadas, esta información la podrá consultar en pantalla, imprimir o exportar a excel.

#### **• Estadísticas de los reportes recibidos por prioridad.**

El sistema tendrá un menú de estadísticas en el que se presentará una opción para consultar las estadísticas de los reportes recibidos por prioridad, para ello se pedirá al usuario que ingrese la prioridad o seleccione la opción de todas las prioridades y el sistema le dará una estadística de los reportes que se recibieron con la prioridad seleccionada, esta información la podrá consultar en pantalla, imprimir o exportar a excel.

#### **• Estadísticas de los reportes recibidos por tipo de reporte.**

El sistema tendrá un menú de estadísticas en el que se presentará una opción para consultar las estadísticas de los reportes recibidos por tipo de reporte, para ello se pedirá al usuario que ingrese el tipo de reporte o seleccione la opción de todos los tipos de reporte y el sistema le dará una estadística de los reportes que se recibieron que coincidan con la información ingresada, esta información la podrá consultar en pantalla, imprimir o exportar a excel..

# **• Estadísticas de los reportes recibidos sin resolver.**

El sistema tendrá un menú de estadísticas en el que se presentará una opción para consultar las estadísticas de los reportes recibidos sin resolver, en esta opción el usuario no deberá ingresar información adicional solo deberá dar click en la ventana de confirmación del reporte seleccionado y el sistema le dará una estadística de los reportes que están pendientes de resolver, esta información la podrá consultar en pantalla, imprimir o exportar a excel.

# **REQUERIMIENTOS NO FUNCIONALES DEL SISTEMA GENERALES**

- El manejador de la base de datos será MySQL
- El lenguaje de programación será PHP
- Tecnología: Web
- Diferentes niveles de acceso

Estos requerimientos se deben a que en la empresa Value Consultores se cuenta con esta tecnología para el desarrollo de software, además de que se necesita que al mismo sistema accese el área de soporte técnico de Monterrey y del D.F. y pensando en que el personal de soporte no cuenta con un equipo de cómputo pero si tienen acceso a internet en las empresas en las que levantan los requerimientos.

El cliente deberá tener en su computadora acceso a Internet.

# **ESPECIFICACION USUARIO DE REQUERIMIENTOS DEL**

En la tabla 2.6 se muestran para cada uno de los requerimientos de usuario sus correspondientes requerimientos de sistema clasificados en funcionales y no funcionales.

# **REQUERIMIENTOS:**

FUNCIONALES = F NO FUNCIONALES = NF

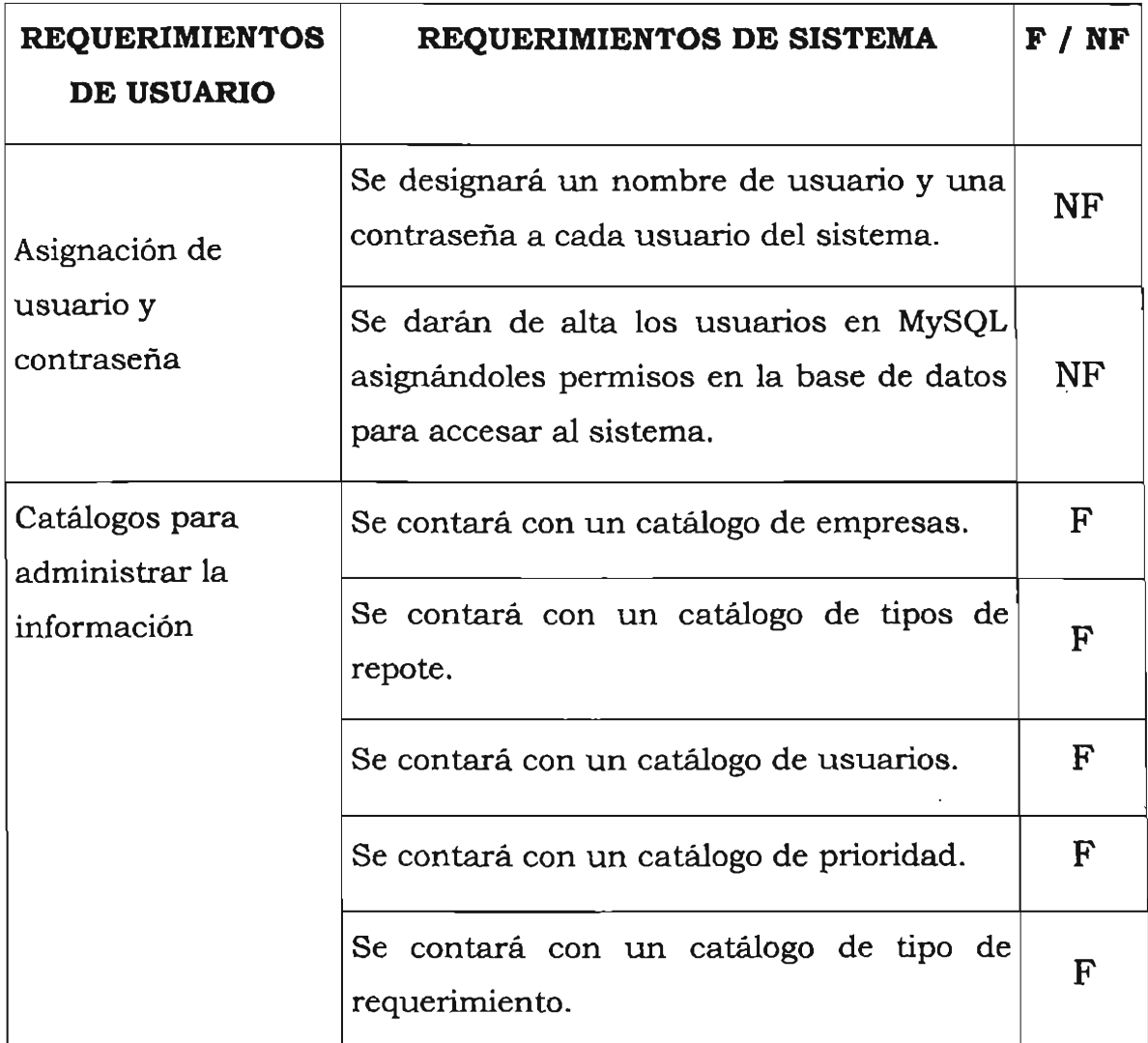

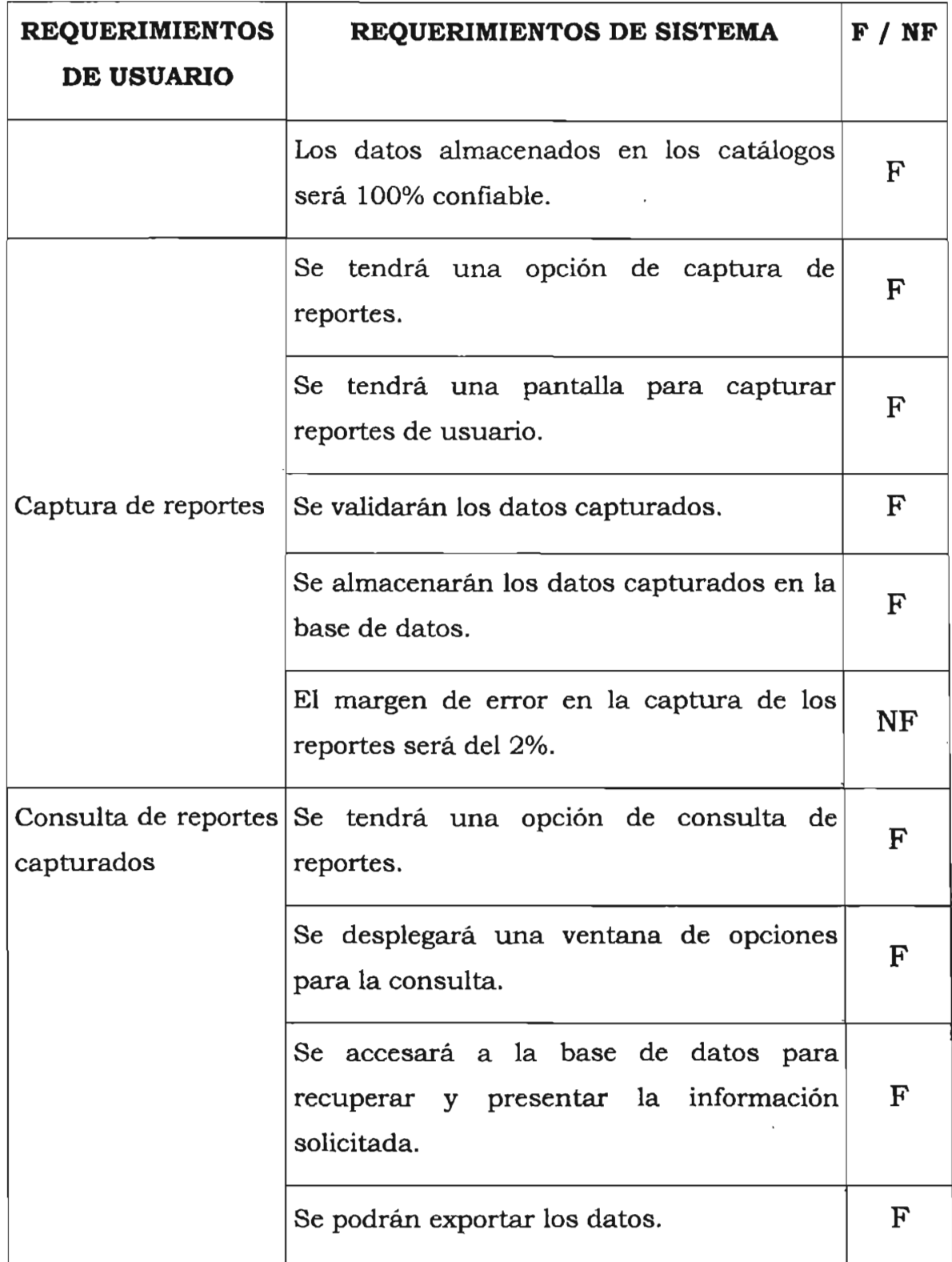

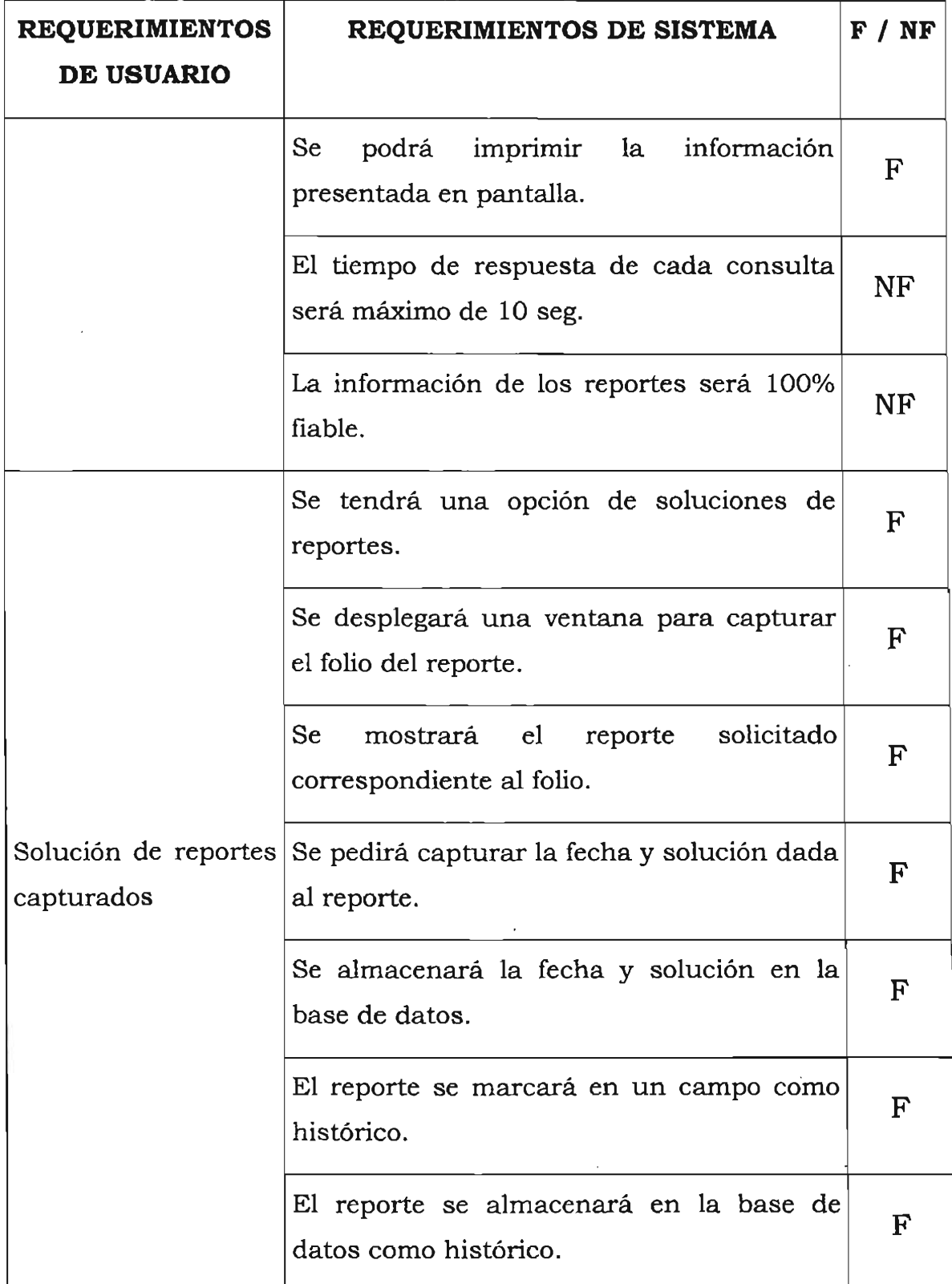

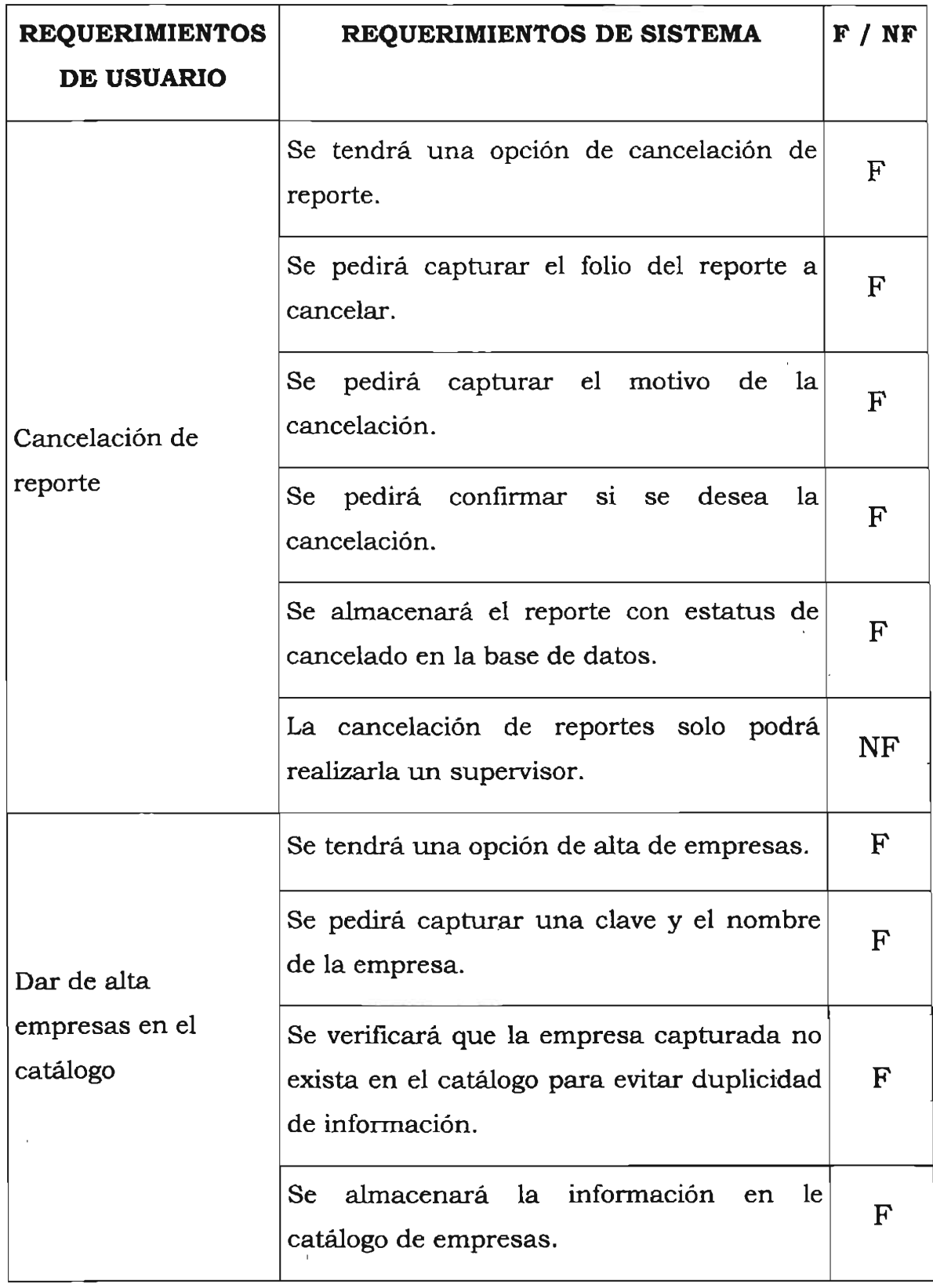

J.

 $\mathcal{A}^{\pm}$ 

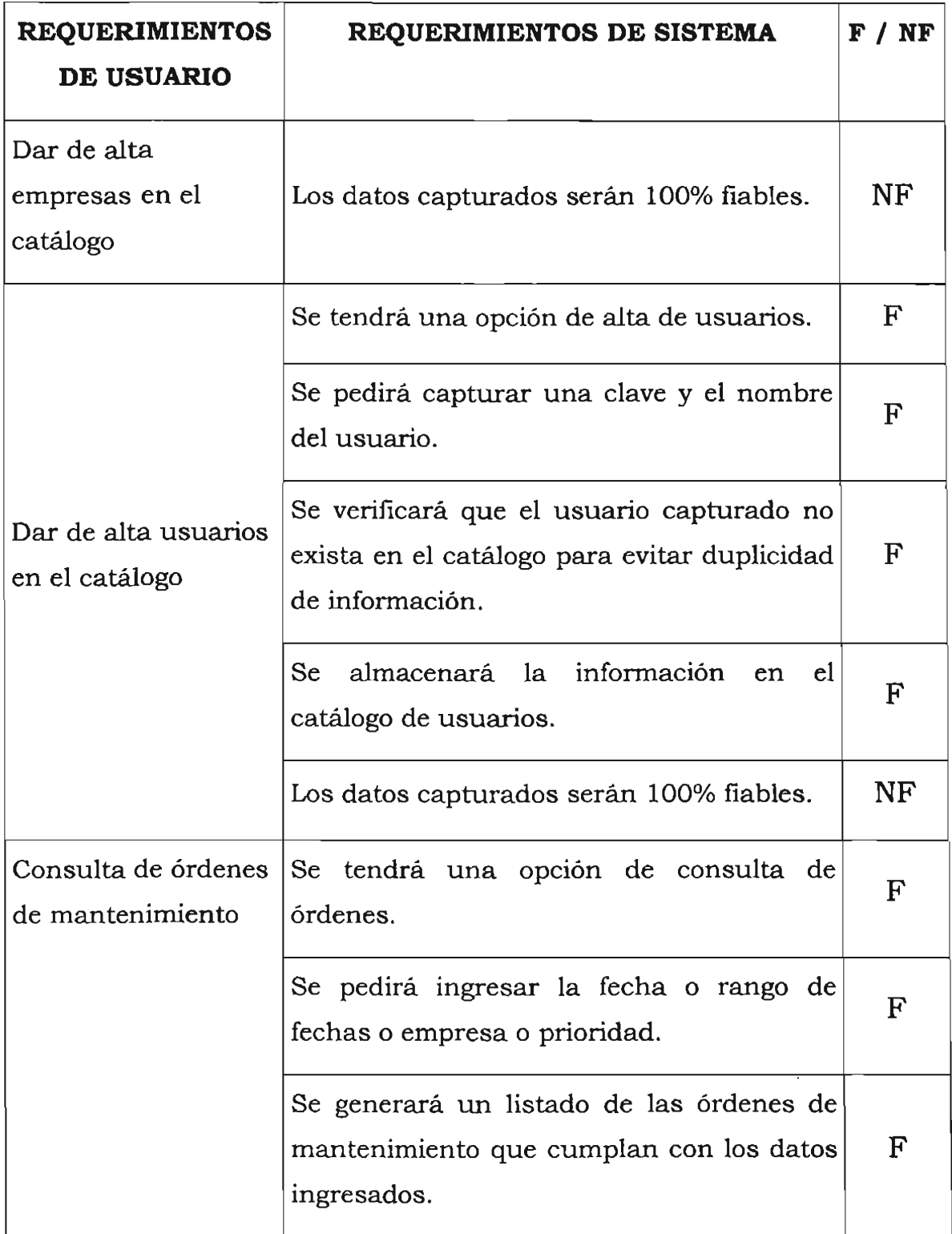

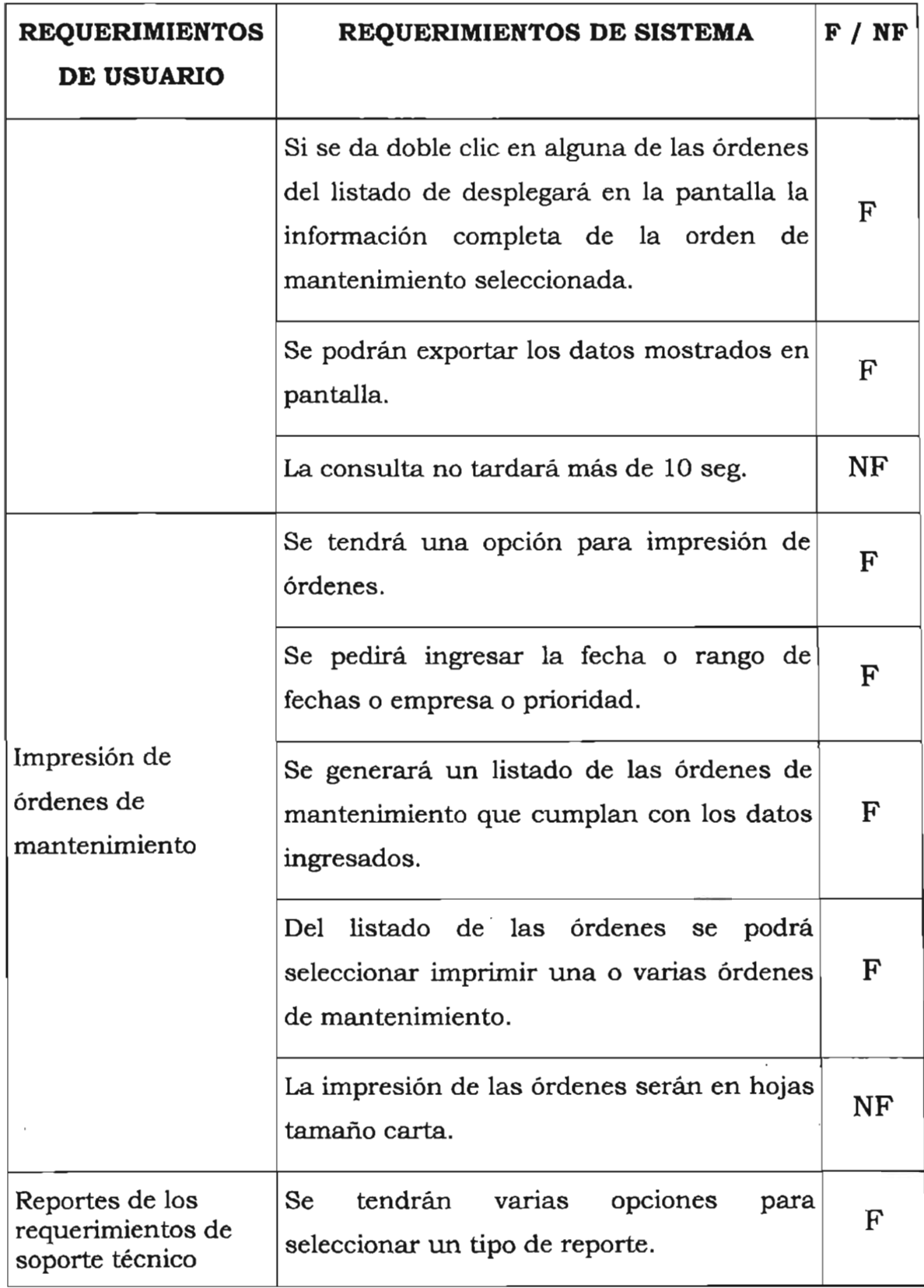

 $\bar{\gamma}$ 

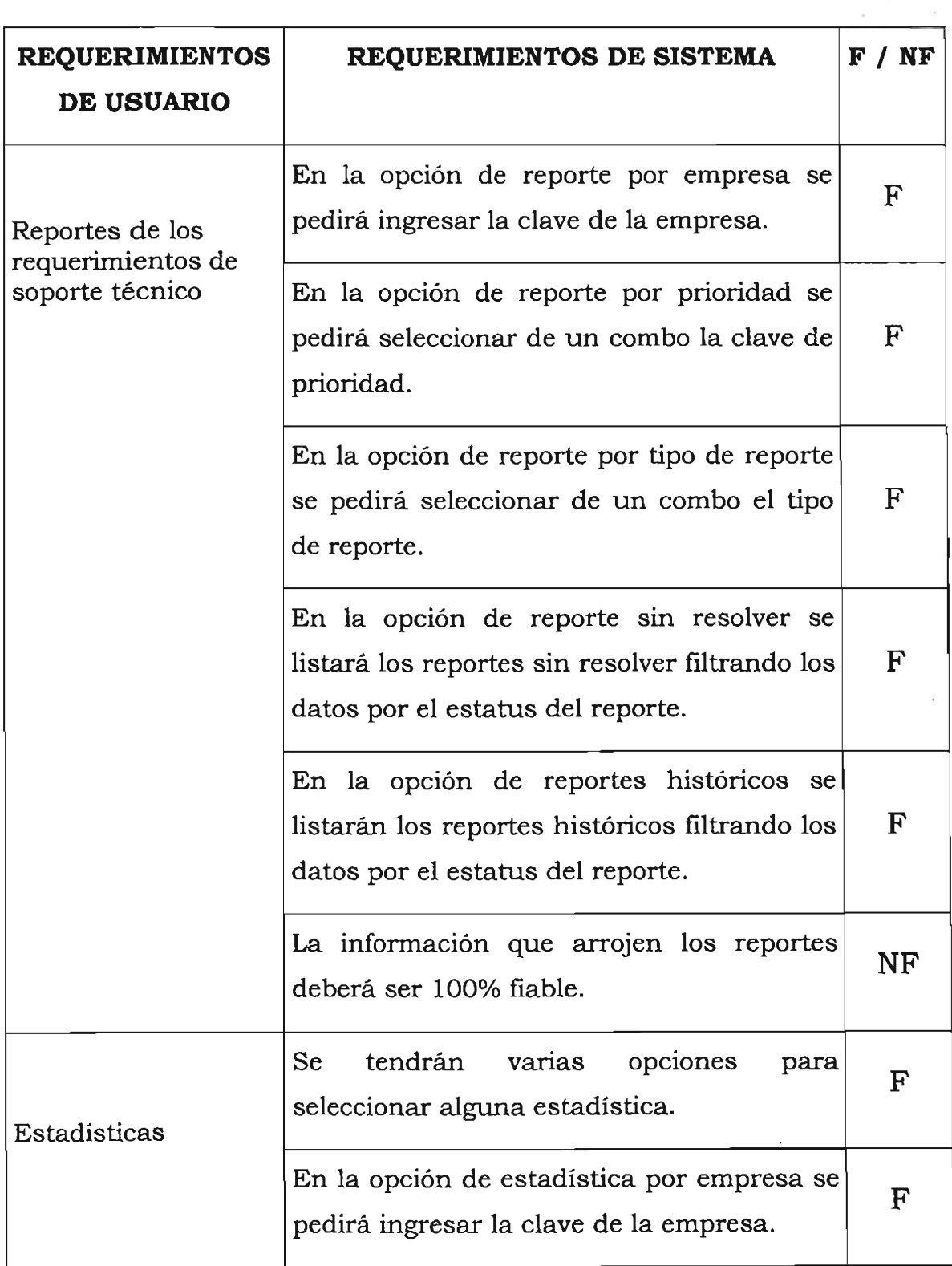

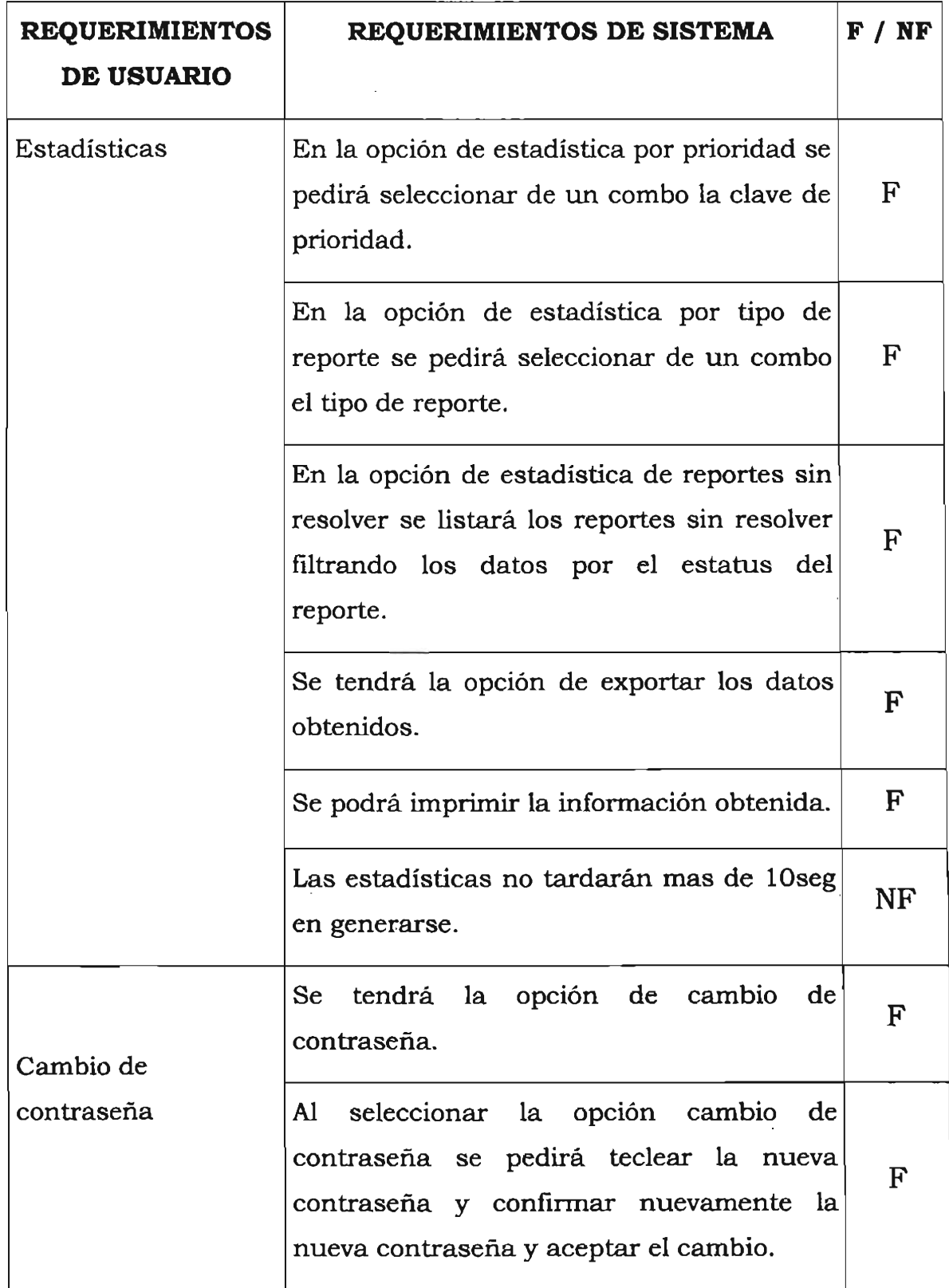

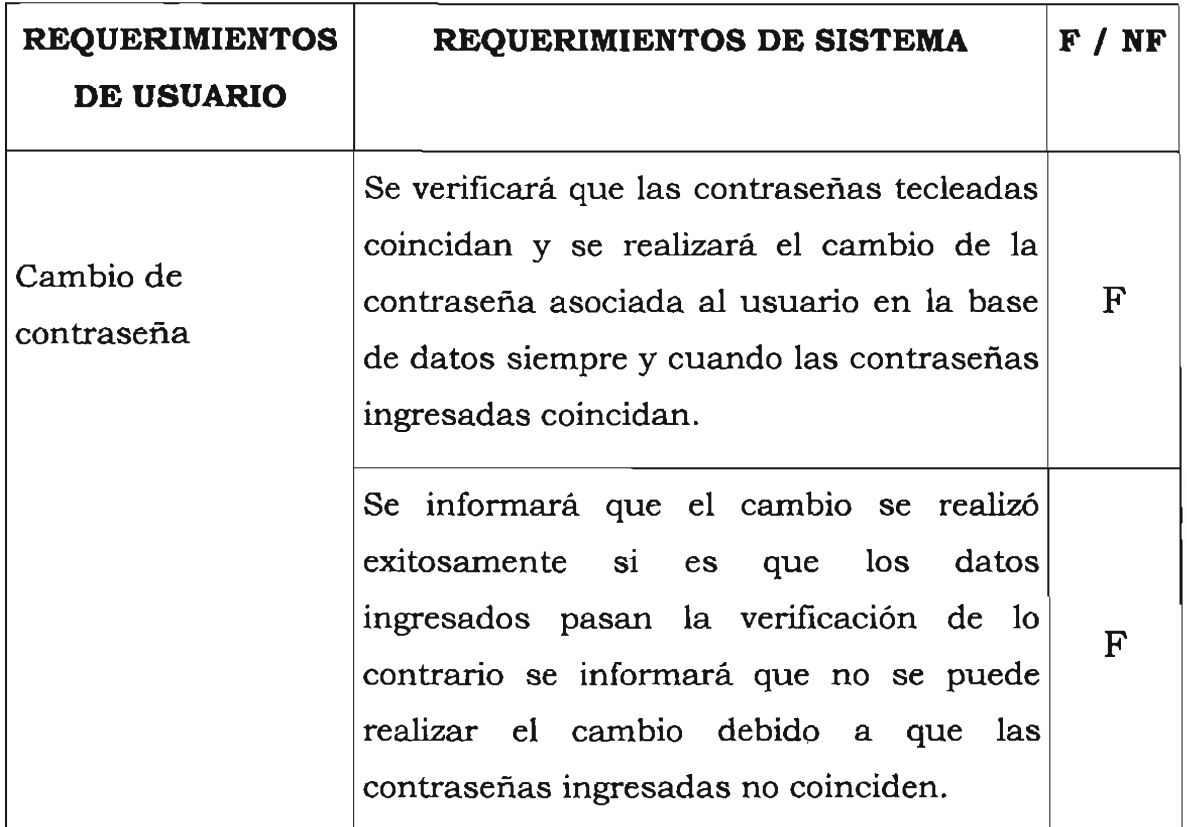

Tabla 2.6 Muestra los requerimientos de usuario y sus correspondientes requerimientos de sistema, indicando si son funcionales o no funcionales.

Con esto se concluye el segundo capítulo, se debe tener clara la problemática del área de soporte técnico de la empresa Value Consultores y su enlace con el sistema contable Cuadre, así como también los conocimientos de los requerimientos necesarios para realizar el modelado del sistema solución.

# **3 Modelado del sistema para el control de requerimientos en el área de soporte técnico**

En el presente capítulo se expondrá el modelo solución que se propone para tener un control de los requerimientos recibidos en el área de soporte técnico de la empresa Value Consultores.

# **3.1 Modelo del sistema**

En esta sección se describirán de manera general los eventos que se presentarán en el sistema de control de requerimientos, indicando lo que el cliente (es decir el usuario) realizará, los procesos que llevará a cabo el sistema y la salida que este proporcionará; los eventos listados están basados en los requerimientos que se obtuvieron en el segundo capítulo de este trabajo.

En el lenguaje de modelado unificado denominado en lo subsiguiente por sus siglas en inglés UML, que es el lenguaje utilizado en este trabajo para realizar el modelo; cuenta con eventos para documentar el comportamiento del sistema, definiendo las entradas y salidas de información, a continuación se enlistan los eventos que se presentarán en el modelo propuesto para el control de los requerimientos, todos ellos basados en los requerimientos obtenidos en el capítulo 11 de este trabajo.

# **Diagramas de los eventos**

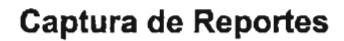

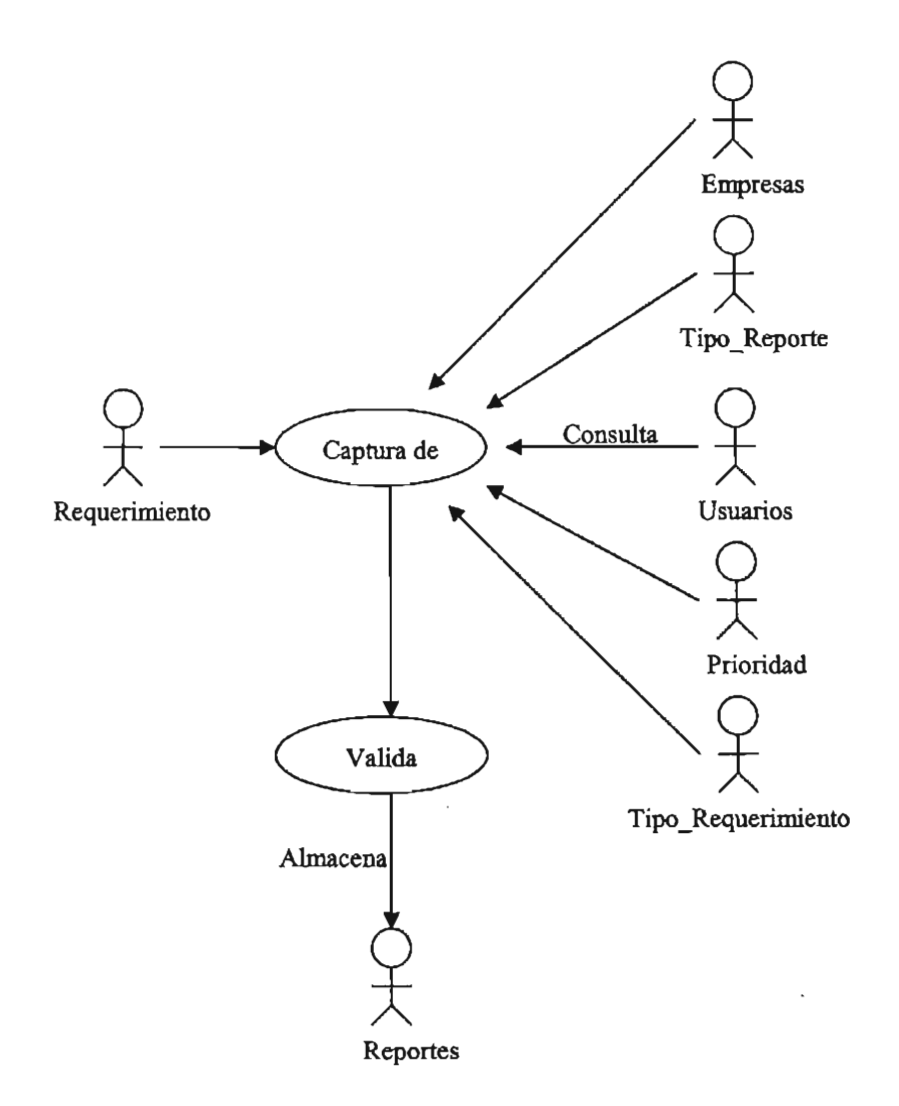

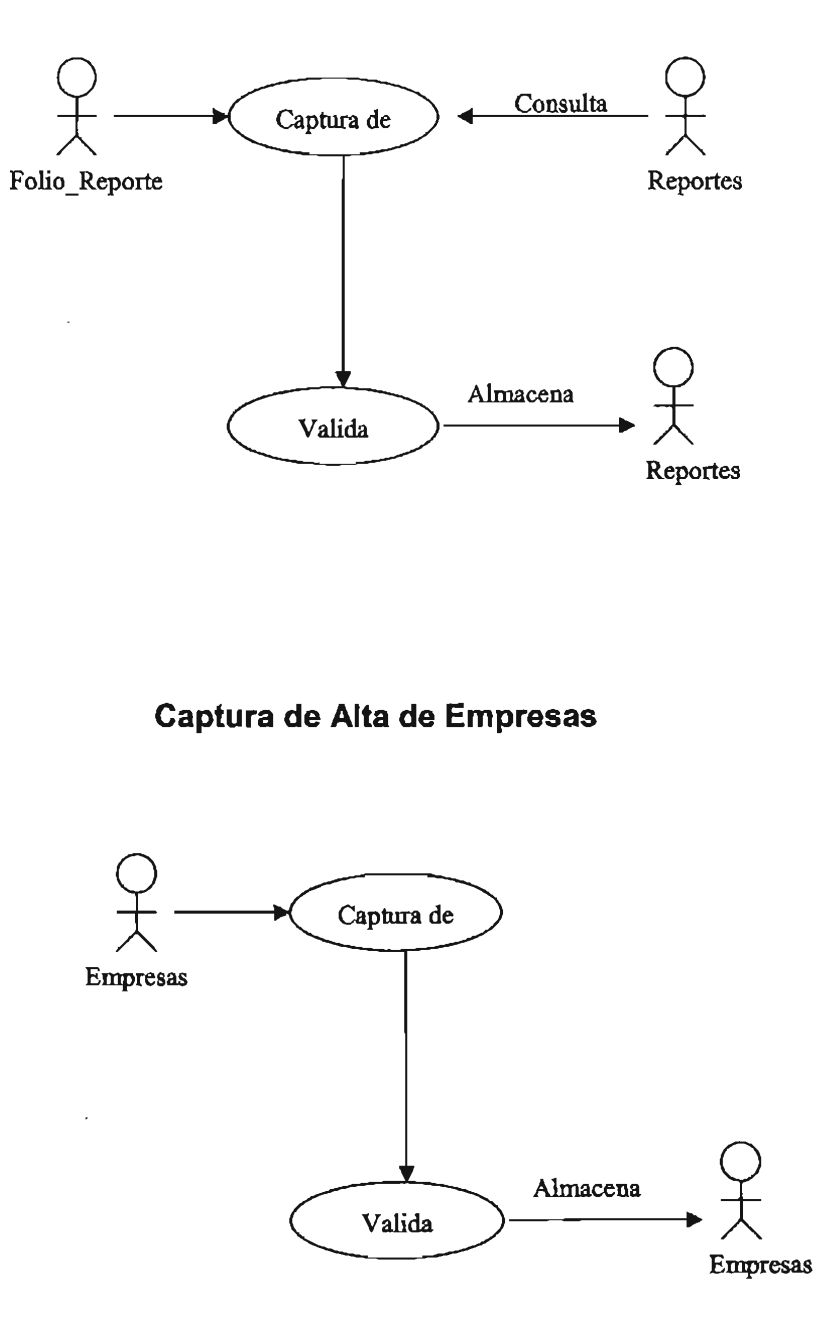

**Captura de Solución de Reportes** 

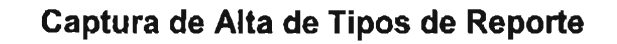

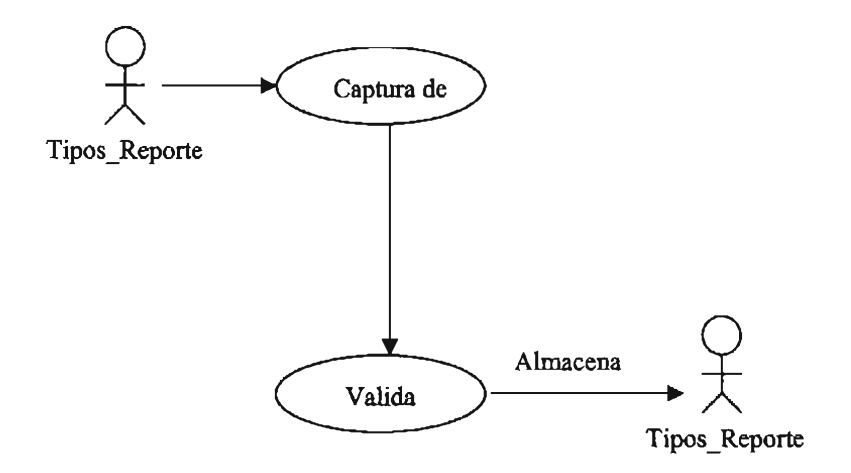

**Captura de Alta de Usuarios** 

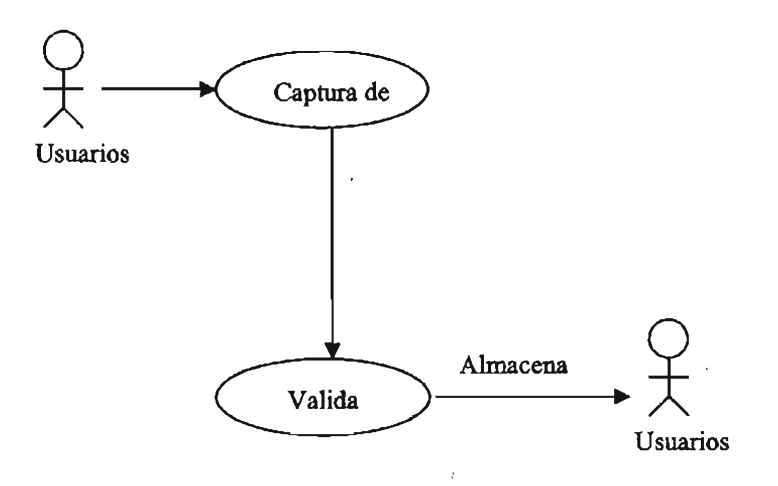

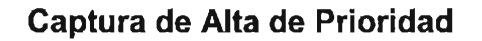

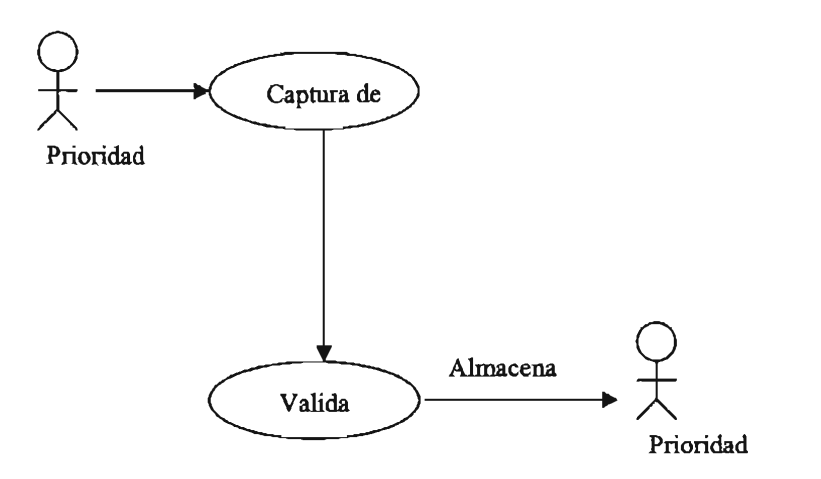

**Captura de Alta de Tipo de Requerimiento** 

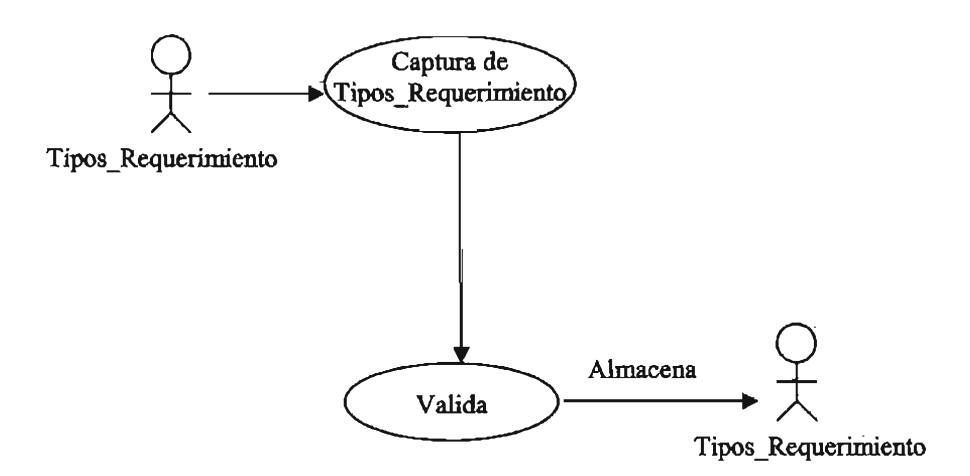

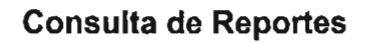

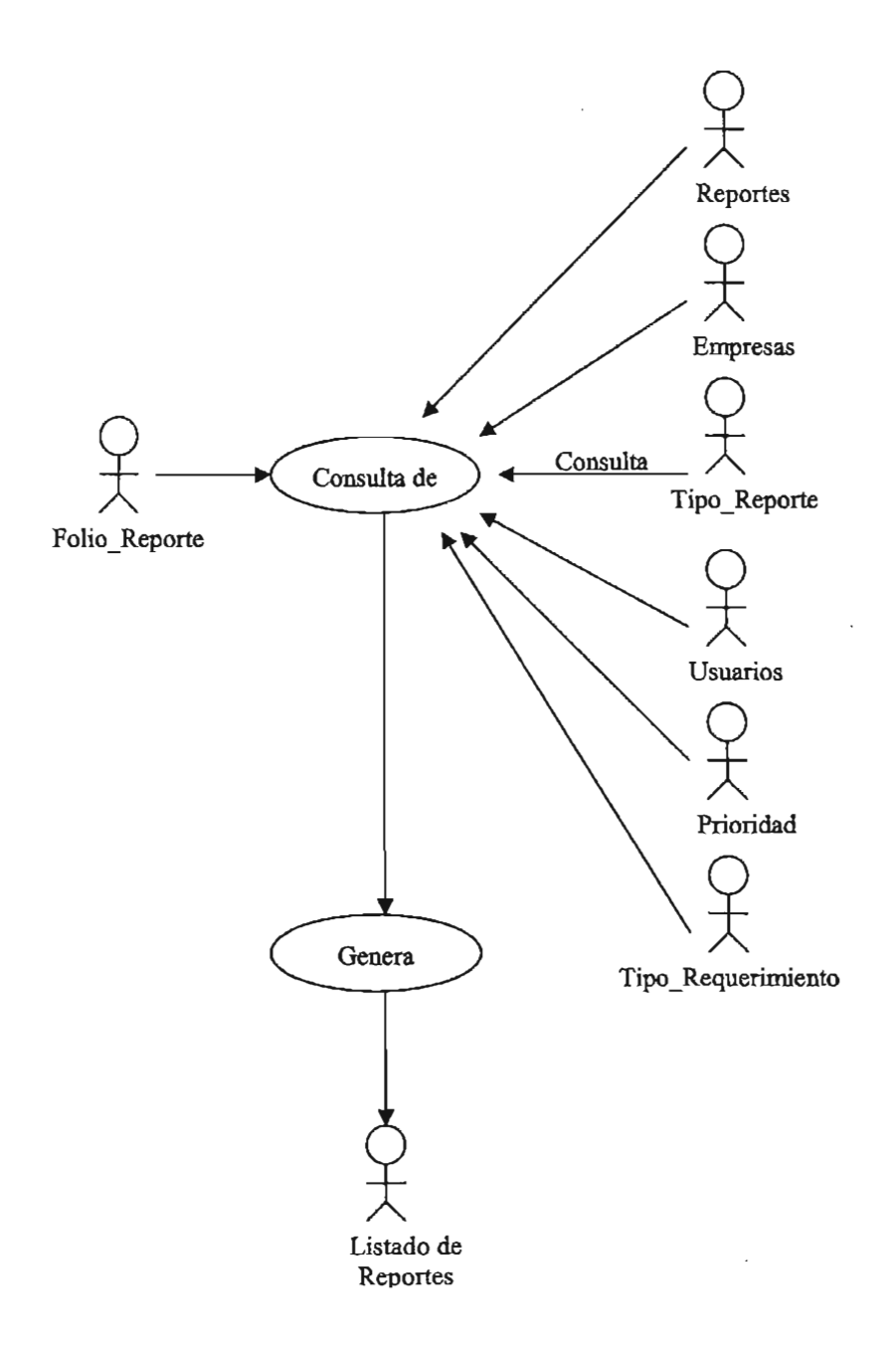

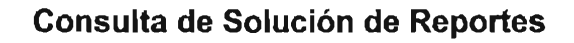

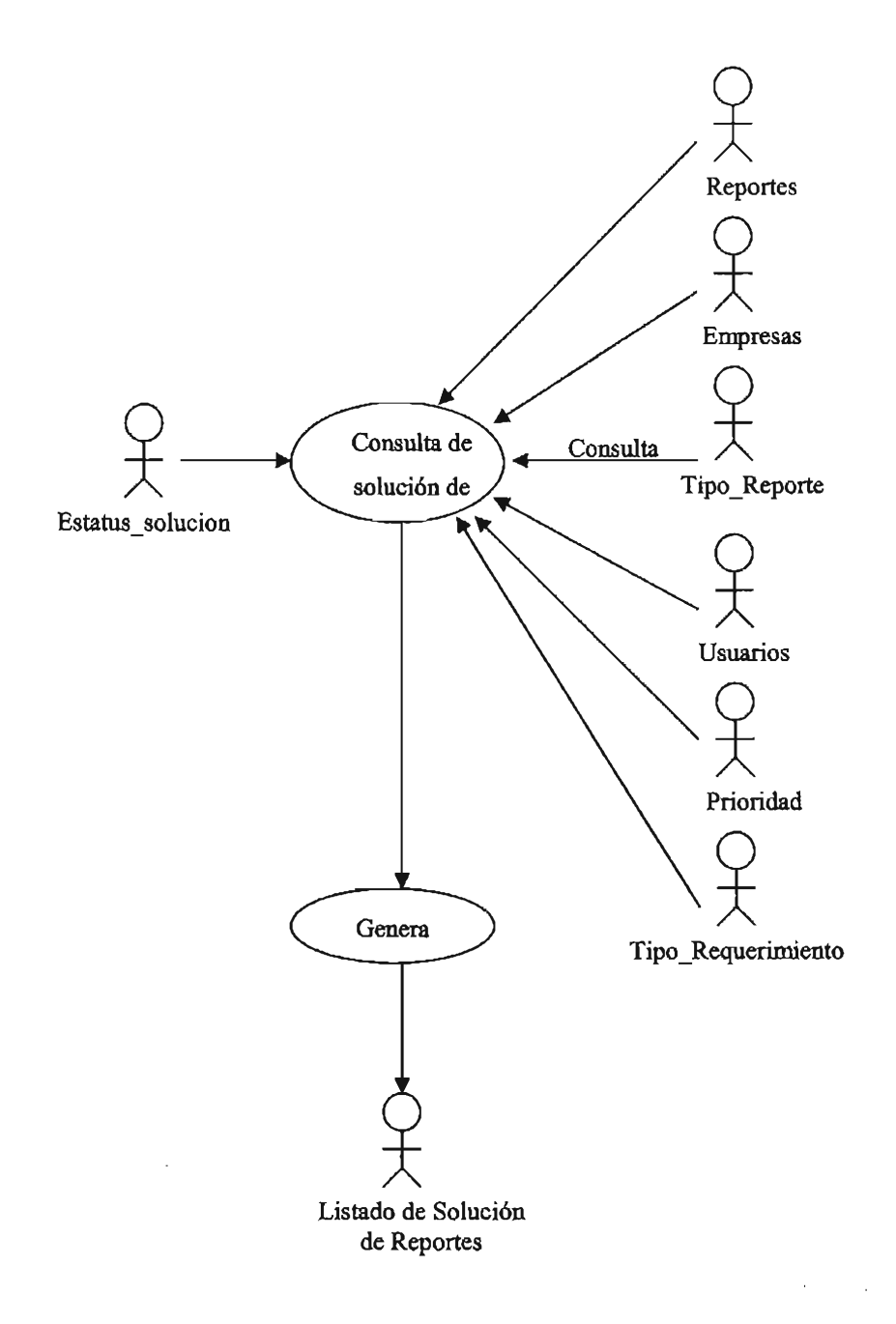

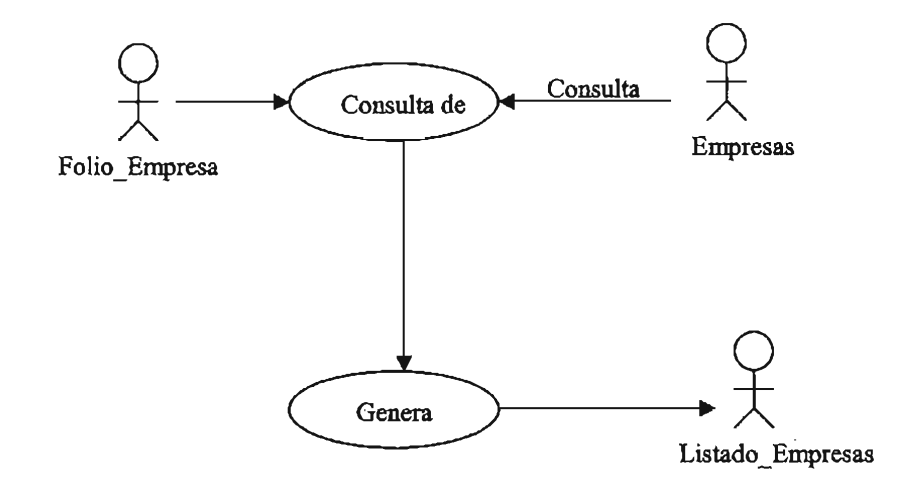

**Consulta de Empresas** 

**Consulta de Tipos de Reporte** 

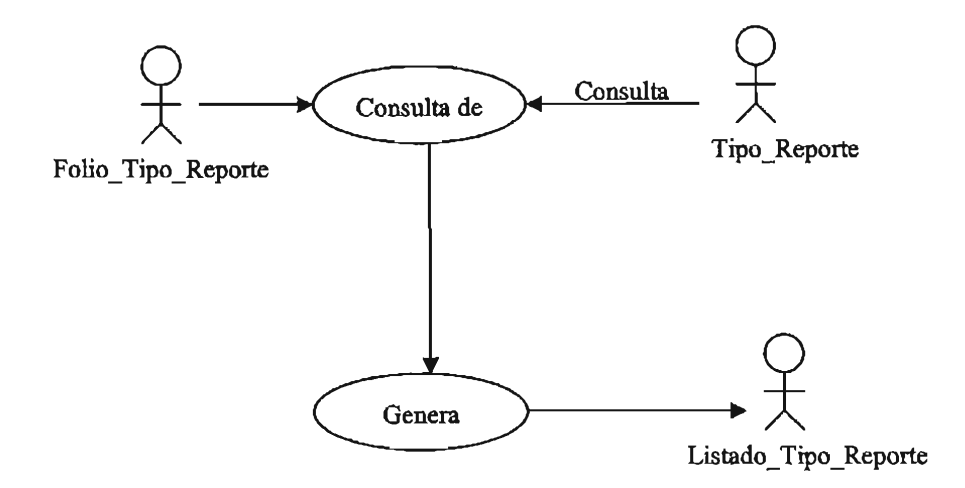

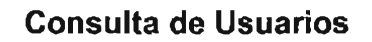

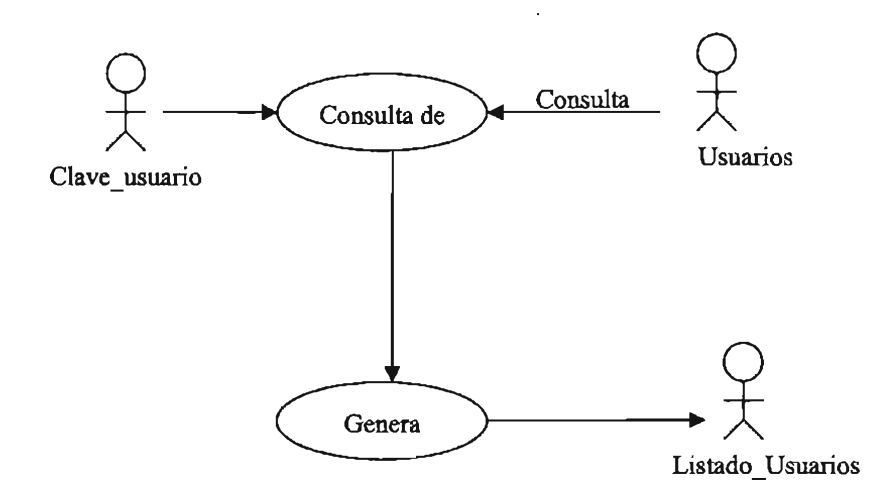

**Consulta de Prioridad** 

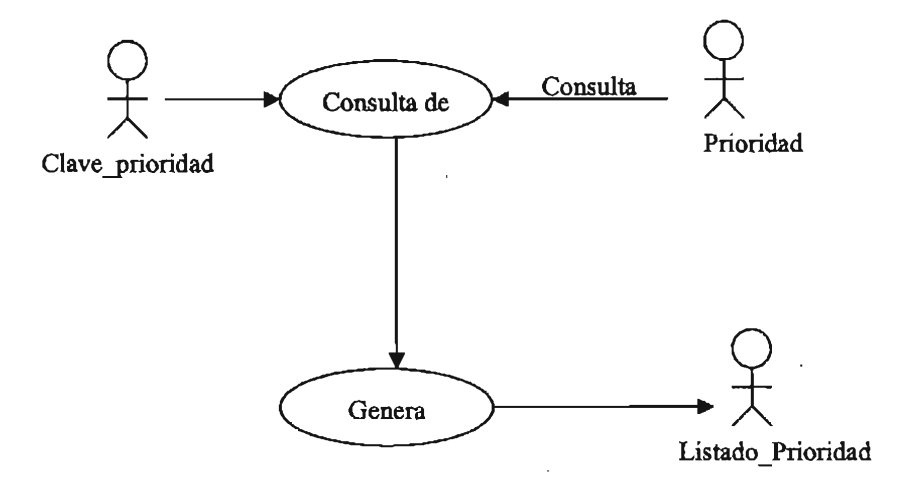

 $\bar{L}$ 

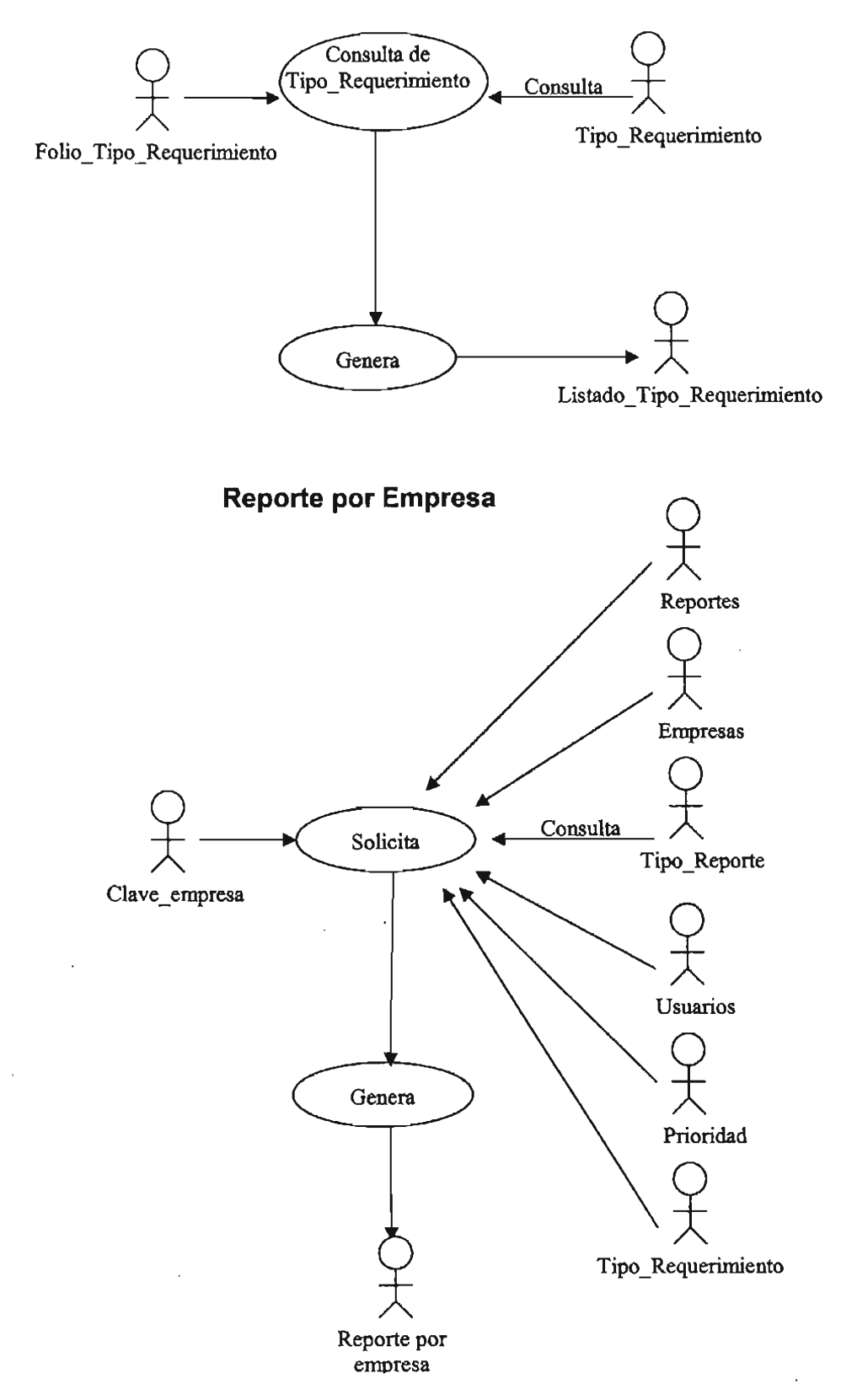

## **Consulta de Tipo de Requerimiento**

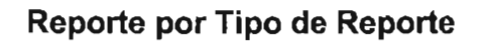

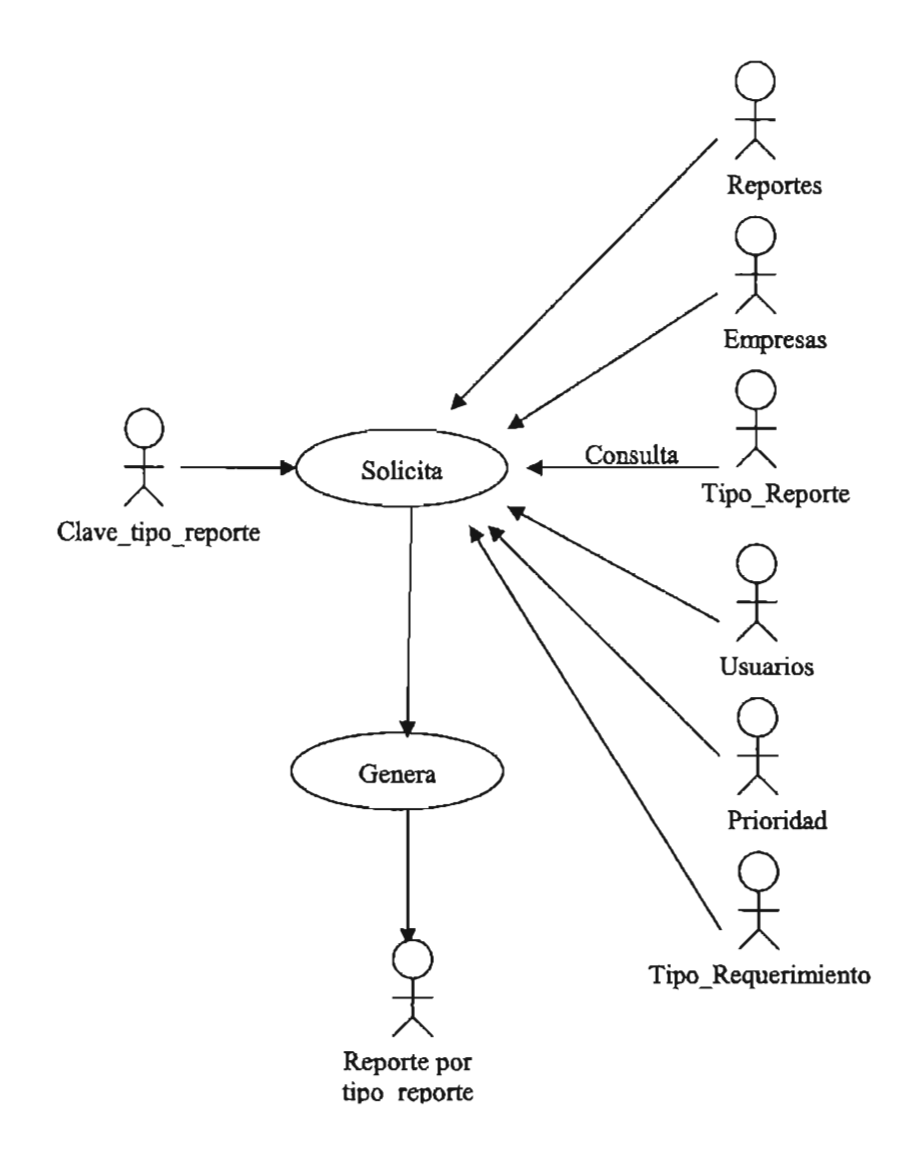

 $\ddot{\phantom{a}}$ 

 $\bar{z}$ 

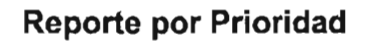

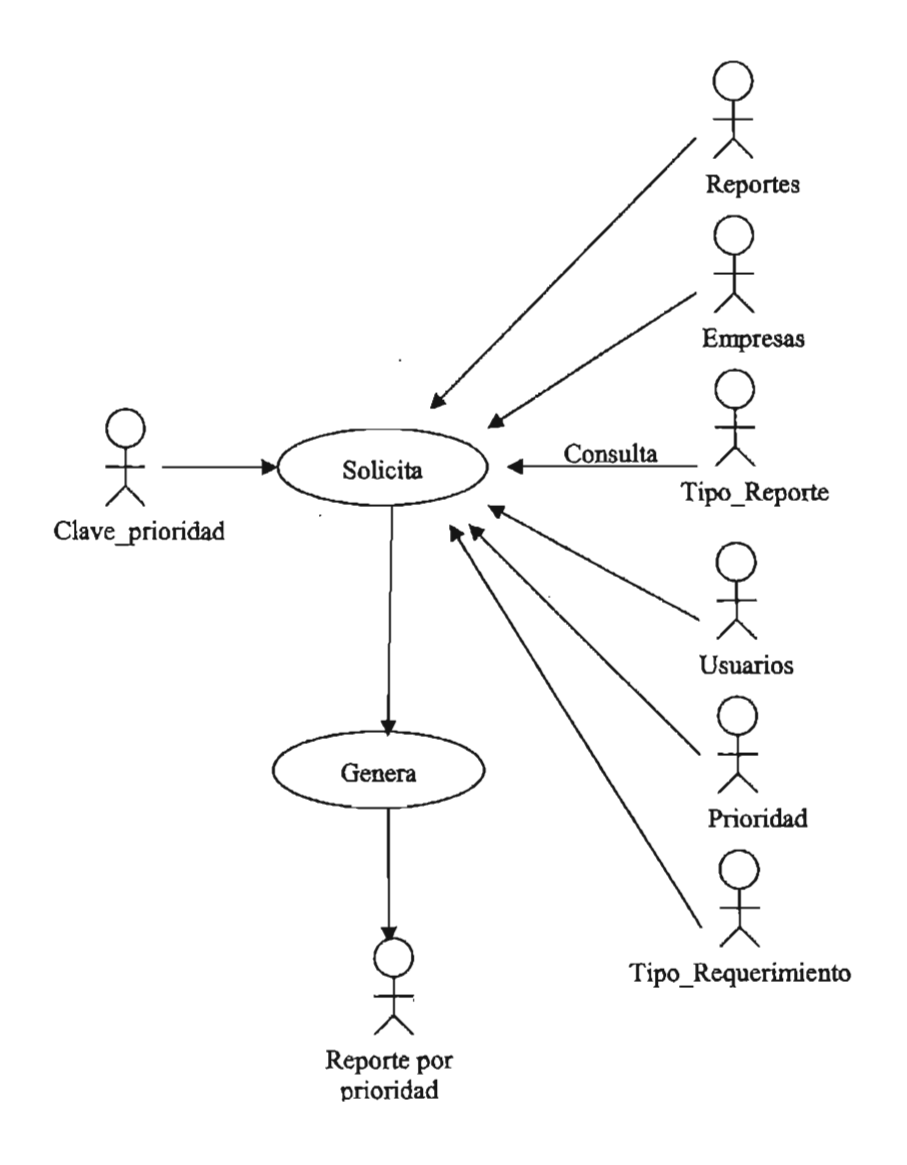

 $\ddot{\phantom{a}}$ 

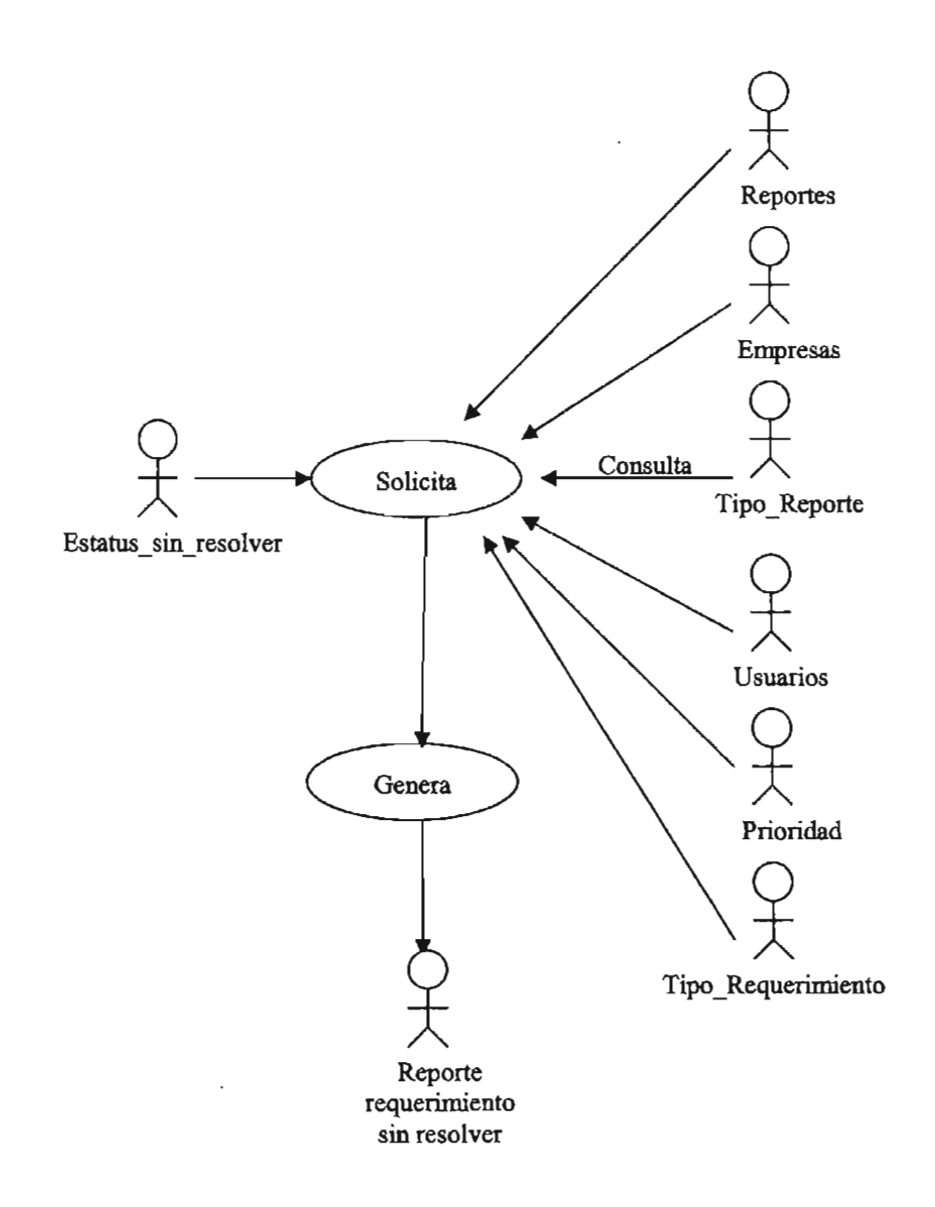

 $\mathcal{A}$ 

# **Reporte por Requerimiento sin resolver**

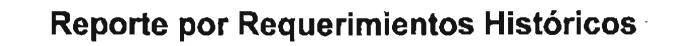

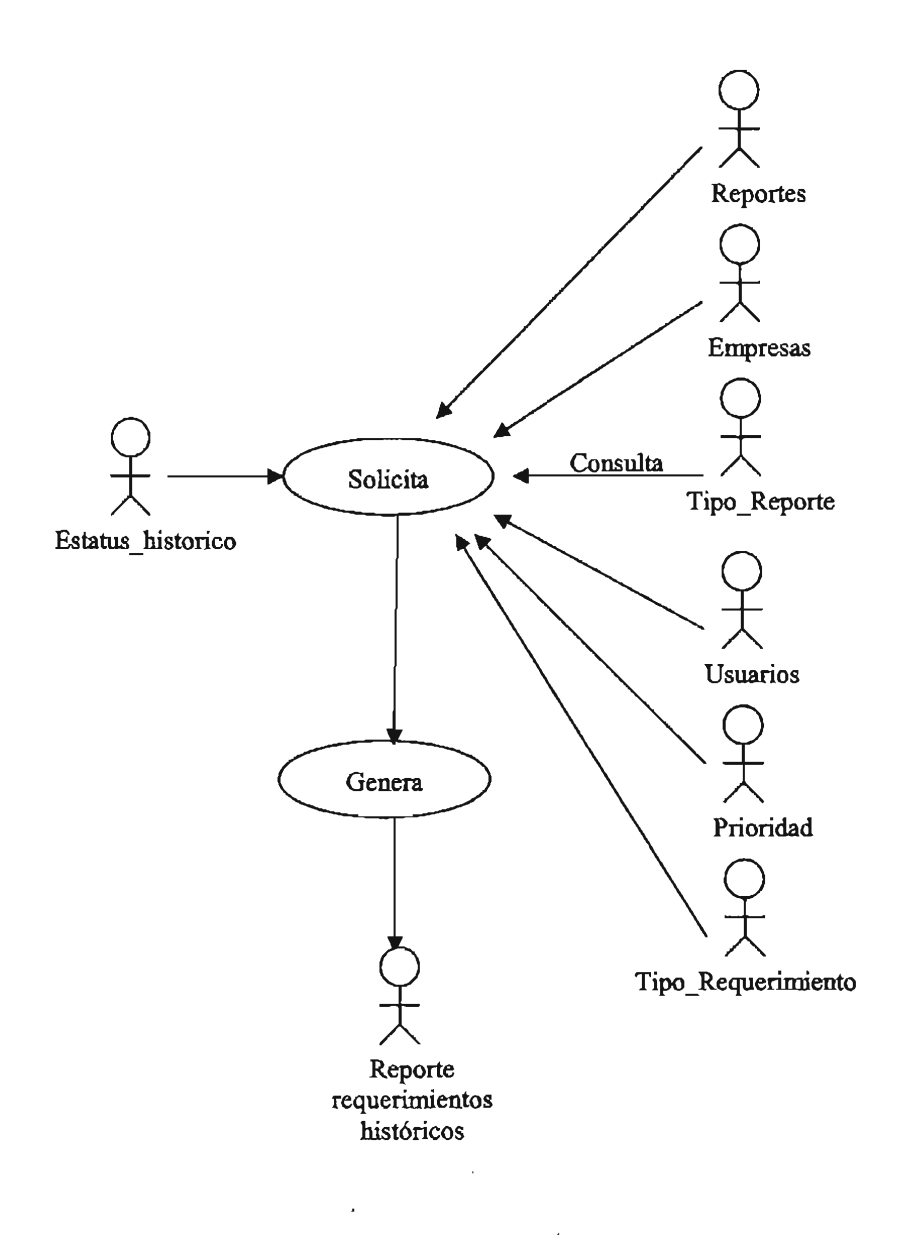

# **Estadística por Empresa**

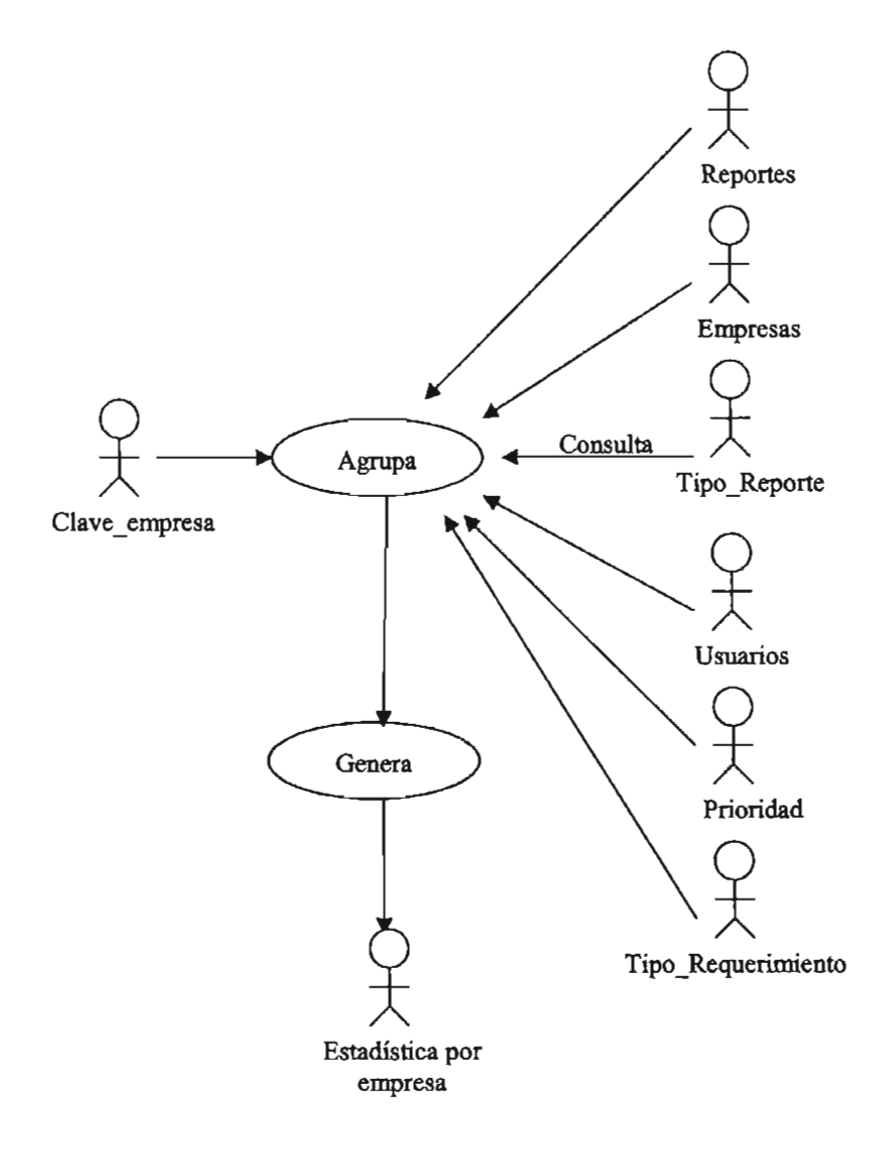

 $\bar{z}$ 

 $\overline{\phantom{a}}$ 

 $\ddot{\phantom{0}}$ 

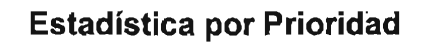

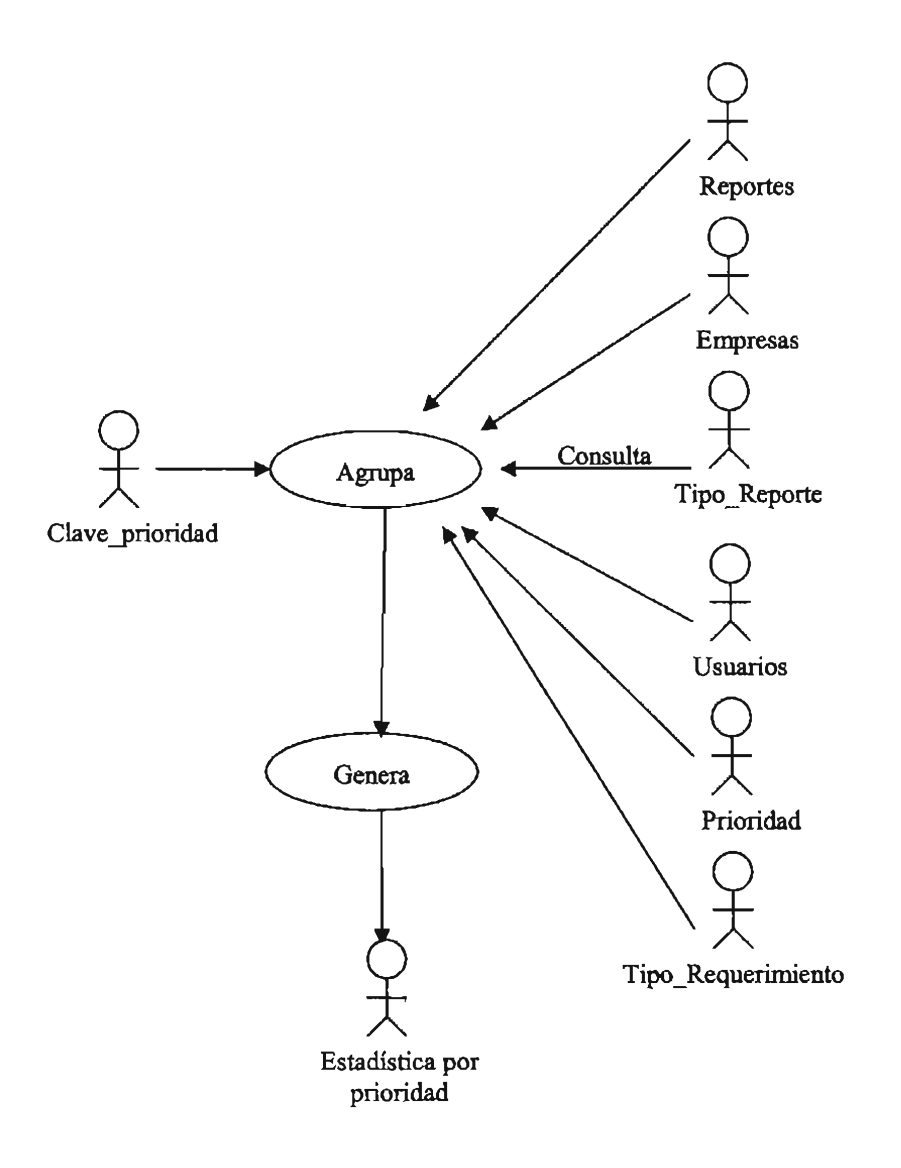

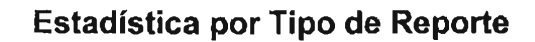

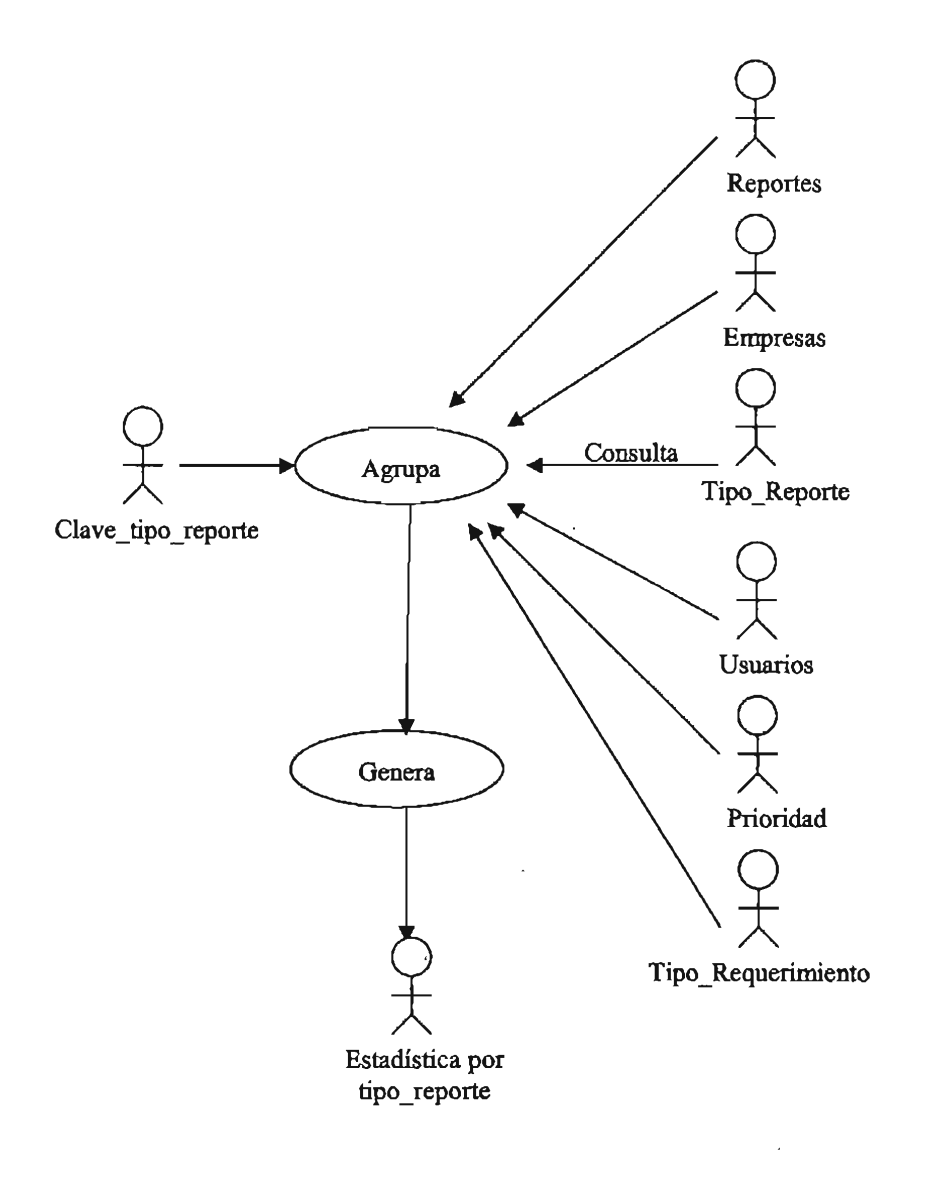

 $\bar{1}$ 

 $\ddot{\phantom{a}}$ 

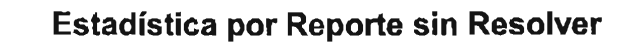

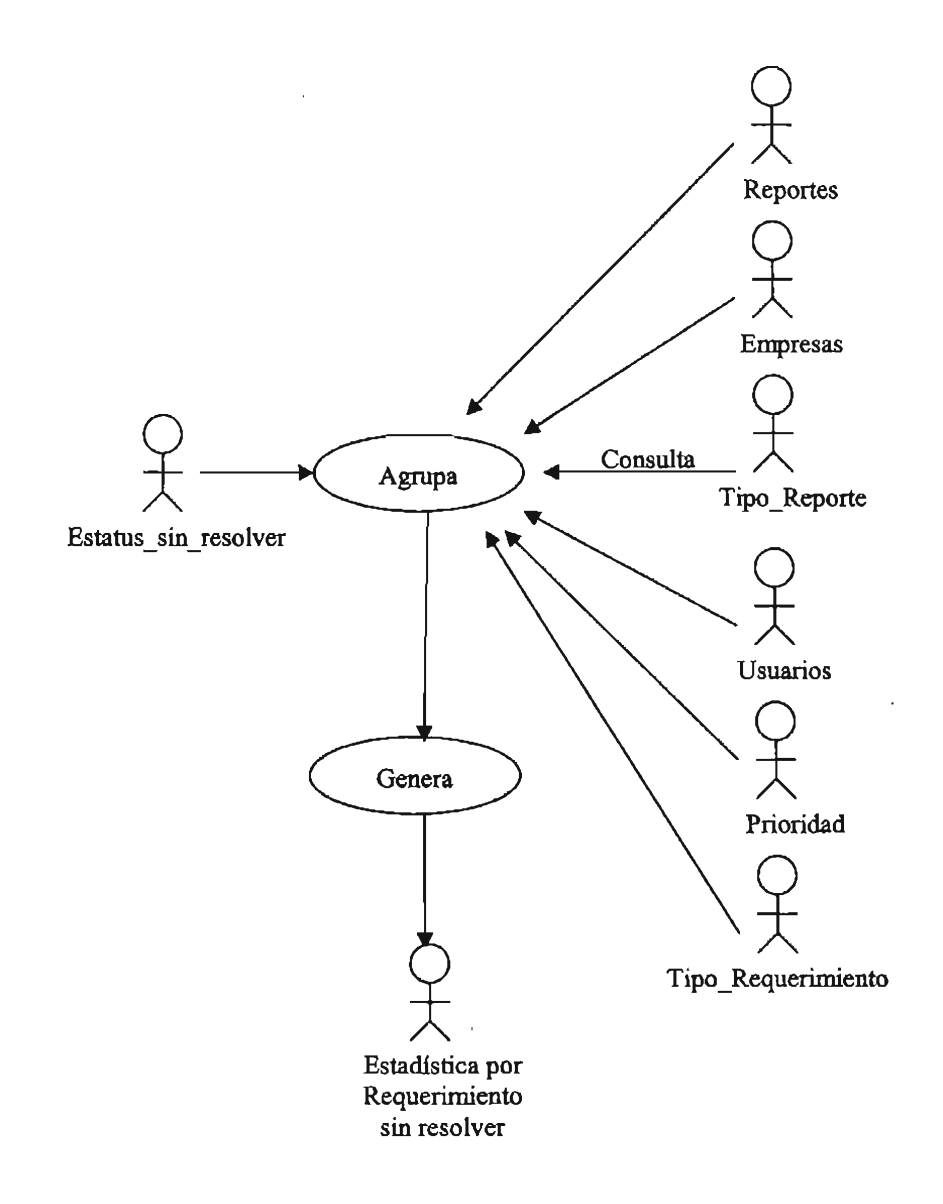

El diagrama solución del modelo propuesto en este trabajo para el control de los requerimientos recibidos en el área de soporte técnico se muestra en la figura 3.1, el modelado se realizó con UML (Lenguaje de Modelado Unificado) a continuación se describe la simbología utilizada en el modelo.

# **Simbología**

Este símbolo indica un Actor dentro del modelo, un actor se interpreta como una entrada o salida del sistema; un actor puede ser una tabla o un ente que interactúa con el sistema.

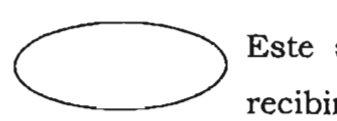

Este símbolo indica un Proceso que realizará el sistema al recibir una entrada y que produce una salida.

Este símbolo se utiliza para mostrar el flujo de los datos.

**Diagrama del modelo de la solución propuesta para el sistema de control de los requerimientos recibidos en el área de soporte técnico.** 

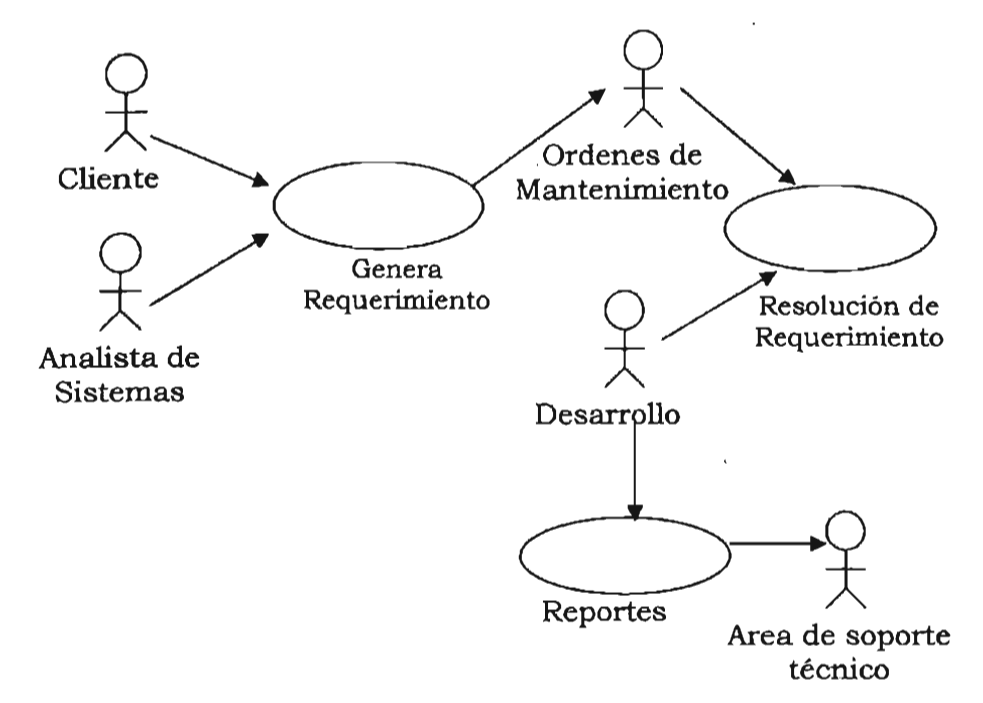

Figura 3.1 Modelo solución para el sistema del control de los requerimientos en el área de soporte técnico.

El modelo se planteó en base a los requerimientos expuestos en el capítulo anterior de este trabajo, en el modelo se aprecia lo que sucede en el área de soporte; es decir para que exista un requerimiento es necesario que el cliente le exponga su requerimiento al analista de sistemas y una vez que los dos se ponen de acuerdo en la nueva necesidad o modificación, se genera un requerimiento, posteriormente se convierte en una orden de mantenimiento que le es entregada al equipo de desarrollo para que trabaje con él y le de una solución, todo ese proceso será almacenado en el sistema para que de la información generada se puedan obtener reportes con los que trabajará el área de soporte.

# **3.1 Diseño de las pantallas**

En esta sección 'se presentarán las pantallas con las que trabajará el usuario del sistema, con esto se pretende mostrar el aspecto final que tendrá el sistema de control de requerimientos y a su vez ilustrar mediante las pantallas la manera de accesar a las diferentes opciones así como su detalle.

Las pantallas que se presentarán a continuación están basadas y relacionadas con los eventos que se muestran en la sección 3.1 de este trabajo y su finalidad es complementar la información presentada en la sección anterior de forma más tangible al usuario final del sistema.

La figura 3.2 muestra la pantalla de acceso al sistema de control de requerimientos en la que se deberá teclear el usuario y contraseña para validar el acceso al sistema y sus permisos.

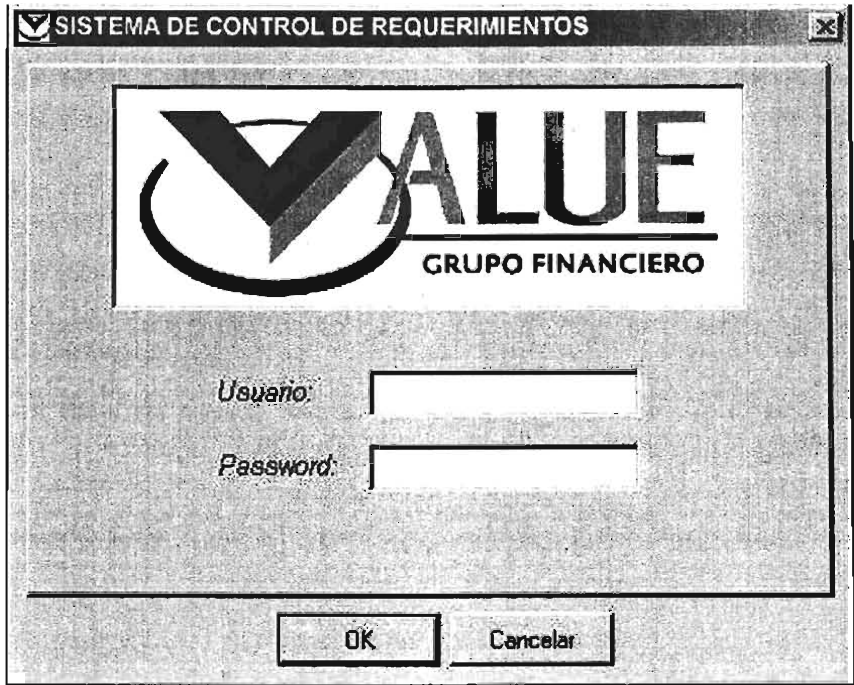

Figura 3.2 pantalla inicial para acceder al sistema de control de requerimientos.

La figura 3.3 muestra la pantalla principal del sistema de control de requerimientos, se puede apreciar el menú principal que contiene los siguientes menús: Catálogos, Captura, Órdenes de mantenimiento, Consulta, Reportes, Estadísticas, Opciones y Salir; así como los íconos de acceso rápido para facilitar el acceso a algunas de las opciones del sistema.

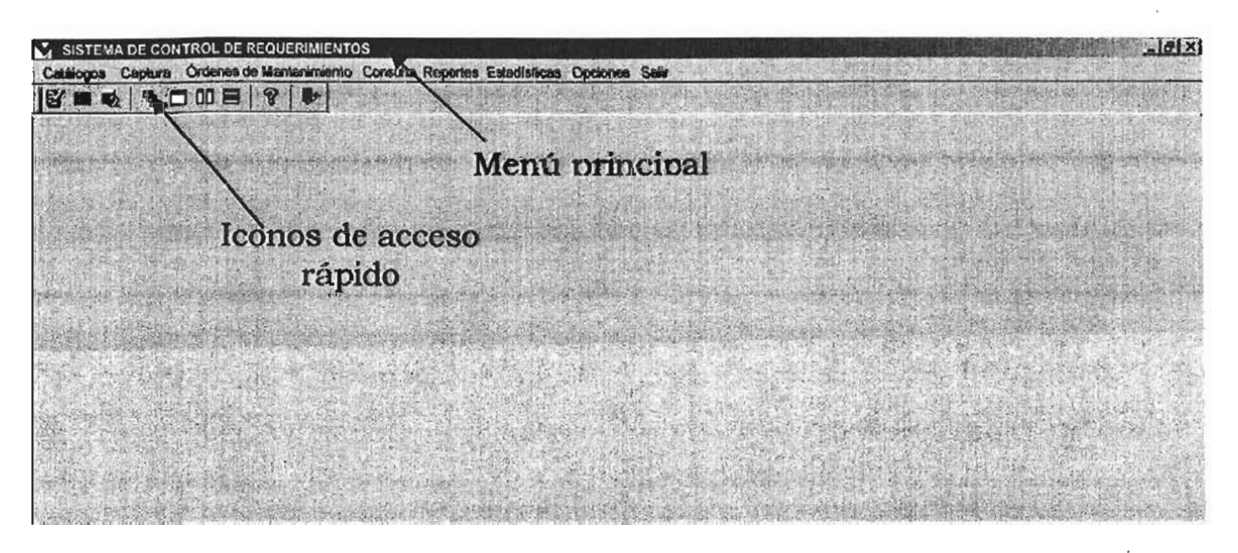

Figura 3.3 Pantalla principal del sistema.

En la figura 3.4 se muestran las opciones del menú de Catálogos, donde se pueden dar de alta, modificar o eliminar registros de los catálogos que conforman el sistema y los cuales son utilizados para simplificar la captura de requerimientos.

Capítulo III: Modelado del sistema para el control de requerimientos en el área de soporte técnico

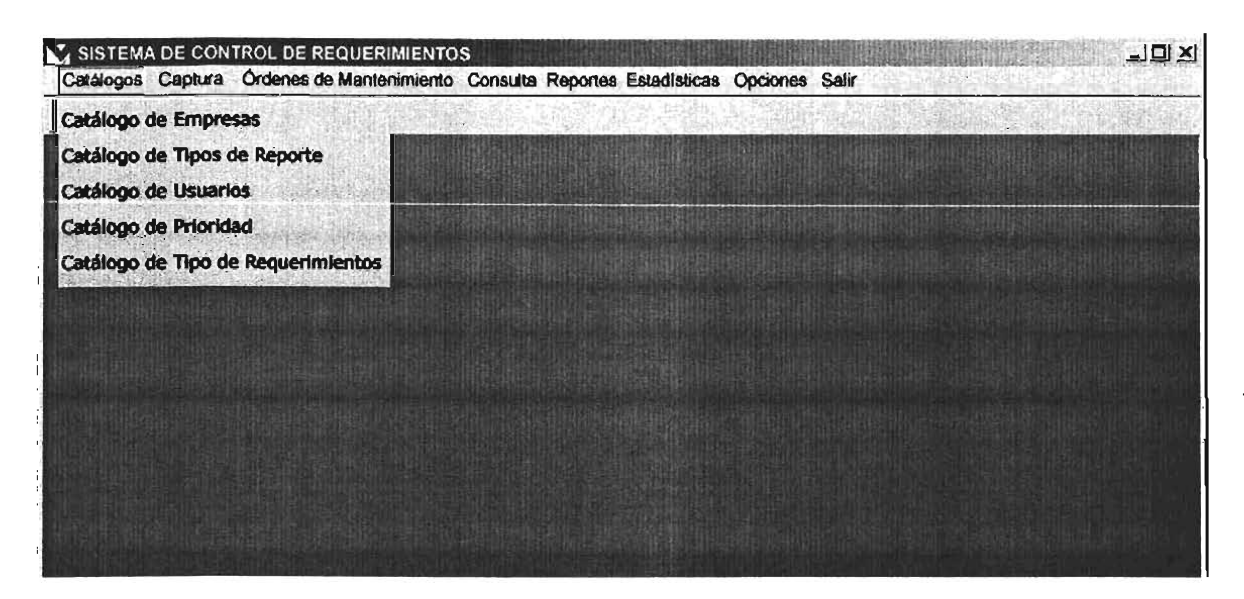

Figura 3.4 Pantalla de las opciones del menú de Catálogos.

En la figura 3.5 se muestran las opciones del menú de Captura en el que las opciones son las de capturar los requerimientos y sus soluciones, este es el menú más importante del sistema ya que aquí se llevará el registro de los requerimientos recibidos para su control.

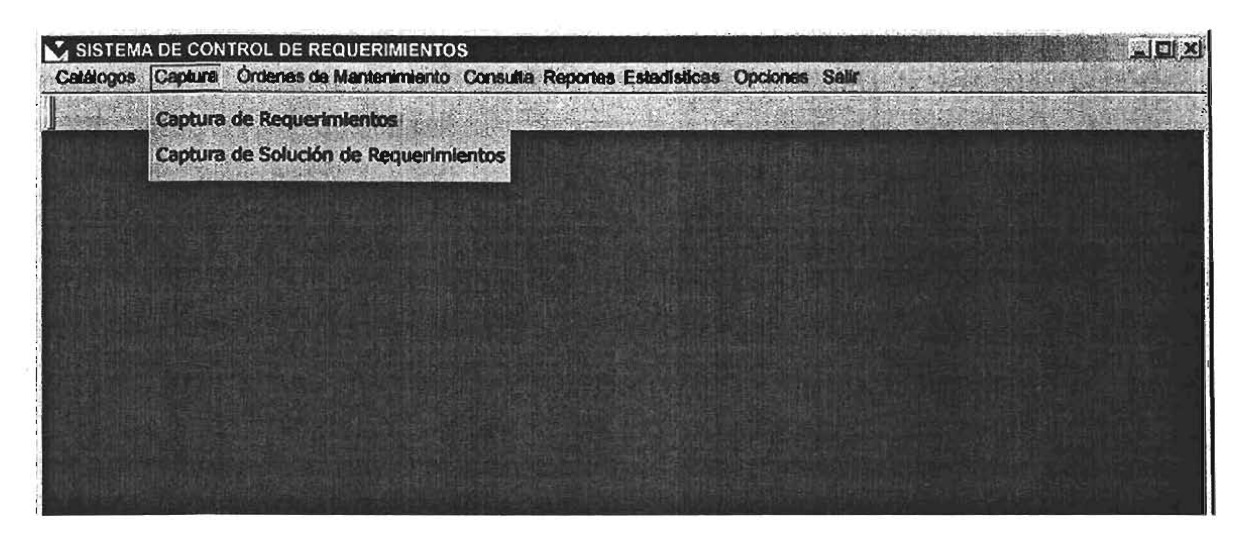

Figura 3.5 Pantalla de las opciones del menú de Captura.

En la figura 3.6 se muestran las opciones del menú de Órdenes de Mantenimiento en este menú se generan las órdenes para atender los requerimientos recibidos y capturados para tener el control de cuándo y a quién se asignó la solución de un requerimiento.
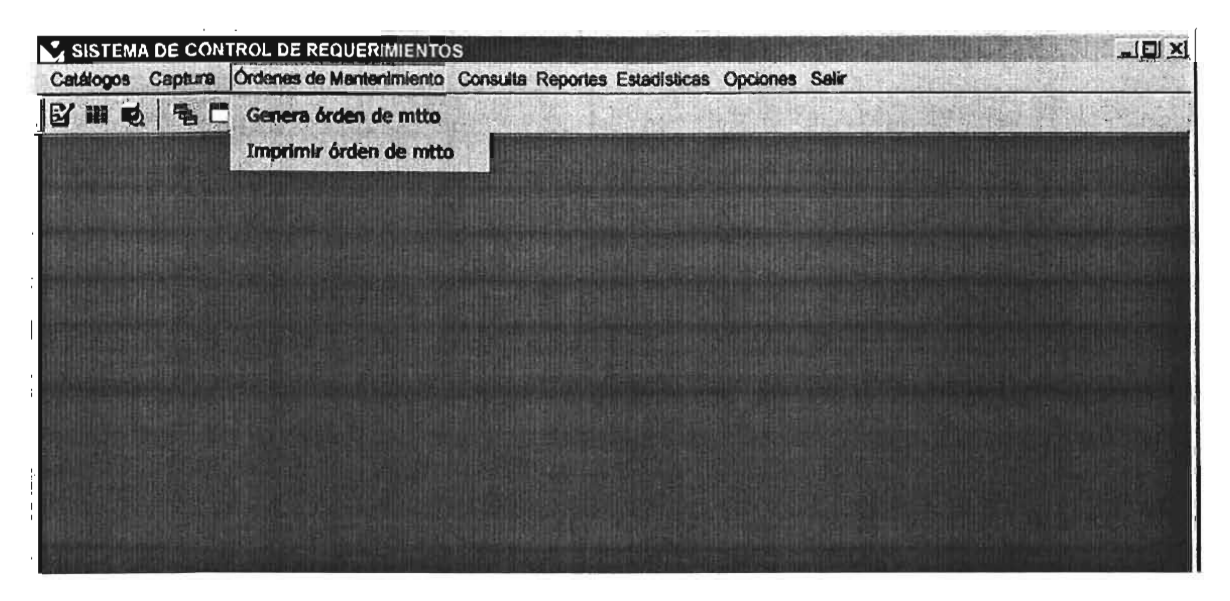

Figura 3.6 Pantalla de las opciones del menú de Órdenes de mantenimiento.

En la figura 3.7 se muestran las opciones del menú de Consulta aquí se pueden obtener listados de cada uno de los catálogos que se alojan dentro del sistema.

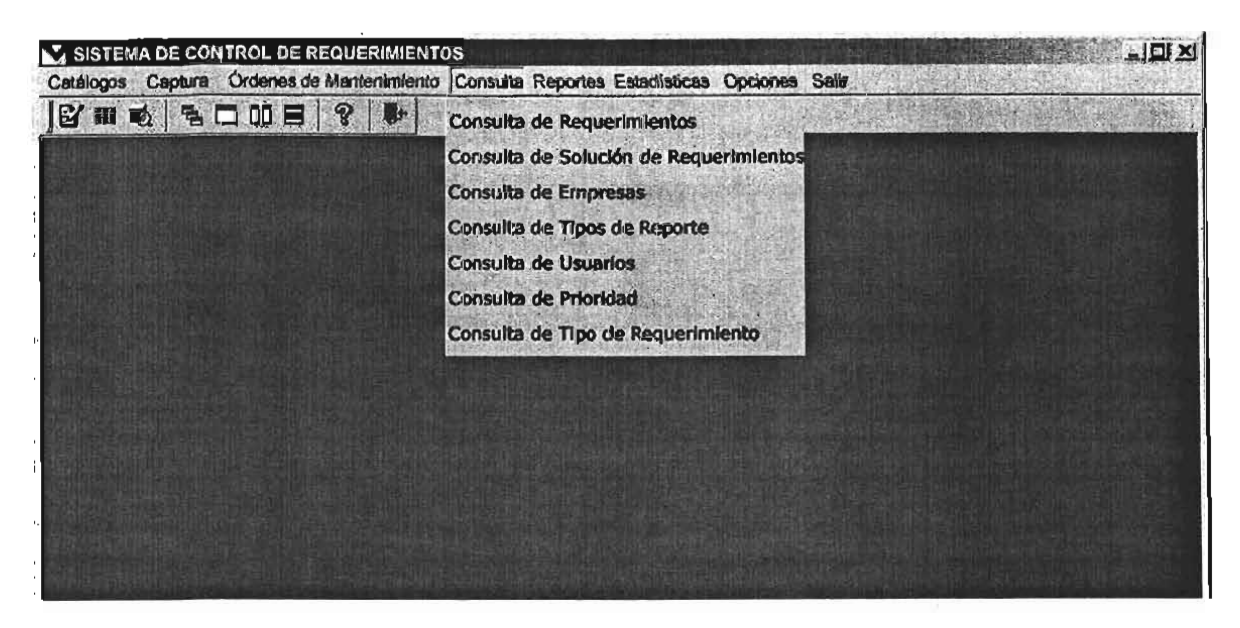

Figura 3.7 Pantalla de las opciones del menú de Consulta.

En la figura 3.8 se muestran las opciones del menú de Reportes que servirá para tener la información de los requerimientos de manera ordenada y filtrada por interés y necesidad de cada usuario.

Capítulo III: Modelado del sistema para el control de requerimientos en el área de soporte técnico

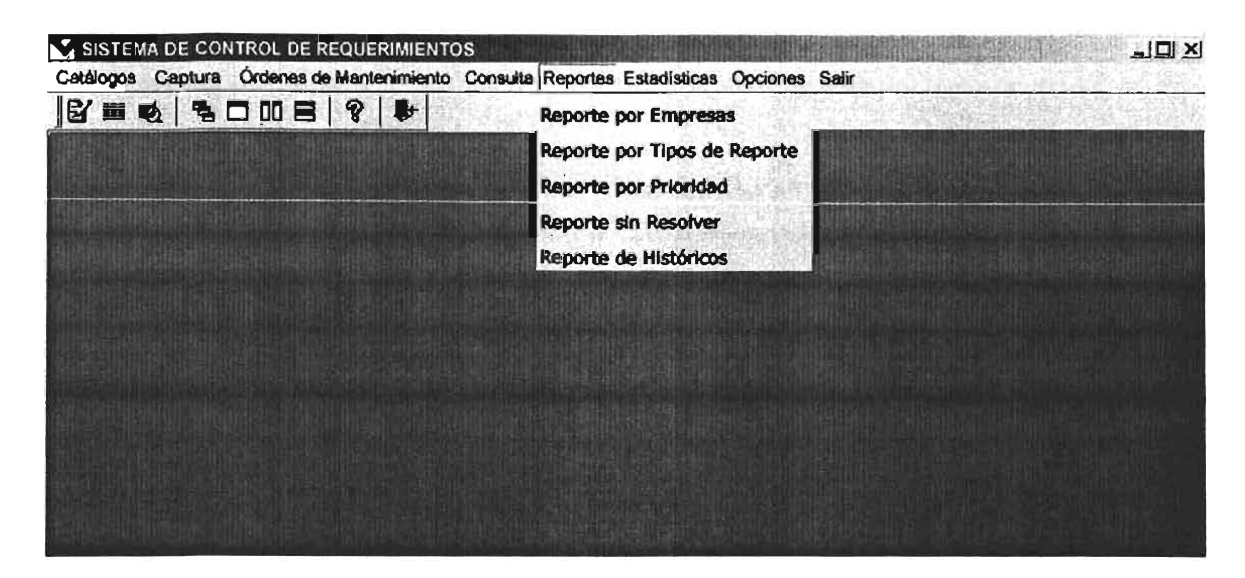

Figura 3.8 Pantalla de las opciones del menú de Reportes.

En la figura 3.9 se muestran las opciones del menú Estadísticas este menú se incluye para poder consultar las incidencias de los requerimientos y realizar un plan a seguir para mejorar el sistema contable Cuadre así como el área de soporte técnico.

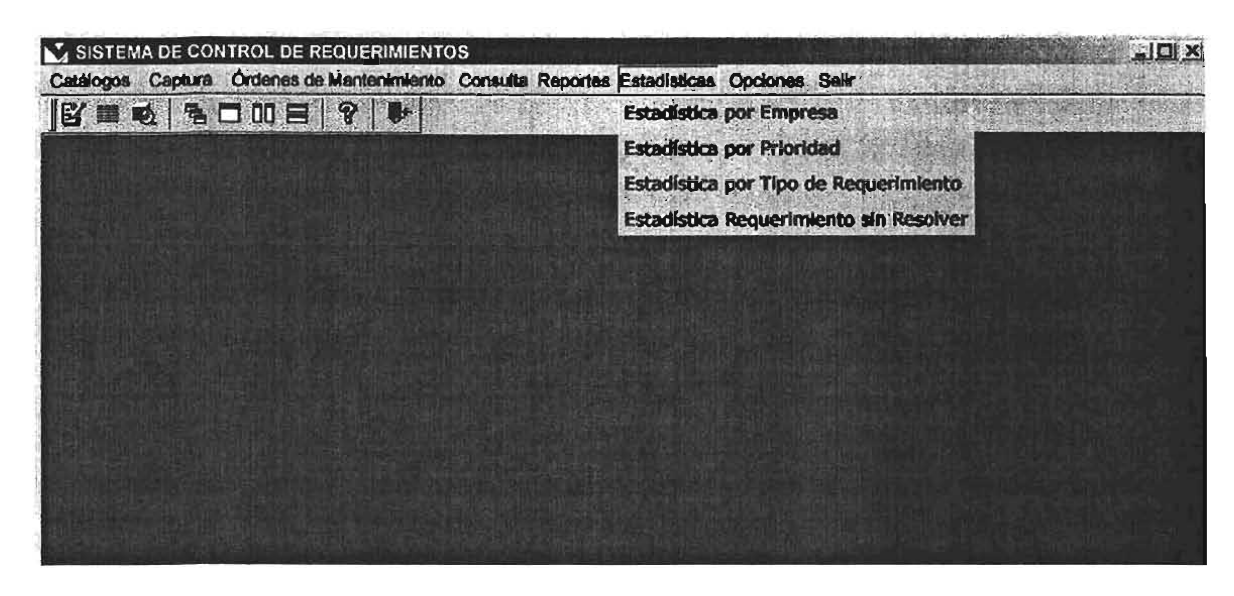

Figura 3.9 Pantalla de las opciones del menú Estadísticas.

En la figura 3.10 se muestran las opciones del menú de Opciones. Se pretende que todas las opciones que permita el sistema se adicionen en este menú, de principio se contará con la opción de cambiar la contraseña y de capturar sugerencias esta opción permitirá que el sistema se retroalimente con los comentarios de los usuarios.

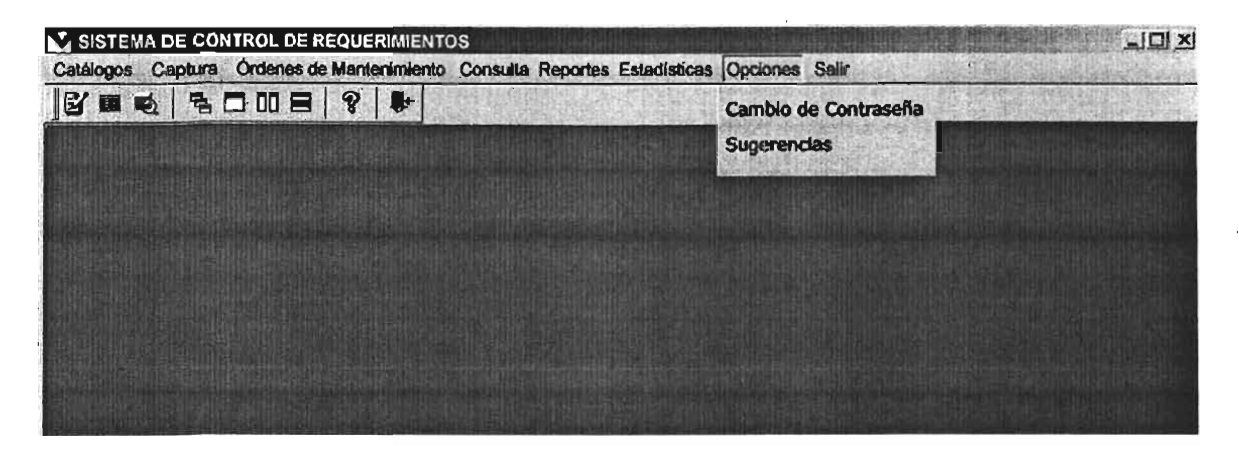

Figura 3.10 Pantalla de las opciones del menú Opciones.

En la figura 3.11 se muestra la opción para salir del sistema que se encuentra dentro del menú de Salir, al finalizar de operar con el sistema se puede ingresar al menú y salir desde esta opción o bien oprimir el icono de la puerta que se encuentra en la sección de los íconos de acceso rápido.

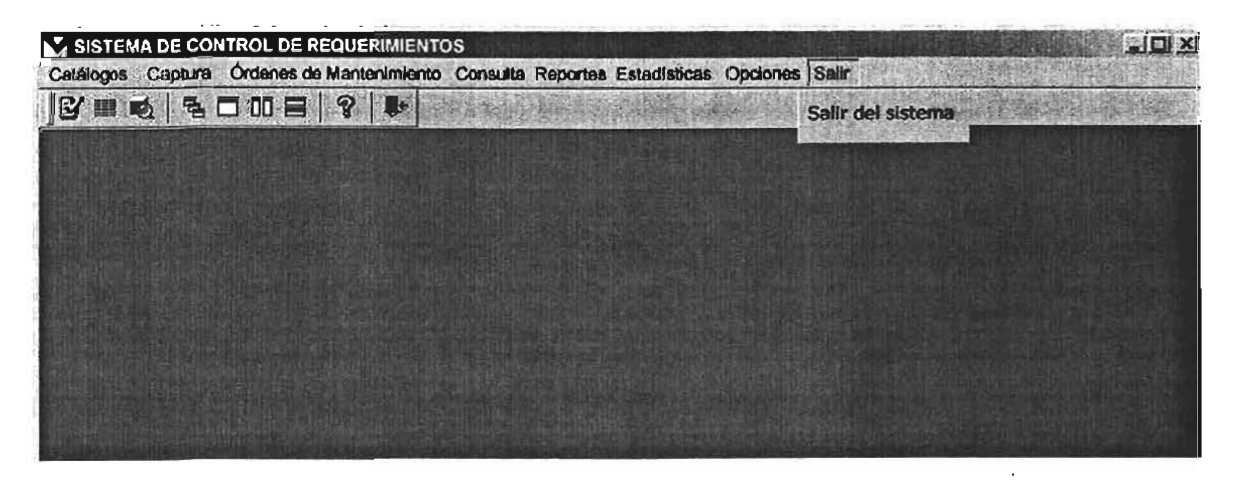

Figura 3.11 Pantalla del menú Salir.

En la figura 3.12 se muestra la pantalla de captura de requerimientos que se encuentra dentro del menú de Captura, esta pantalla cuenta con los combos en los que se muestra la información de los catálogos que se encuentran en el sistema.

Capítulo III: Modelado del sistema para el control de requerimientos en el área de soporte técnico

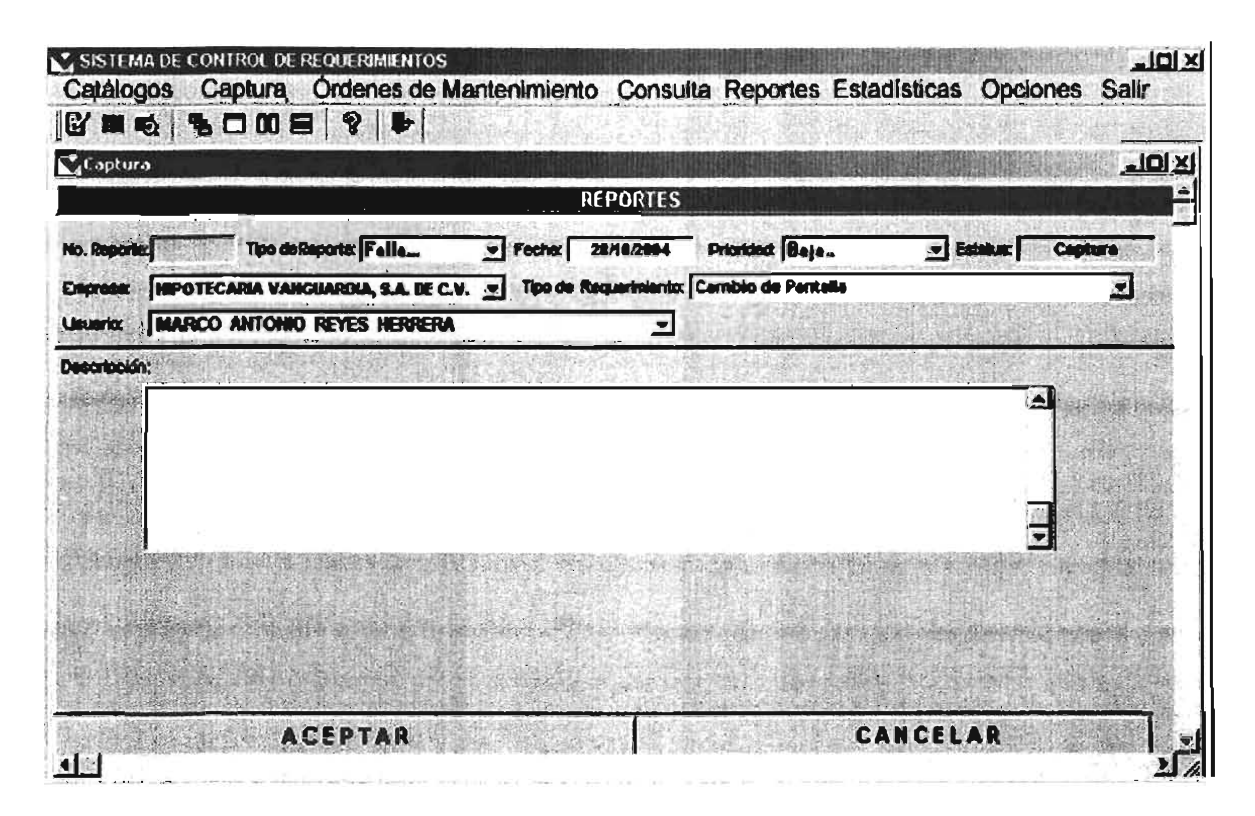

Figura 3.12 Pantalla de captura de reportes del sistema.

En la figura 3.13 se muestra la pantalla de captura de solución de los reportes que se encuentra dentro del menú de Captura, para accesar a esta opción deberá teclearse el número de reporte del que ya se tiene la solución a capturar.

En la figura 3.14 se muestra la pantalla de captura del catálogo de empresas, para dar de alta una empresa se debe capturar una clave única de empresa y el nombre de la misma.

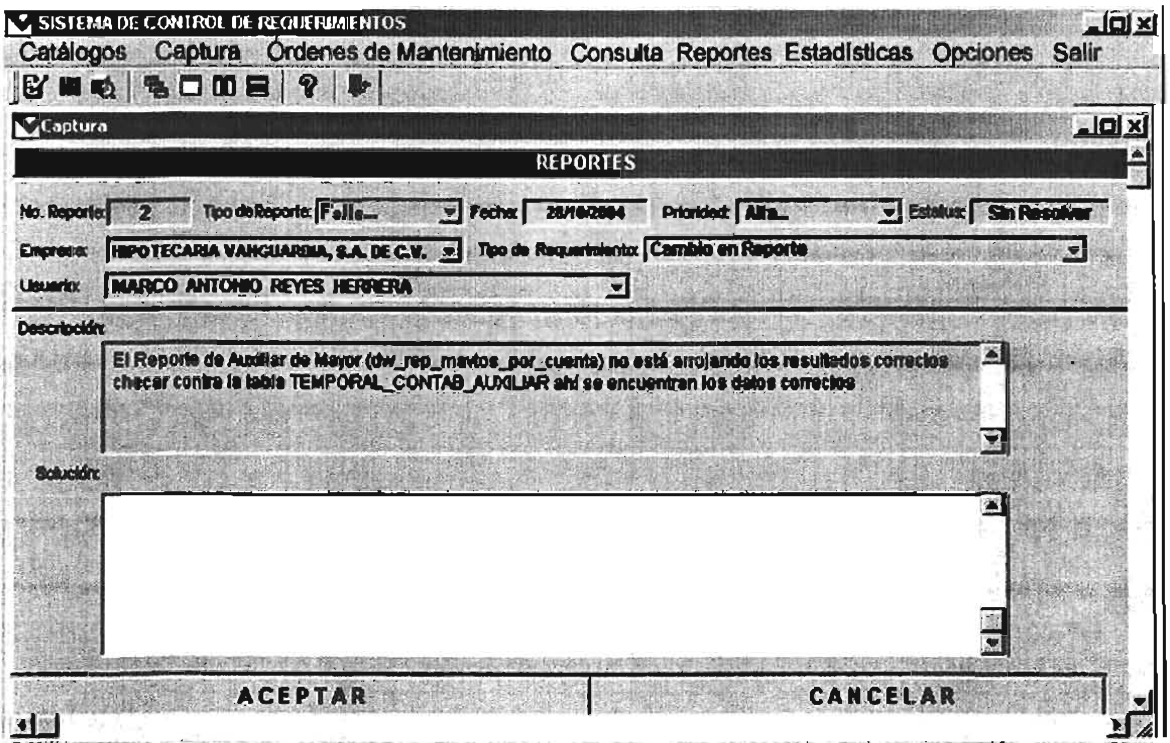

Figura 3.13 Pantalla de captura de solución de un reporte determinado.

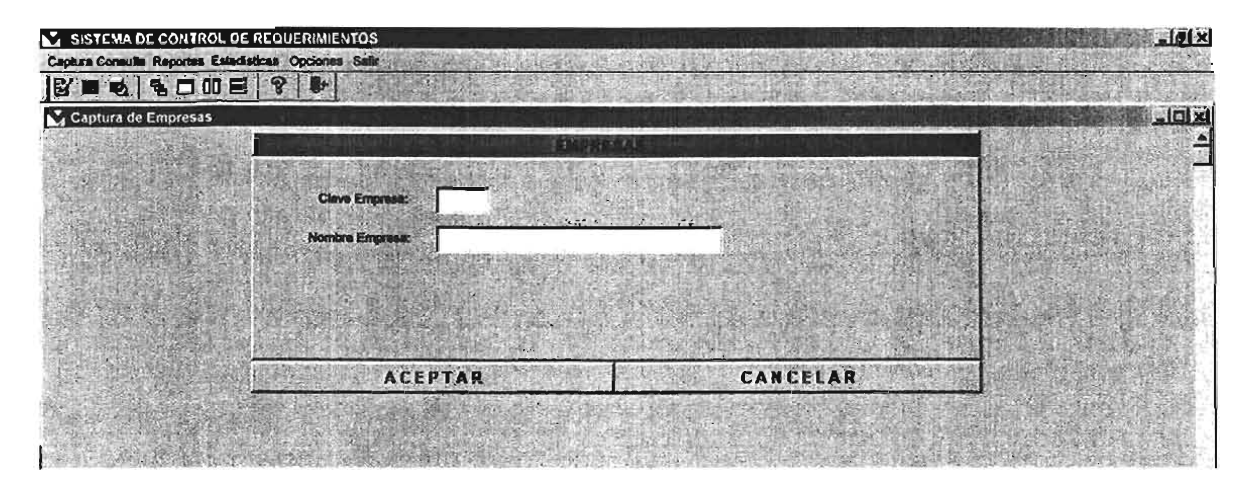

Figura 3.14 Pantalla de captura del catálogo de Empresas ..

En la figura 3.15 se muestra la pantalla de captura del catálogo de Tipos de Reporte, para ello se necesita teclear una clave única para el tipo de reporte y la descripción.

Capítulo III: Modelado del sistema para el control de requerimientos en el área de soporte técnico

| R . 4 2005 3 4                                           |              |  |          |  |  |  |  |  |
|----------------------------------------------------------|--------------|--|----------|--|--|--|--|--|
| Captura<br>$\underline{\phantom{a}}$<br>TIPOS DE REPORTE |              |  |          |  |  |  |  |  |
|                                                          |              |  |          |  |  |  |  |  |
|                                                          |              |  |          |  |  |  |  |  |
|                                                          |              |  |          |  |  |  |  |  |
| Cleve Reporte:                                           | <b>Since</b> |  |          |  |  |  |  |  |
| <b>Descripción:</b>                                      | 哈里德          |  |          |  |  |  |  |  |
|                                                          |              |  |          |  |  |  |  |  |
|                                                          |              |  |          |  |  |  |  |  |
|                                                          |              |  |          |  |  |  |  |  |
|                                                          |              |  | CANCELAR |  |  |  |  |  |

Figura 3.15 Pantalla de captura del catálogo de Tipos de Reporte.

En la figura 3.16 se muestra la pantalla de captura del catálogo de Usuarios, en la que se registran los usuarios que reportan requerimientos al área de soporte técnico, se debe teclear una clave única por usuario y su nombre completo.

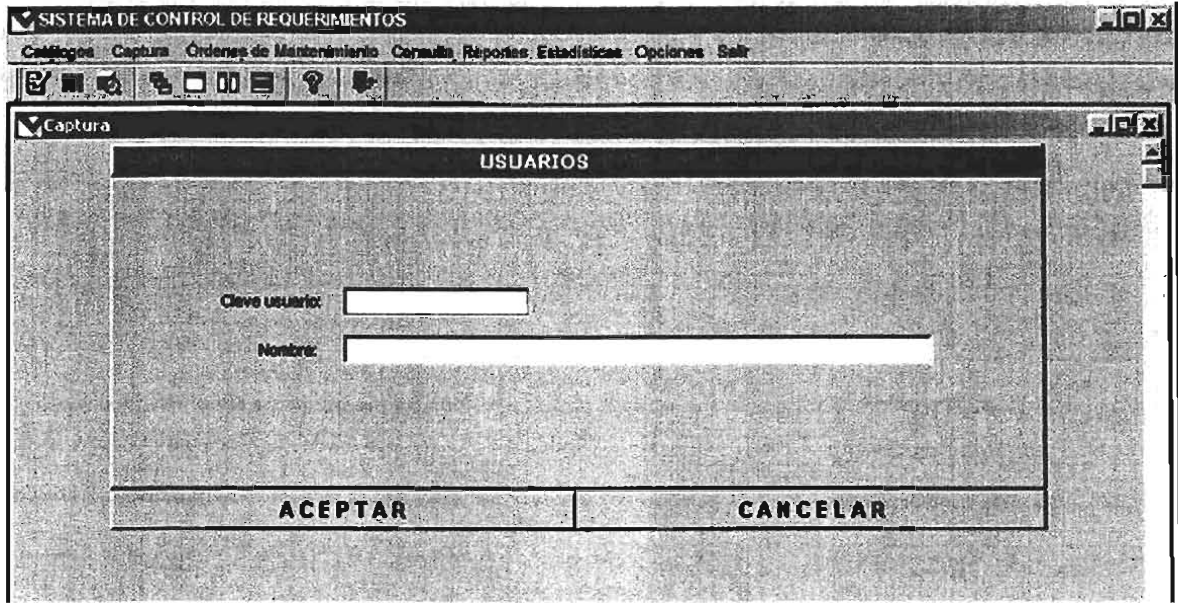

Figura 3.16 Pantalla de captura del catálogo de Usuarios.

En la figura 3.17 se muestra la pantalla de captura del catálogo de Prioridad, para ingresar aquí la información de las prioridades que se manejarán para resolver los requerimientos recibidos.

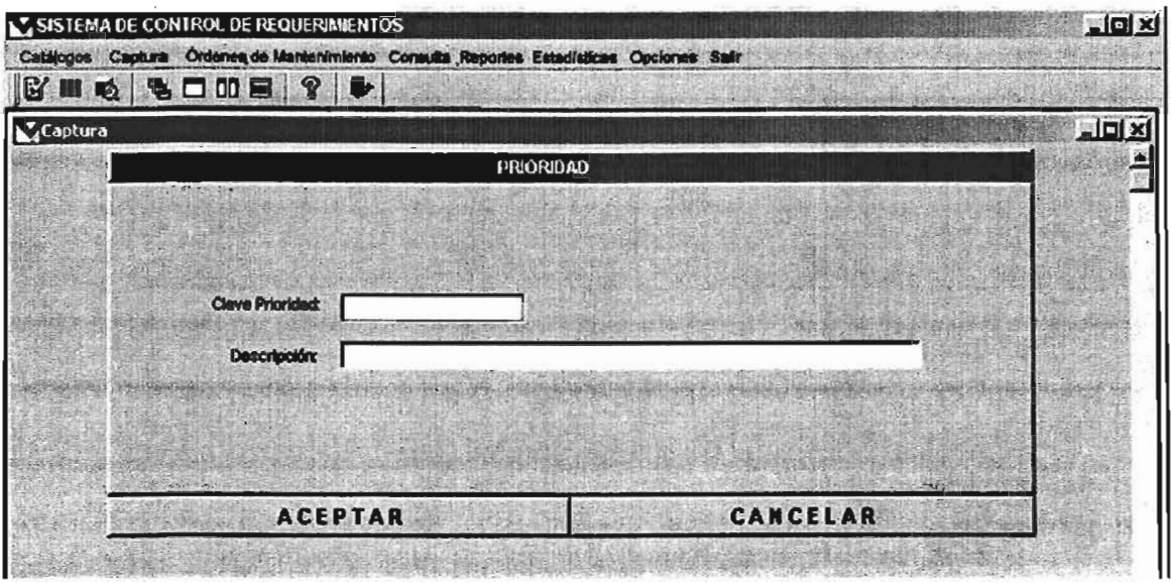

Figura 3.17 Pantalla de captura del catálogo de Prioridad.

En la figura 3.18 se muestra la pantalla de captura del catálogo de Tipo de Requerimiento, para capturar el alta se requiere que se teclee una clave única para el tipo de requerimiento y su descripción.

| Captura |                     |                        |  | 阿回文 |
|---------|---------------------|------------------------|--|-----|
|         |                     | TIPOS DE REQUERIMIENTO |  |     |
|         |                     |                        |  |     |
|         |                     |                        |  |     |
|         | Clave Requestments: |                        |  |     |
|         | <b>Descripción:</b> |                        |  |     |
|         |                     |                        |  |     |
|         |                     |                        |  |     |

Figura 3.18 Pantalla de captura del catálogo de Tipo de Requerimiento.

De esta manera se concluye con el modelado del sistema y el diseño de las pantallas clave, por lo tanto debemos tener claro su alcance y forma de controlar los requerimientos así como la forma en la que interactuará con el usuario.

# **4 Expectativa de los beneficios esperados del modelo**

En este capítulo se realizará un estudio de las ventajas que se esperan obtener con el modelo solución propuesto, para mostrar los beneficios esperados se expondrá la utilidad que ofrece el modelo para el control de los requerimientos recibidos en el área de soporte técnico.

### **4.1 Control de los requerimientos de los usuarios**

El sistema solución permite almacenar los requerimientos que realicen los usuarios del sistema contable Cuadre, lo cual permite un control de los mismos ya que se tiene la opción de consultar de manera ágil y ordenada la información almacenada, además de que se tiene la posibilidad de consultar quién está atendiendo un requerimiento, la fecha en la que se le asignó, cuanto tiempo se ha tardado en resolverlo; quién reportó el requerimiento y quién lo capturó.

Para conseguir que la información almacenada sea confiable, se restringió la cantidad de datos que se pueden capturar en las pantallas incluyendo en ellas combos con información de los catálogos (véase la figura 4.1), sin embargo se deberá capacitar al personal para que la información que capturen sea lo más confiable y clara posible.

La organización de los requerimientos ayudará a solucionarlos de manera más rápida, además el tener una forma estándar para reportar los requerimientos facilita la comprensión de los mismos ya que de esa manera se unifica el significado y entendimiento de los requerimientos reportados.

El tener las soluciones de los requerimientos almacenadas sirve de referencia y como apoyo al personal de desarrollo para solucionar problemas similares, siempre y cuando los desarrolladores consulten los requerimientos almacenados en el histórico del sistema.

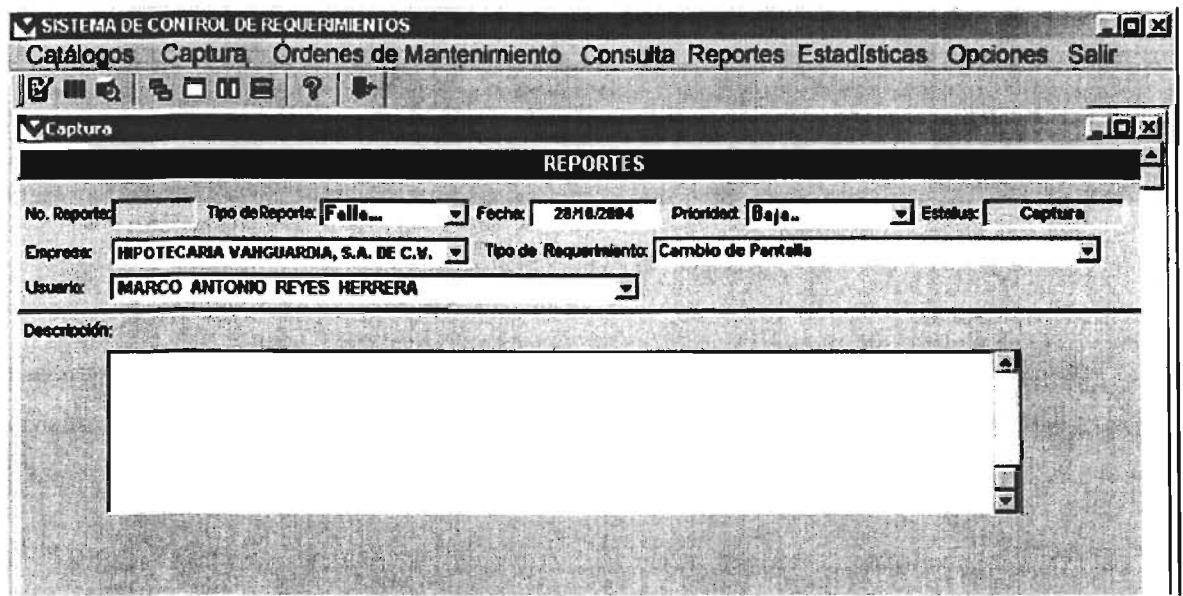

Figura 4.1 Pantalla de captura de requerimientos.

Los reportes que proporciona el sistema permiten llevar el seguimiento del trabajo de el personal de soporte técnico y del área de desarrollo, también permiten conocer qué tantos requerimientos reporta cada empresa que trabaja con el sistema contable Cuadre; se puede tener información de cuántos requerimientos fueron mejoras, modificación o fallas.

El sistema permite tener una comunicación más ágil con el área de desarrollo ya que los requerimientos se consultan en línea y son asignados de una forma más adecuada a los desarrolladores tomando en cuenta la disposición de tiempo de cada uno de ellos, su perfil y su dominio de cada módulo del sistema Cuadre, esto sirve como propuesta para la asignación de requerimientos, sin embargo si existe algún evento que no haya sido contemplado por el sistema o algún imprevisto el Gerente del área de desarrollo tiene la facultad para reasignar las órdenes de mantenimiento.

El sistema elabora órdenes de mantenimiento para ser asignadas de manera automática al personal de desarrollo para que trabajen en su solución y si necesitaran cualquier aclaración del requerimiento tendrán en la orden de mantenimiento los datos del analista que recabo la información así como también los del usuario que lo reportó para poder ponerse en contacto y solicitar aclaraciones, incluso si el analista que levantó el requerimiento no se encuentra puede comunicarse directamente con el cliente para aclarar o profundizar en algún aspecto.

El tener el sistema en Internet proporciona una gran ventaja debido a que permite al analista capturar el requerimiento desde cualquier equipo que tenga salida a Internet, con esto se evita la dificultad de reportarle al área de desarrollo cuando los correos electrónicos se saturan, además permite al Gerente de soporte técnico tener la información por cada uno de sus analistas de los reportes de requerimientos pendientes de resolver y los solucionados.

Para que el Gerente de soporte técnico tenga la información de las actividades de sus analistas debe emitir un reporte de requerimientos pendientes de resolver, tiene la opción de solicitar el reporte por analista, por fecha o rango de fechas y con eso puede obtener el reporte de trabajo de cada uno de los analistas a su cargo.

Los Gerentes tanto de sistemas como de soporte tienen la opción de adquirir un control de las actividades de sus empleados y llevar un óptimo

Capítulo IV: Expectativa de los beneficios esperados del modelo.

seguimiento de los pendientes que se tienen con cada cliente del sistema Cuadre para brindarles un mejor servicio ya que tendrán la información de sus peticiones así como el progreso de solución que se les ha brindado, para lograr lo anterior es necesario que los desarrolladores y analistas mantengan actualizada la información de los requerimientos.

El tener una opción de manifestar sugerencias en el sistema permite a los usuarios expresar sus inquietudes referentes a todo lo relacionado con el trabajo de los requerimientos, su función es la de un buzón de sugerencias al que todos los usuarios del sistema tienen acceso para enterarse de los puntos de vista, comentarios y críticas constructivas que se realicen con el fin de mejorar la productividad en el trabajo.

El sistema brinda la posibilidad de servir como una herramienta para mejorar el desempeño del área de soporte técnico, sin embargo como todo sistema nos auxilia en algunas actividades pero no es un instrumento que nos resuelva la vida ni podemos esperar que actúe por si solo, para que este sistema en particular funcione de manera adecuada y responda a las necesidades para las que fue concebido, necesita del compromiso de los usuarios de mantener la información actualizada e ingresarla de manera correcta.

#### **4.2 Estadísticas de fallas reportadas**

Las estadísticas son una herramienta de ayuda para los Gerentes de sistemas y el de soporte, con ellas pueden observar de manera rápida la evolución de trabajo en cada empresa, los requerimientos pendientes de resolver por prioridad, por tipo de requerimiento esto les será muy útil ya que tienen la opción de visualizar qué es lo que se reporta con mayor frecuencia si son fallas, modificaciones, mejoras o añadidos. Para que esto sea posible es necesario que la información este actualizada y eso se consigue capacitando y concientizando al personal que alimenta al sistema con los datos de la importancia de mantener la información al día, para que se pueda obtener información confiable en los reportes y estadísticas.

La finalidad de las estadísticas es ayudar a los Gerentes a obtener la información de manera resumida y ágil para realizar un análisis de la situación de sus clientes, el progreso de los pendientes con cada cliente, además de la productividad de sus empleados.

Actualmente los Gerentes no cuentan con ningún instrumento que les facilite visualizar los avances en la solución de requerimientos de cada cliente ni los pendientes clasificados en orden de importancia que se tienen con cada cliente; así que las estadísticas serán un elemento de mucha utilidad para ellos.

Las estadísticas se presentarán de manera sencilla para que la respuesta a la petición de una estadística sea rápida y entendible; el beneficio de manejar las estadísticas para representar la información capturada en el sistema es conocer a manera de concentrado la situación actual de los clientes del sistema Cuadre, además de servir para planear actividades con el fin de mejorar y agilizar el servicio de soporte a los clientes.

# **4.3 Obtención de órdenes de mantenimiento por prioridad.**

Las órdenes de mantenimiento representan la orden de trabajo para dar solución a un requerimiento reportado por un cliente, la ventaja del sistema es que genera estas órdenes asignándolas al personal de desarrollo tomando en cuenta su dominio del módulo del sistema Cuadre para el que se solicitó" el requerimiento, su tiempo disponible basándose para ello en su carga de trabajo asignado.

Aún cuando el sistema realiza la asignación de órdenes de mantenimiento pueden escaparse a su consideración eventos no previstos, así que el Gerente de sistemas tiene la opción de reasignar a su criterio las órdenes de mantenimiento entre el personal a su cargo.

El sistema tomará en cuenta varios factores para asignar una orden de mantenimiento entre ellas su prioridad para asegurar que los requerimientos de más alta prioridad sean atendidos antes que los demás para proporcionar al cliente rapidez en la solución de sus necesidades y no afectar con ello su trabajo.

El tener las órdenes de mantenimiento por prioridad facilita su seguimiento ya que el Gerente de sistemas podrá vigilar que los requerimientos de mayor prioridad se atiendan en un tiempo adecuado, designado y supervisado por él, asimismo se pueden asignar tiempos a los requerimientos de acuerdo a su prioridad para tener un mayor control sobre ellos y que las soluciones sean atendidas en tiempos formales.

El asignarle una prioridad a las órdenes de mantenimiento permite que el analista le proporcione una fecha de entrega formal al cliente que solicitó el requerimiento y con ello se ganará la confianza y tranquilidad de los clientes del sistema Cuadre, para que esto se pueda conseguir es necesario que el desarrollador asignado a un requerimiento le comunique la fecha de entrega al analista y claro esta el desarrollador debe comprometerse a cumplir esa fecha.

Las órdenes de mantenimiento pueden ser consultadas por todos los usuarios, se tiene la opción de imprimirlas para tener la información archivada o bien para consultarla, esto permite que se tengan los pendientes a la mano para trabajarlos y no perderlos de vista.

#### **4.4 Plan de mantenimiento preventivo**

Se espera que el sistema sirva para la toma de decisiones y planeación de mejoras al sistema así como que sea la base para realizar un plan de mantenimiento del sistema contable Cuadre.

El tener un historial de los requerimientos ayuda a realizar un plan de mejoras y un plan preventivo para minimizar los requerimientos por fallas del sistema Cuadre, para obtener el historial de requerimientos se requiere que los usuarios se comprometan a capturar las soluciones de los requerimientos una vez que se han generado (véase la figura 4.2), ya que de esa manera es como un requerimiento obtiene el estatus de solucionado y pasa a formar parte del histórico dentro del sistema.

El plan de mantenimiento preventivo puede obtenerse usando toda la información que proporciona el sistema, como son los reportes y estadísticas para con ello realizar una valoración de 10 que se reporta con mayor frecuencia y que tipo de requerimientos son reportados con mayor periodicidad de esa forma es posible tener una base y construir un plan preventivo en cada una de las empresas que operan el sistema Cuadre.

El contar con un plan preventivo ayuda a mejorar el servicio ofrecido a los clientes y a evitar recibir reportes de requerimientos duplicados ya que si una empresa reporta alguna falla podrá prevenirse que las demás la reporten si se realiza la corrección a tiempo en todas ellas.

82

Capítulo IV: Expectativa de los beneficios esperados del modelo.

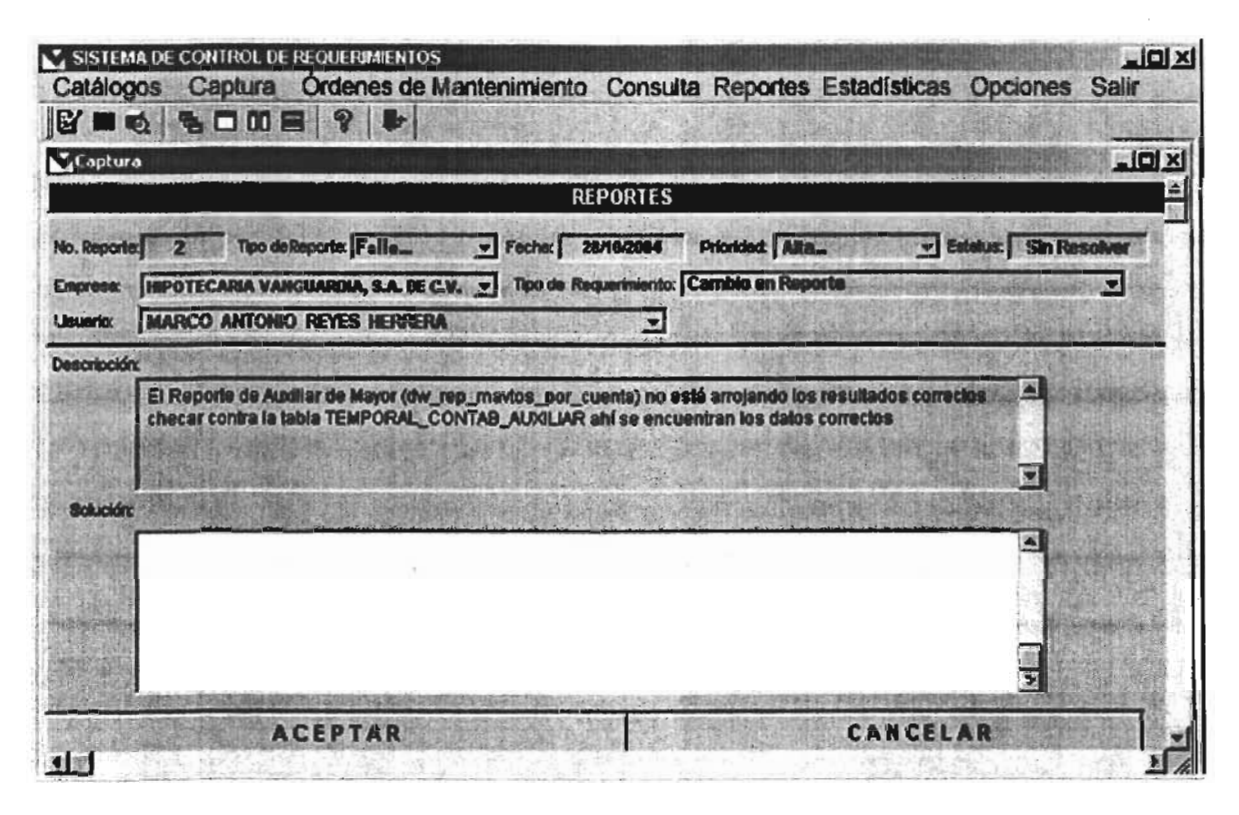

Figura 4.2 Pantalla de captura de soluciones de requerimientos.

El plan preventivo debe actualizarse periódicamente para reforzar la calidad del producto ofrecido a los clientes, se espera que los Gerentes utilicen toda la información que proporciona el sistema para planear actividades que ayuden a prevenir posibles fallas en el sistema Cuadre y a integrar las mejoras solicitadas en las nuevas versiones disponibles a la venta de nuevos clientes.

## **4.5 Costo - beneficio del proyecto**

Para realizar un cálculo del costo - beneficio del proyecto presentado en este trabajo se consideraron los siguientes factores:

- Cantidad de personal involucrado en el proyecto.
- Tiempo estimado para la realización del proyecto.

• Herramientas necesarias para el desarrollo del proyecto

La cantidad de personal que se planea integrar al proyecto son 5 distribuidos de la siguiente manera: un diseñador, 3 desarrolladores y un líder de proyecto; se pretende que el diseñador parta de los requerimientos expuestos en el segundo capítulo de este trabajo para realizar el diseño del sistema; el trabajo del desarrollo del proyecto se dividirá entre los desarrolladores de tal forma que cada uno trabaje en módulos independientes para finalmente unirlos y obtener el sistema concluido, para ello el líder de proyecto coordinará al equipo a su cargo para lograr el producto final.

Se estima que por la cantidad de gente involucrada en el proyecto y la magnitud del mismo el tiempo de realización partiendo de 10 que ya se ha realizado en adelante asciende a 6 meses y medio considerando un rango de error de ± 15 días, considerando que el personal asignado al proyecto solo destinará 15 horas a la semana de su tiempo al proyecto.

Las herramientas necesarias para realizar el proyecto son: un equipo de cómputo por cada integrante del equipo, software para el desarrollo de sus actividades, un sitio web para alojar la aplicación y realizar las pruebas en línea.

El resultado de medir el costo de 10 requerido para la realización del proyecto es aproximadamente de \$200,000.00 y el beneficio de realizar el sistema se presentará desde que se comience a utilizar pero se verá reflejado después de dos meses de operación, una vez que se tenga suficiente información almacenada para obtener reportes que permitan realizar tomas de decisiones y controlar los requerimientos así como al personal.

**84** 

Estos son los beneficios y las ventajas que ofrece el sistema de control de los requerimientos recibidos en el área de soporte técnico, se puede observar que las mejoras en el servicio de atención a las necesidades de los clientes se incrementará considerablemente, además que disminuirán las llamadas a soporte técnico para reportar fallas en el sistema Cuadre, siempre y cuando se utilice el sistema de manera responsable; de esta manera se concluye este trabajo; ahora ya tenemos una idea clara de los beneficios que otorgará el sistema propuesto para el control de los requerimientos en el área de soporte técnico.

## **CONCLUSIONES**

Actualmente se conoce y se valora la importancia de la información, se sabe también la utilidad de mantenerla actualizada, de manera accesible y confiable para poder consultarla, tomar decisiones, planear estrategias de mejora y un sinnúmero de aportaciones y beneficios que se pueden obtener de una información organizada; por estas razones el modelo planteado en este trabajo está realizado pensando en resolver todas estas necesidades y aportar las ventajas de contar con la información para trabajar con ella de la mejor manera.

La información es crucial hoy en día para realizar varias tareas que conciernen a la vida laboral pero también es importante poder acceder a ella, considerando que en la actualidad las empresas necesitan comunicarse superando la distancia que muchas veces las separa de otras entidades, este reto ha sido cubierto gracias a las ventajas que ofrece Internet, por ello el sistema para el control de los requerimientos en el área de soporte técnico se planeó para que opere a través de Internet.

El modelo propuesto ayudará a tener un control de los requerimientos recibidos en el área de soporte técnico y también del personal del área de sistemas, además contribuirá a que la solución de las necesidades de los clientes se resuelvan en un tiempo menor de aproximadamente 60 por ciento.

Considero que dentro de la cultura de sistemas de información es importante tener conciencia de 10 útil y ventajoso que resulta el plantear de manera adecuada los requerimientos para esbozar la adecuada solución de una problemática; también cabe resaltar la conveniencia de poder proyectar en un modelo la solución propuesta a un problema de manera sencilla y entendible para personas de cualquier formación profesional.

86

La carrera de Matemáticas Aplicadas y Computación me sirvió al darme los conocimientos y las bases necesarias para abordar el presente proyecto porque la carrera nos forma para tener un criterio y visión más amplia de los problemas y cómo afrontarlos y me enseñó a poder realizar la abstracción de la realidad que es un punto clave para poder realizar un modelo de forma adecuada.

El presente trabajo es un modelo; sin embargo con las bases que se tienen se puede continuar con el diseño y el desarrollo del sistema aquí propuesto, para finalmente implementarlo; el modelo se puede adecuar a cualquier área de soporte que reciba reportes de requerimientos y resultaría un buen ejercicio para los alumnos de Matemáticas Aplicadas y Computación que estén interesados en diseñar y/o desarrollar sistemas de información.

# **BIBLIOGRAFíA**

Sofoles ¿ El retomo de la banca especializada? QUIROZ, Carrillo Rosario Ed. El Economista México, 2003 191 pp.

Manual de Usuario del Sistema de Contabilidad. VALUE S.A. de C.v. México, 2004 87 pp.

Diseño de Sistemas de Información. BURCH, John G Ed. Limusa México 2001 985 pp.

Ingeniería del Software. PRESSMAN, Roger S. Ed. McGraw Hill Edición 48 , España, 2000 640 pp.

Análisis y Diseño de Sistemas de Información. SENN, James A. . Ed. McGraw Hill México, 1998 942 pp.

Analisis y Diseño de Sistemas. KENDALL, Keneth y Kendall Julie Ed, Prentice Hall Edición 3<sup>ª</sup>, México, 2001 914 pp.

Análisis y Diseño de Sistemas de Información. WHITEEN, Jeffrey Ed. McGraw Hill España, 1998 907 pp.